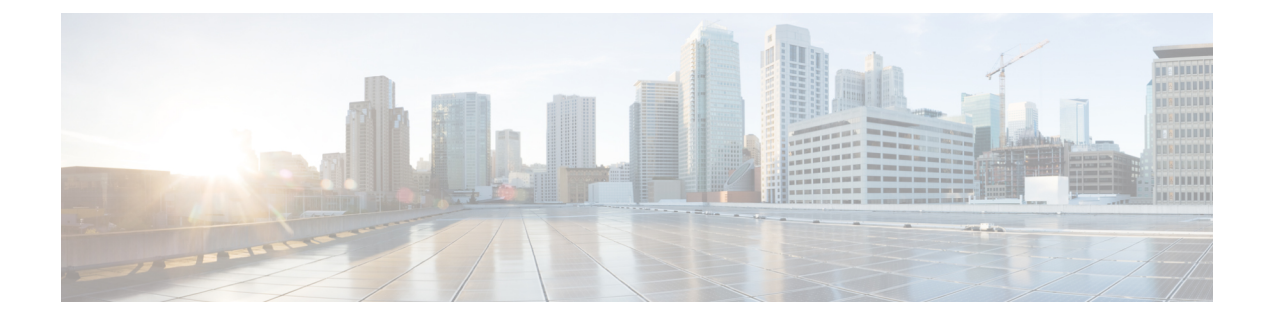

## **Cable Commands: ca through cr**

- [channel-group,](#page-2-0) page 3
- channel-id (cable [configuration](#page-4-0) file), page 5
- clear cable [admission](#page-6-0) control counters, page 7
- clear cable [arp-filter,](#page-8-0) page 9
- clear cable bgsync [counters,](#page-10-0) page 11
- clear [cable](#page-11-0) cmc, page 12
- clear [cable](#page-12-0) dsg, page 13
- clear cable [flap-list,](#page-14-0) page 15
- clear [cable](#page-16-0) hop, page 17
- clear [cable](#page-19-0) host, page 20
- clear cable [ipc-stats,](#page-22-0) page 23
- clear cable [load-balance,](#page-23-0) page 24
- clear cable load-balance [error-statistics,](#page-25-0) page 26
- clear cable [logging,](#page-26-0) page 27
- clear cable modem [attribute-masks,](#page-28-0) page 29
- clear cable modem [cm-status,](#page-31-0) page 32
- clear cable modem [counters,](#page-34-0) page 35
- clear cable [modem](#page-37-0) delete, page 38
- clear cable modem [flap-counters,](#page-41-0) page 42
- clear cable [modem](#page-44-0) lock, page 45
- clear cable [modem](#page-47-0) name, page 48
- clear cable modem [rcs-counts,](#page-49-0) page 50
- clear cable [modem](#page-51-0) reset, page 52

 $\blacksquare$ 

• clear cable modem [rf-adapt,](#page-55-0) page 56

- clear cable modem [service-type-id,](#page-58-0) page 59
- clear cable [modem](#page-60-0) voice, page 61
- clear cable multicast [ses-cache,](#page-63-0) page 64
- clear cable [multicast](#page-67-0) statistics counter, page 68
- clear cable [resil-rf-status,](#page-68-0) page 69
- clear cable [rf-status,](#page-70-0) page 71
- clear cable [secondary-ip,](#page-72-0) page 73
- clear hccp [counters,](#page-75-0) page 76
- clear hccp [linecard,](#page-77-0) page 78
- clear [packetcable](#page-79-0) gate counter commit, page 80
- clear [packetcable](#page-81-0) rks, page 82
- [clear](#page-83-0) pxf, page 84
- clear pxf statistics drl [cable-wan-ip,](#page-85-0) page 86
- clear pxf statistics drl [wan-non-ip,](#page-86-0) page 87
- clear pxf statistics drl [max-rate](#page-87-0) , page 88
- clear [redundancy,](#page-89-0) page 90
- cmc, [page](#page-91-0) 92
- controller [integrated-cable,](#page-92-0) page 93
- controller [modular-cable,](#page-94-0) page 95
- controller [upstream-cable](#page-97-0) , page 98
- cops ip [dscp,](#page-99-0) page 100
- cops listeners [access-list,](#page-103-0) page 104
- cops tcp [window-size,](#page-105-0) page 106
- cpd, [page](#page-107-0) 108
- cpd [cr-id,](#page-108-0) page 109
- cpe [max,](#page-109-0) page 110

# <span id="page-2-0"></span>**channel-group**

To add an interface (Gigabit Ethernet or Fast Ethernet) to an EtherChannel Group, and to associate that interface with an EtherChannel link, use the **channel-group** command in interface configuration mode.

To remove an EtherChannel interface from the EtherChannel group, use the **no** form of this command.

### **channel-group** *n*

**no channel-group** *n*

### **Cisco cBR Series Converged Broadband Routers**

**channel-group** *n* **link** *link-id*| **mode** {**active| passive**} [ **link**| *link-id*] **no channel-group** *n*

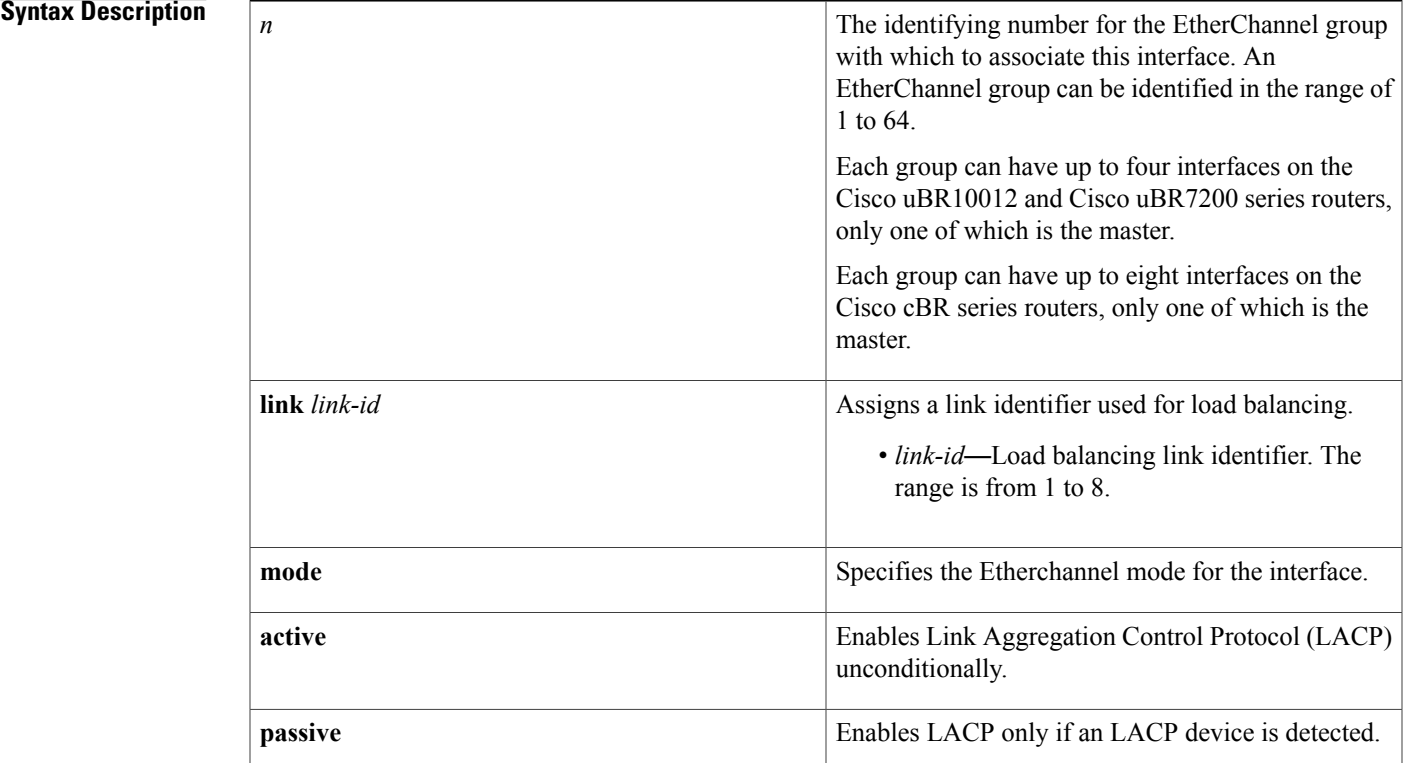

ı

**Command Default** By default, the **channel-group** command has the following behaviors:

- EtherChannel groups and ports are not defined.
- EtherChannel groups and ports are disabled (**off** mode) once configured, and must be enabled.
- The first port assigned to an EtherChannel group is the bundle master.

 $\mathbf l$ 

I

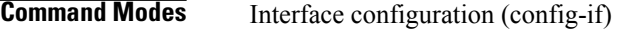

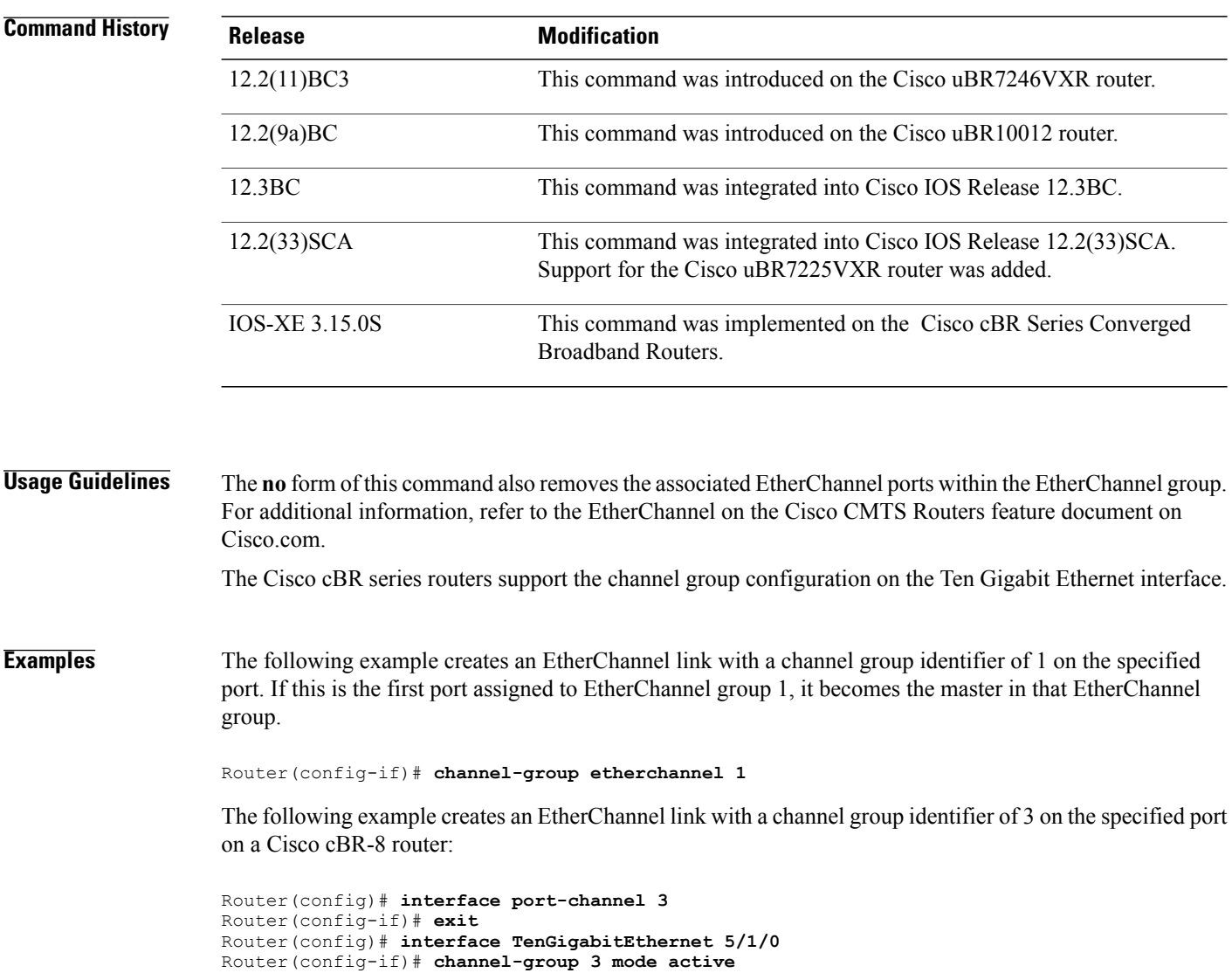

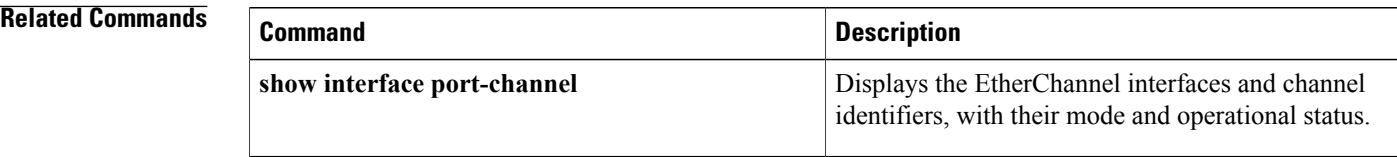

## <span id="page-4-0"></span>**channel-id (cable configuration file)**

To create a DOCSIS configuration file that specifies the upstream channel ID for a CM configuration file, use the **channel-id**command in cable config-file configuration mode. To remove the channel ID specification, use the **no** form of this command.

**channel-id** *upstreamchan-id*

**no channel-id**

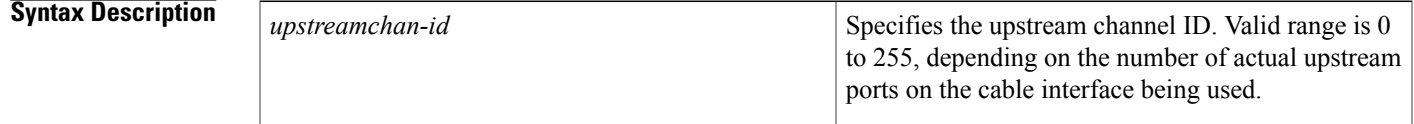

**Command Default** If no upstream channel ID is specified, the CM uses the upstream channel from the Upstream Channel Description (UCD) messages it receives on the downstream channel.

**Command Modes** Cable configuration file (config-file)

| <b>Command History</b> | <b>Release</b>        | <b>Modification</b>                                                                                                   |
|------------------------|-----------------------|----------------------------------------------------------------------------------------------------|
|                        | 12.1(2)EC1            | This command was introduced.                                                                                          |
|                        | 12.3BC                | This command was integrated into Cisco IOS Release 12.3BC.                                                            |
|                        | 12.2(33)SCA           | This command was integrated into Cisco IOS Release 12.2(33)SCA.<br>Support for the Cisco uBR7225VXR router was added. |
|                        | <b>IOS-XE 3.15.0S</b> | This command is not supported on the Cisco cBR Series Converged<br><b>Broadband Routers.</b>                          |

**Usage Guidelines** This command sets the Upstream Channel ID Configuration Setting field in the DOCSIS configuration file. Typically, the CM uses the upstream channel ID that is specified by the CMTS during the registration process, but this command overrides that setting and forces the CM to use the upstream channel specified in the DOCSIS configuration file. If that upstream does not exist, or if the upstream cannot be obtained for some reason, the CM cannot come online.

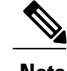

**Note** If you are using a telco-return CM, the upstream channel must be 0.

T

**Examples** The following example shows how to set the upstream channel ID for the configuration file to 3. If the CM cannot obtain this upstream channel, it does not come online.

> Router(config)# **cable config-file channeloverride.cm** Router(config-file)# **channel-id 3** Router(config-file)# **exit**

### **Related Commands**

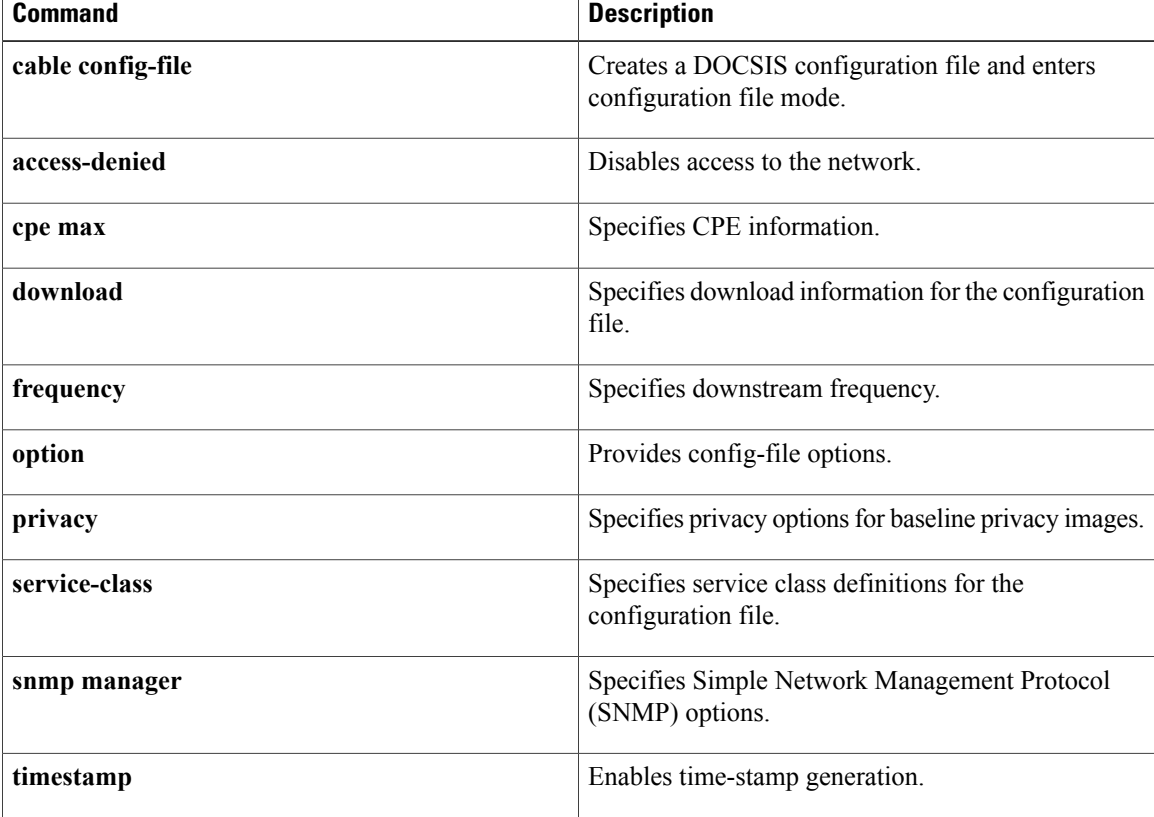

## <span id="page-6-0"></span>**clear cable admission control counters**

To reset all the resource counters on the Cisco CMTS to zero, use the **clear cable admission control counters** command in privileged EXEC mode.

**clear cable admission control counters**

- **Command Default** None
- **Command Modes** Privileged EXEC (#)

**Command History Release <b>Modification** 12.3(13a)BC This command was introduced. This command was integrated into Cisco IOS Release 12.2(33)SCA. Support for the Cisco uBR7225VXR router was added. 12.2(33)SCA This command was implemented on the Cisco cBR Series Converged Broadband Routers. IOS-XE 3.15.OS

**Usage Guidelines** The counters are also set to zero when a given resource is reconfigured. Counters can be displayed using the **show cable admission-control** command.

For additional information, refer to the Admission Control for the Cisco CMTS feature documents on Cisco.com.

**Examples** The following example resets configured admission control counters to zero, whether configured in global or interface configuration mode:

Router# **clear cable admission control counters**

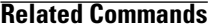

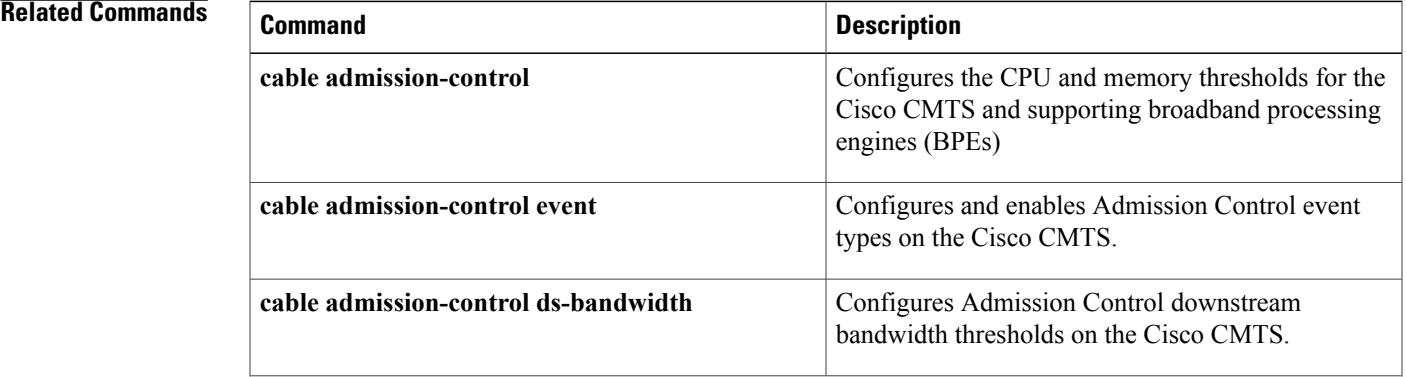

 $\overline{\phantom{a}}$ 

I

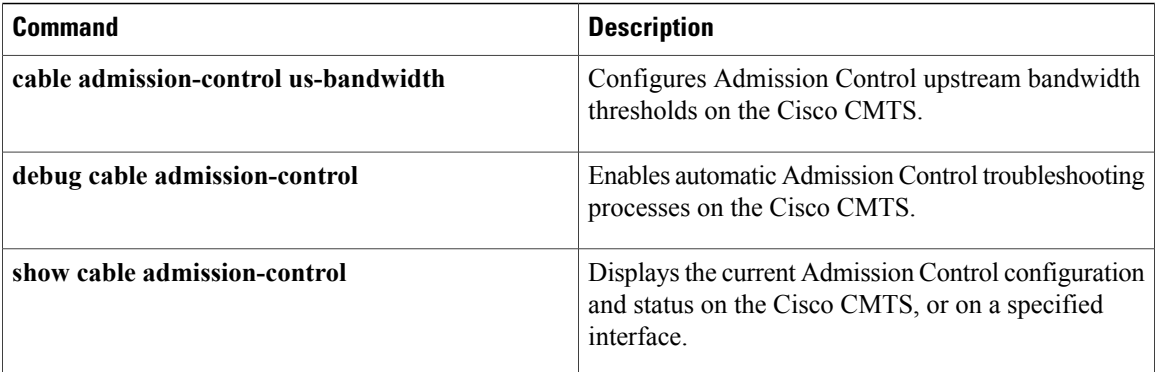

 $\mathsf I$ 

# <span id="page-8-0"></span>**clear cable arp-filter**

To reset Address ResolutionProtocol (ARP) filter statistics displayed by the **show cable arp-filter** command, use the **clear cable arp-filter** command in privileged EXEC mode.

**clear cable arp-filter** {**bundle** *number* **cable** *slot/port*| *slot/subslot/port*}

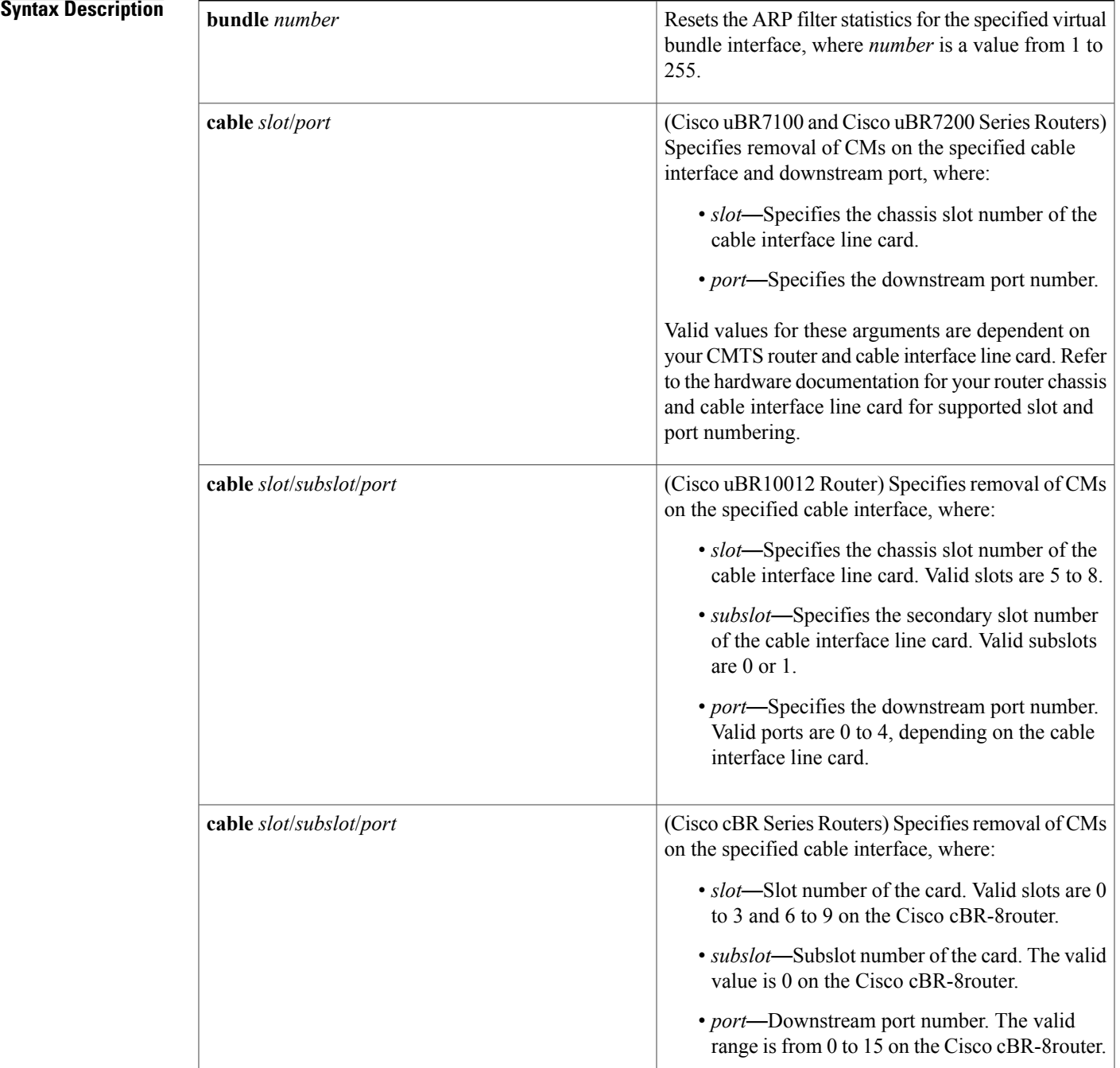

 $\mathbf l$ 

 $\mathbf I$ 

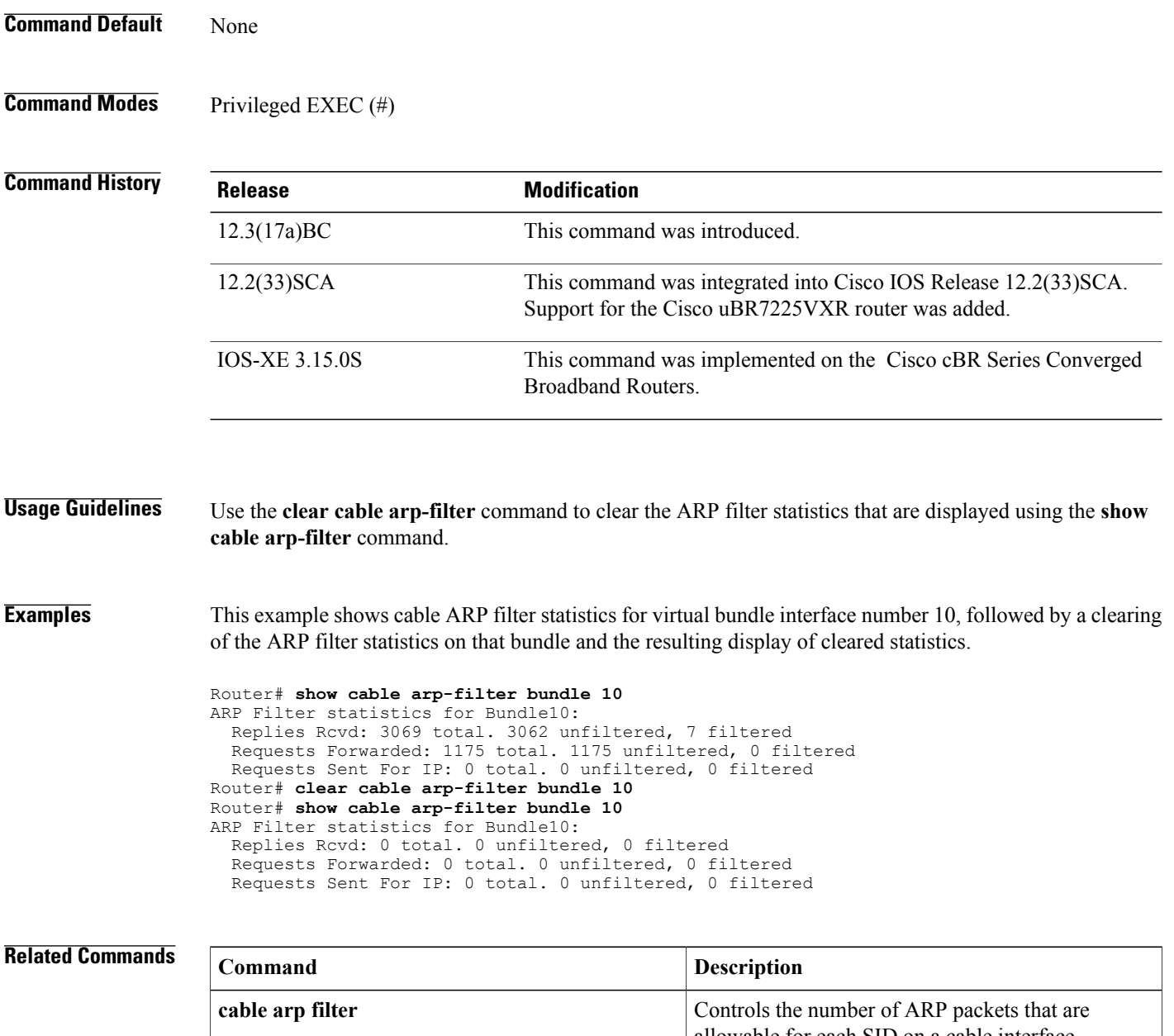

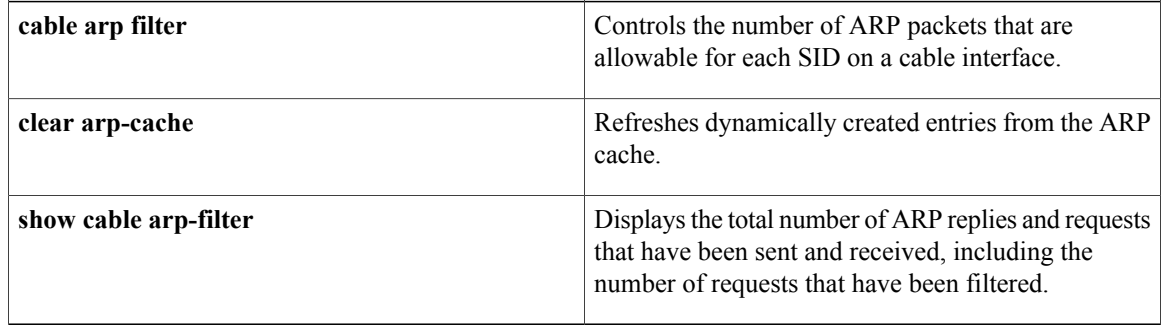

## <span id="page-10-0"></span>**clear cable bgsync counters**

To clear the background synchronization information on the Cisco CMTS, use the **clear cablebgsync counters** command in global configuration mode.

### **clear cable bgsync counters**

**Syntax Description** This command has no arguments or keywords.

**Command Modes** Global configuration mode (config)

**Command History Release <b>Modification** 12.2(33)SCG This command was introduced. This command is not supported on the Cisco cBR Series Converged IOS-XE 3.15.0S

Broadband Routers.

**Usage Guidelines** Use the **clear cablebgsync counters** command to clear the background synchronization information statistics on the Cisco CMTS.

**Examples** The following example shows how to clear the background synchronization counters on the Cisco uBR10012 router:

> Router# **configure terminal** Router(config)# **clear cable bgsync counters** Router(config)#

### **Related Commands**

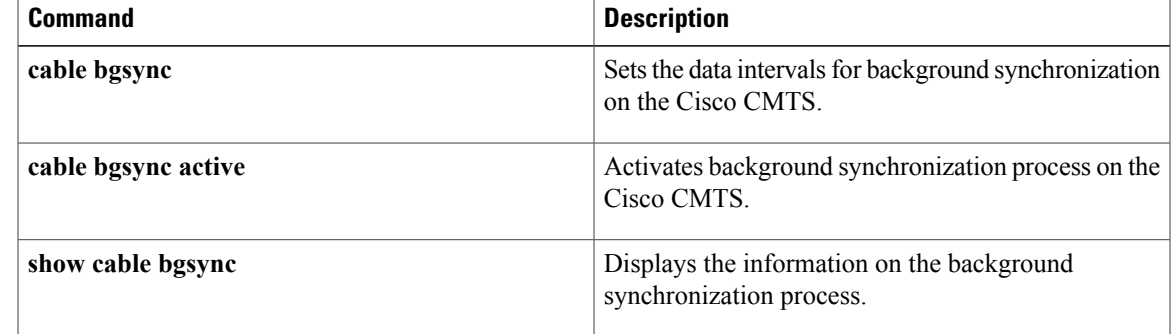

T

## <span id="page-11-0"></span>**clear cable cmc**

To clear the Cisco CMC information, use the **clear cable cmc** command in privileged EXEC mode.

**clear cable cmc** {**all** | *mac-address*}

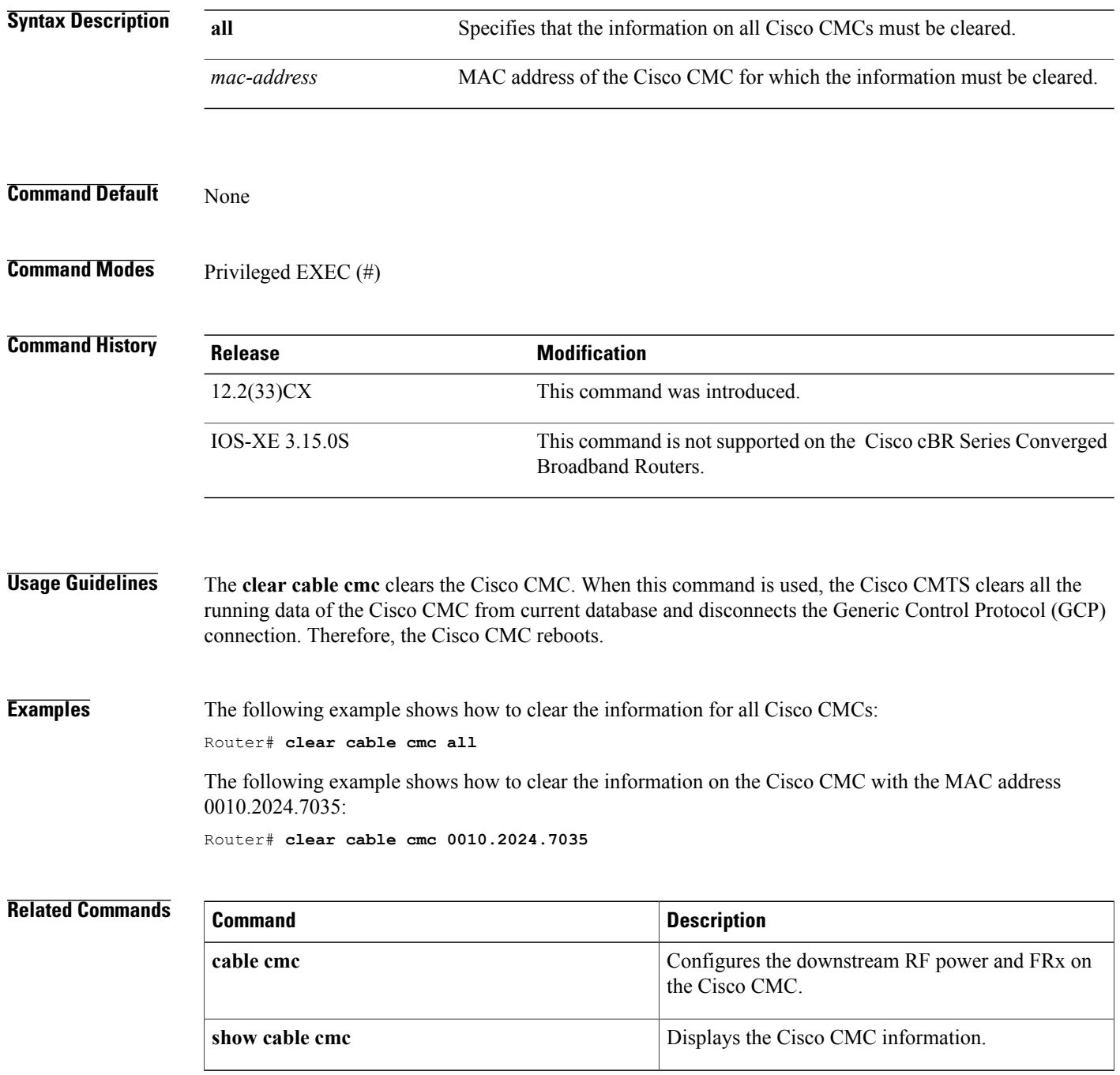

## <span id="page-12-0"></span>**clear cable dsg**

To reset counters related to DOCSIS Set-top Gateway (DSG) tunnels, use the **clear cable dsg** command in privileged EXEC mode.

**clear cable dsg**

- **Syntax Description** This command has no arguments or keywords.
- **Command Modes** Privileged EXEC (#)

**Command History Release Modification** This command was introduced for the Cisco uBR7100 series and Cisco uBR7246VXR routers. 12.2(15)BC2 12.3(13a)BC This command is obsolete. This command is not supported on the Cisco cBR Series Converged Broadband Routers. IOS-XE 3.15.0S

**Usage Guidelines** DSG operation is disabled using the **no cable dsg** command, but this does not clear out the DSG-related counter ("mapping entry is used"), so that you can retain its value in case you intend to restart DSG operations again. If, however, you want to reset those counters to zero, use the **clear cable dsg** command.

**Note** This command resets the "mapping entry is used" counters for all DSG tunnels and interfaces on the router.

**Examples** The following example shows how to clear the DSG counters for all cable interfaces on the router, and shows an example of the **show cable dsg** command showing the counters after they have been cleared.

```
Router# show cable dsg stats
```

```
DSG statistics information
DSG keepalive is set
Vendor: DDD, Tunnel count: 1
Vendor: BBB, Tunnel count: 2
Vendor name is DDD, tunnel MAC is 0001.0002.0003
Group address is 226.2.2.2, source address is *<br>Interface is Cable5/1, mapping entry is use
                              mapping entry is used 2
    Received 5968 packets, forwarded 5289 packets
    Dropped 679 packets, last second rate 16878 bits/sec
Router# clear cable dsg
Router# show cable dsg stats
```

```
DSG statistics information
```
 $\overline{\phantom{a}}$ 

```
Vendor: DDD, Tunnel count: 1
Vendor: BBB, Tunnel count: 2
Vendor name is DDD, tunnel MAC is 0001.0002.0003
Group address is 226.2.2.2, source address is *
  Interface is Cable5/1, mapping entry is used 0
    Received 5968 packets, forwarded 5289 packets
    Dropped 679 packets, last second rate 16878 bits/sec
```
### **Related Commands**

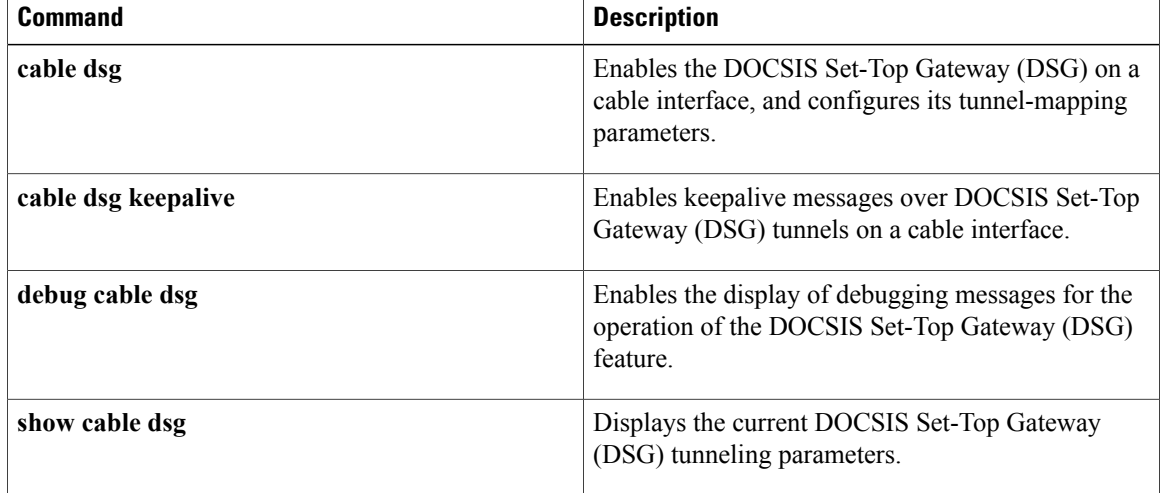

# <span id="page-14-0"></span>**clear cable flap-list**

To reset the flap-list table for a specific CM or for all CMs connected to the Cisco CMTS router, use the **clear cable flap-list** command in privileged EXEC mode.

**clear cable flap-list** {*mac-addr***| all**} **[save-counters]**

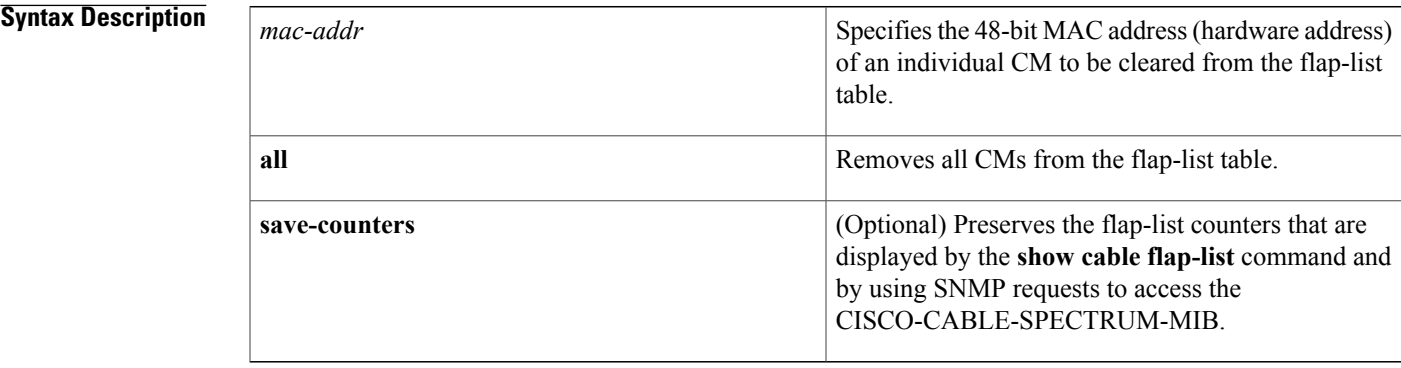

**Command Default** Clears the flap-list counters.

**Command Modes** Privileged EXEC (#)

 $$ 

Г

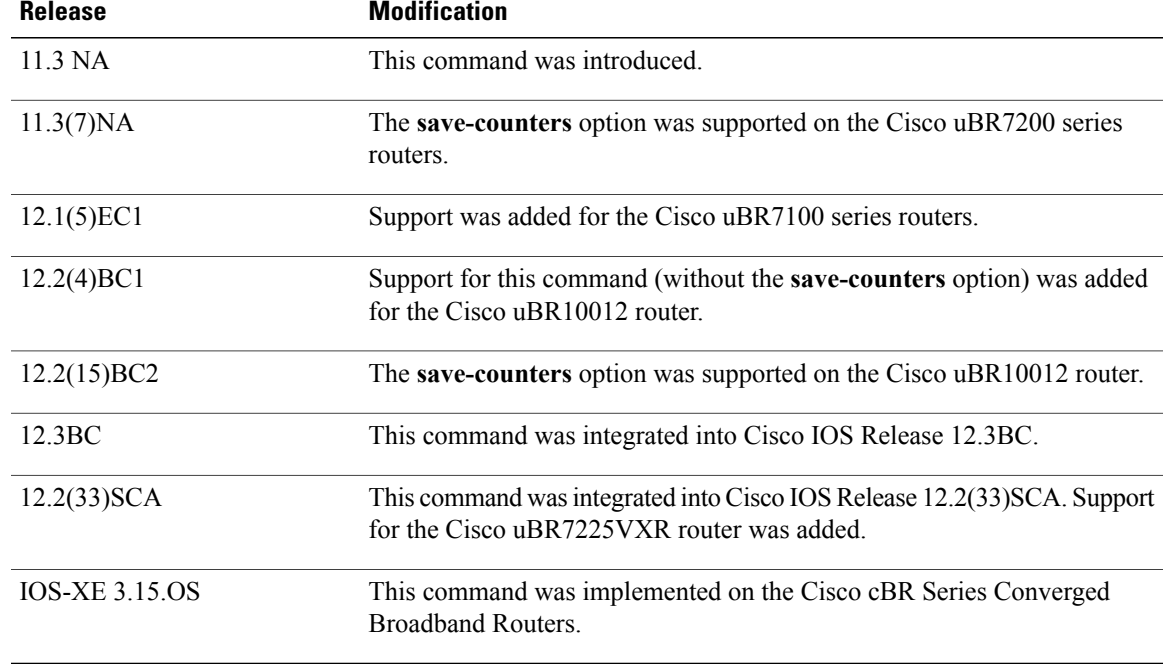

I

**Usage Guidelines** Cable modems are removed from the flap-list table after the number of days (between 1 and 60) specified by the **cable flap-list aging** global configuration command. Use the **clear cable flap-list** command to remove individual CMs from the flap-list while retaining flapping activity for other CMs, or to clear the entire flap-list table.

**Examples** The following example shows how to remove all the CMs from the flap-list table:

Router# **clear cable flap-list all**

### **Related Commands**

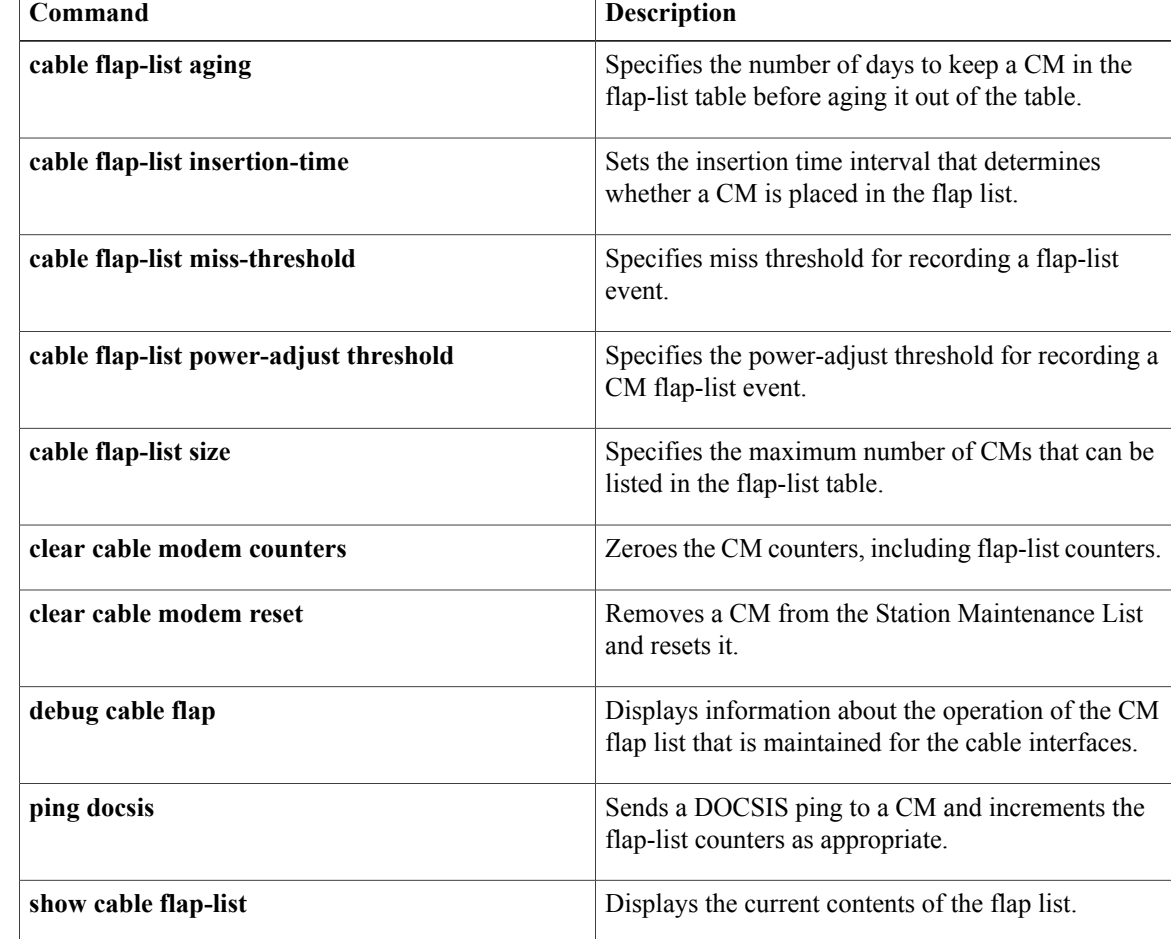

# <span id="page-16-0"></span>**clear cable hop**

Г

To clear the forward error corrections (FEC) hop counters on one or all cable interfaces on a Cisco CMTS, use the **clear cable hop** command in privileged EXEC mode.

**clear cable hop** [**cable** {*slot/port* | *slot/subslot/port*} [**upstream** *uport*]]

### **Cisco cBR Series Converged Broadband Routers**

**clear cable hop** [**upstream-cable** {*slot/card/port*} [**us-channel** {*physical us-channel number*}]]

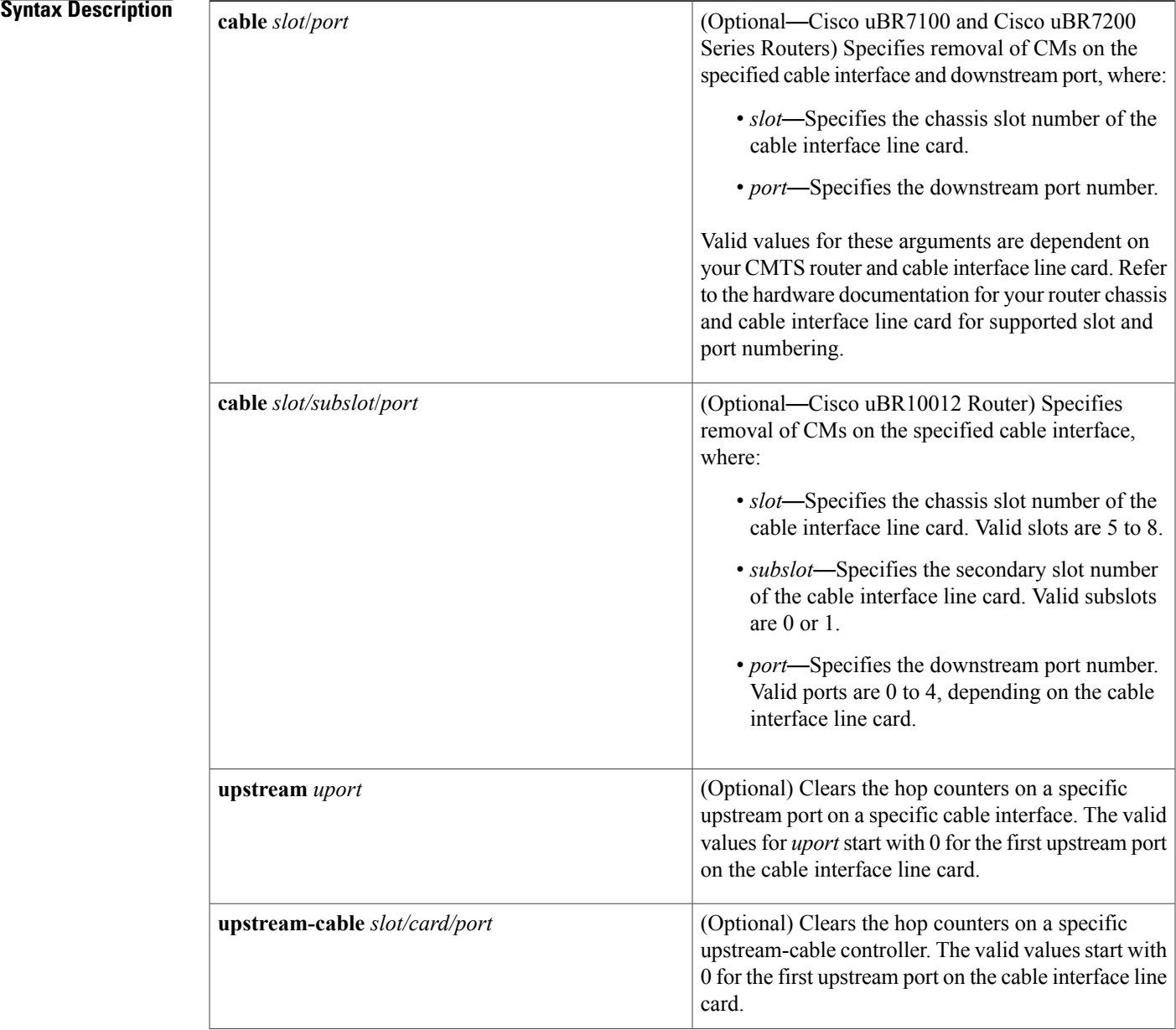

I

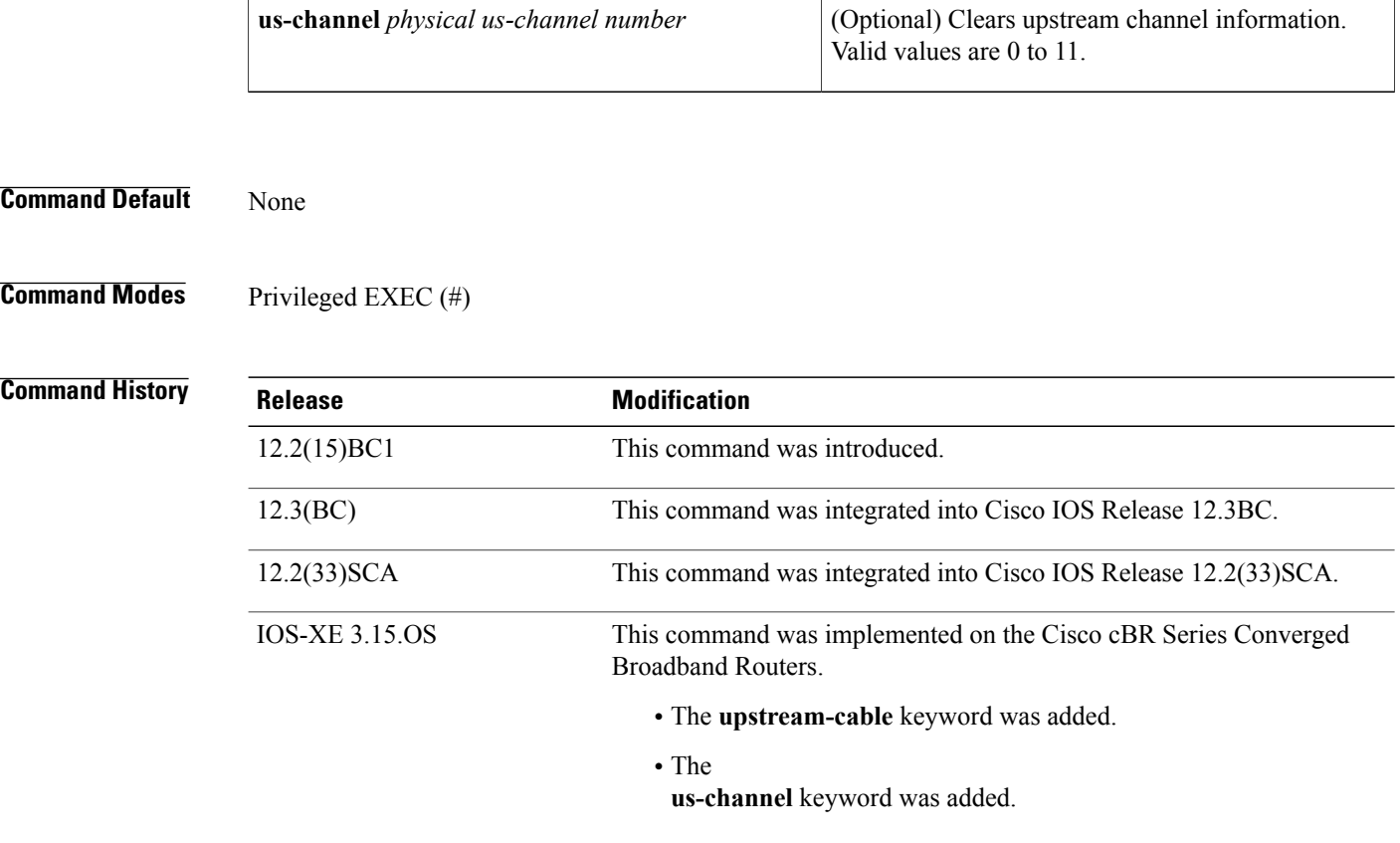

**Usage Guidelines** The **clear cable hop** command clears the correctable and uncorrectable forward error corrections (FEC) counters that are displayed by the **show cable hop** command. You can clear the counters for all interfaces on the Cisco CMTS, for one specific interface (one downstream and its associated upstreams), or for a specific upstream on a cable interface.

**Examples** The following example shows how to clear the frequency hop counters on all cable interfaces on the Cisco CMTS, along with sample output from the **show cable hop** command that shows the counters being cleared:

Router# **show cable hop**

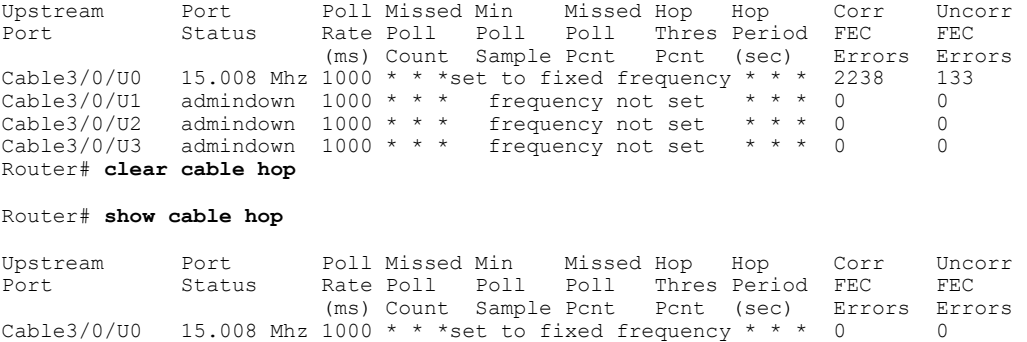

```
Cable3/0/U1 admindown 1000 * * * frequency not set * * * 0 0<br>Cable3/0/U2 admindown 1000 * * * frequency not set * * * 0 0
Cable3/0/U2 admindown 1000 * * * frequency not set * * * 0 0
Cable3/0/U3 admindown 1000 * * * frequency not set * * * 0 0
Router#
```
The following example shows how to clear the frequency hop counters on a specific cable interface on the Cisco CMTS:

Router# **clear cable hop c5/0**

Router#

The following example shows how to clear the frequency hop counters on a specific upstream on the Cisco CMTS:

Router# **clear cable hop c5/1/0 upstream 2**

Router#

The following example shows how to clear the frequency hop counters on a specific upstream on the Cisco cBR Series Converged Broadband Routers:

Router# **clear cable hop upstream-cable 3/0/3 us-channel 2** Router#

### $Related$  **Commands**

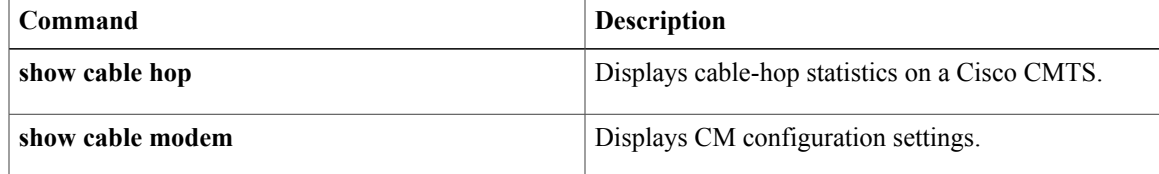

## <span id="page-19-0"></span>**clear cable host**

To clear the host from the router's internal address tables, use the **clear cable host** command in privileged EXEC mode.

**clear cable host** {*ip-address*| *mac-address*| **name** *fqdn*}

### **Cisco cBR Series Converged Broadband Routers**

**clear cable host** {*ip-address*| *mac-address*| **vrf** {*VPN Routing/Forwarding instance name ip-address*}}

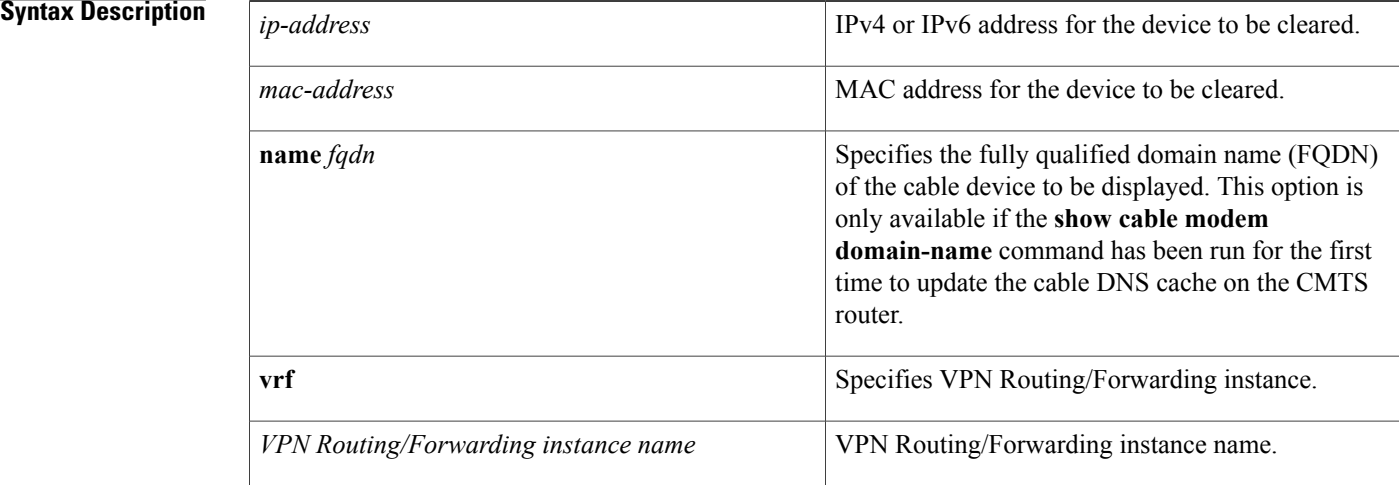

### **Command Default** None

## **Command Modes** Privileged EXEC (#)

**Command History Release Modification** This command was introduced for the Cisco uBR7200 series universal broadband router. 11.3 NA 12.1(5)EC1 Support was added for the Cisco uBR7100 series universal broadband router. 12.2(4)BC1 Support was added for the Cisco uBR10012 universal broadband router. 12.3BC This command was integrated into Cisco IOS Release 12.3BC.

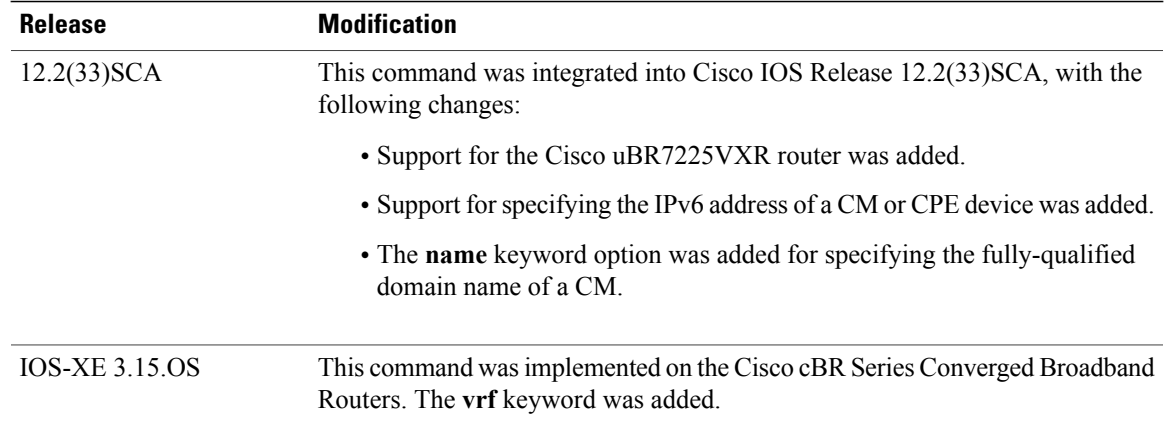

**Usage Guidelines** This command removes a host's IP, MAC address, or domain name from the router's internal address tables. This might be necessary to allow a new host to come online from the previous host's CM.

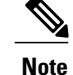

If the cleared host continues communicating through the CM, the Cisco CMTS adds the host back to its internal address tables, and the **show interface cable** *interface* **modem** command shows it as having a "static" address. To block the host from any further access, use the **cable source-verify dhcp** command, so that the host cannot access the network unless it obtains an IP address from an authorized DHCP server.

**Note**

In Cisco IOS Release 12.2(33)SCA, the **show cable modem domain-name** (not supported for cBR routers) command must be run first on the route processor (RP) of the CMTS router before any domain name can be used as part of a cable command.

**Examples** The following example shows how to remove a host's MAC address from the internal address tables on the Cisco CMTS router:

> Router# **clear cable host 0050.7366.17ab** The following example shows how to remove a host's domain name from the internal address tables on the Cisco CMTS router:

Router# **clear cable host cisco** The following example shows how to remove a VPN Routing/Forwarding instance on the Cisco cBR Series Converged Broadband Routers:

Router# **clear cable host vrf cisco 3046:1829:fefb::ddd1**

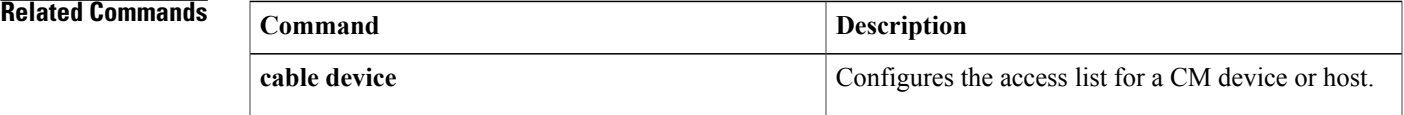

 $\overline{\phantom{a}}$ 

 $\mathbf I$ 

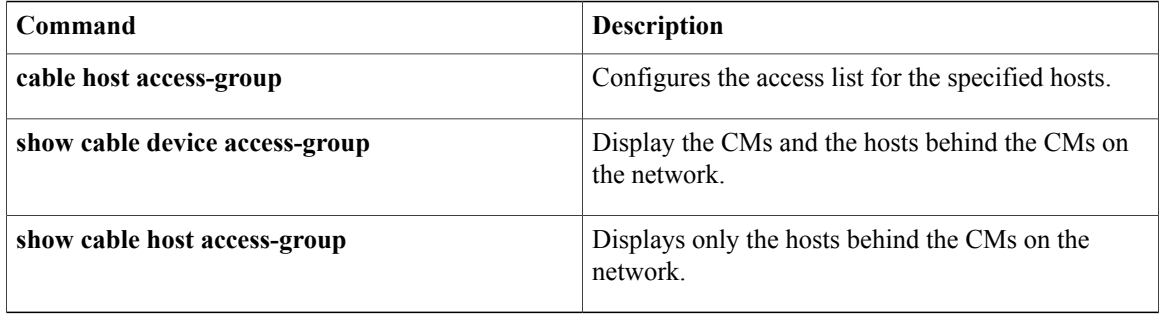

## <span id="page-22-0"></span>**clear cable ipc-stats**

To clear the active database and reset all IPC statistics in the active database to zero, use the **clear cable ipc-stats** command in privileged EXEC mode.

**clear cable ipc-stats**

- **Syntax Description** This command has no arguments or keywords.
- **Command Default** None
- **Command Modes** Privileged EXEC (#)

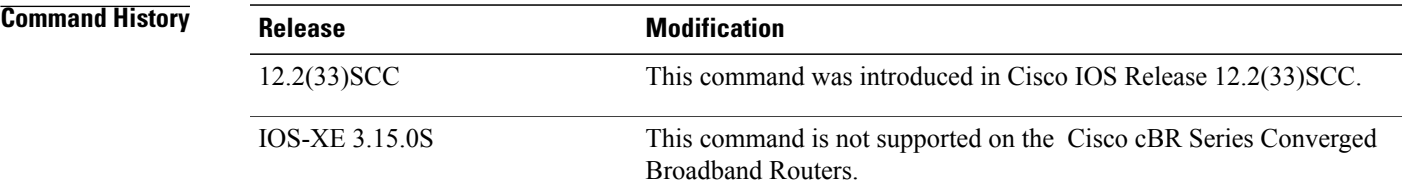

**Usage Guidelines** You must enable the Cable IPC Statistics Collection tool using the **cable ipc-stats** command before using the **clear cable ipc-stats** command.

**Examples** The following example shows how to clear the active database using the **clear cable ipc-stats** command on a Cisco CMTS router:

```
Router# clear cable ipc-stats
cr10k ipc stats is cleared at 03:38:54 PDT Fri Oct 9 2009
Router#
```
### **Related Command**

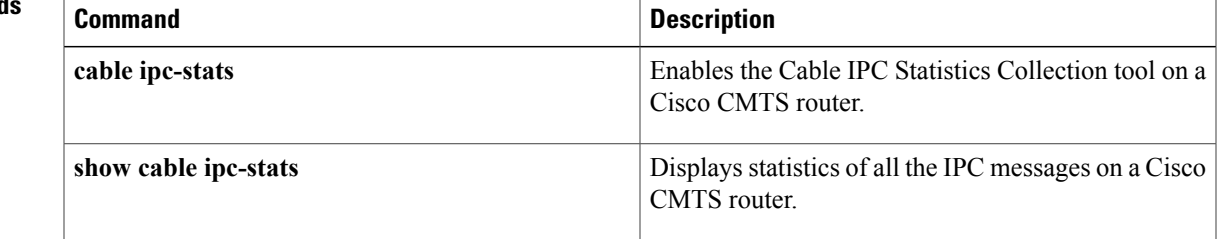

ι

## <span id="page-23-0"></span>**clear cable load-balance**

To clear the counters orstate machine used to track load-balancing operations, use the **clear cable load-balance** command in privileged EXEC mode.

**clear cable load-balance** {**counters| state**}

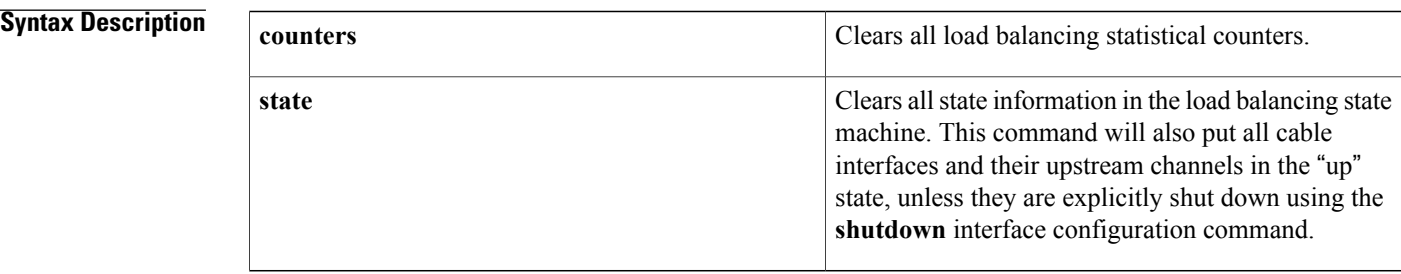

### **Command Default** None

**Command Modes** Privileged EXEC (#)

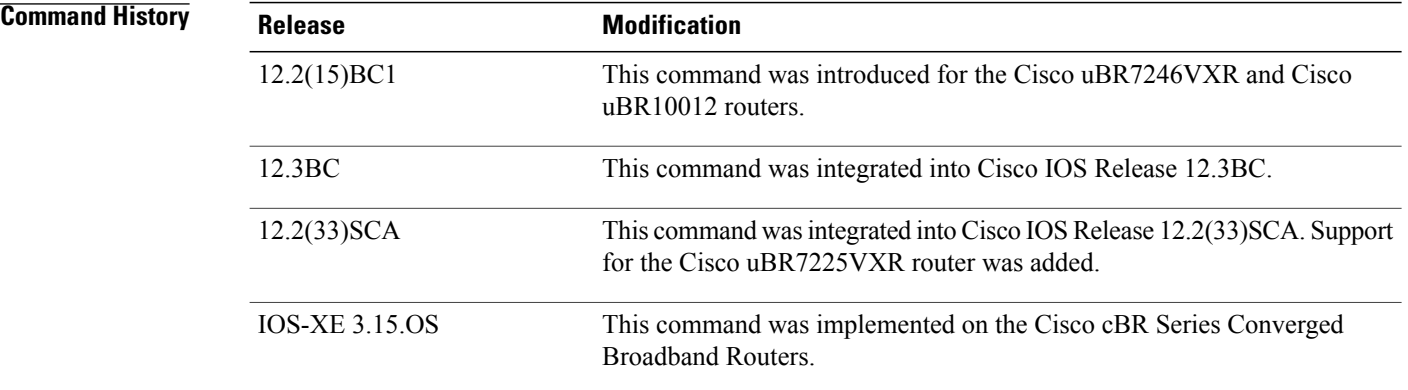

**Examples** The following example shows how to clear all of the counters that track load-balancing operations, resetting them all to zero:

> Router# **clear cable load-balance counters** The following example shows how to clear the state machine that is used for load-balancing operations.

Router# **clear cable load-balance state**

## **Related Commands**

 $\mathbf{I}$ 

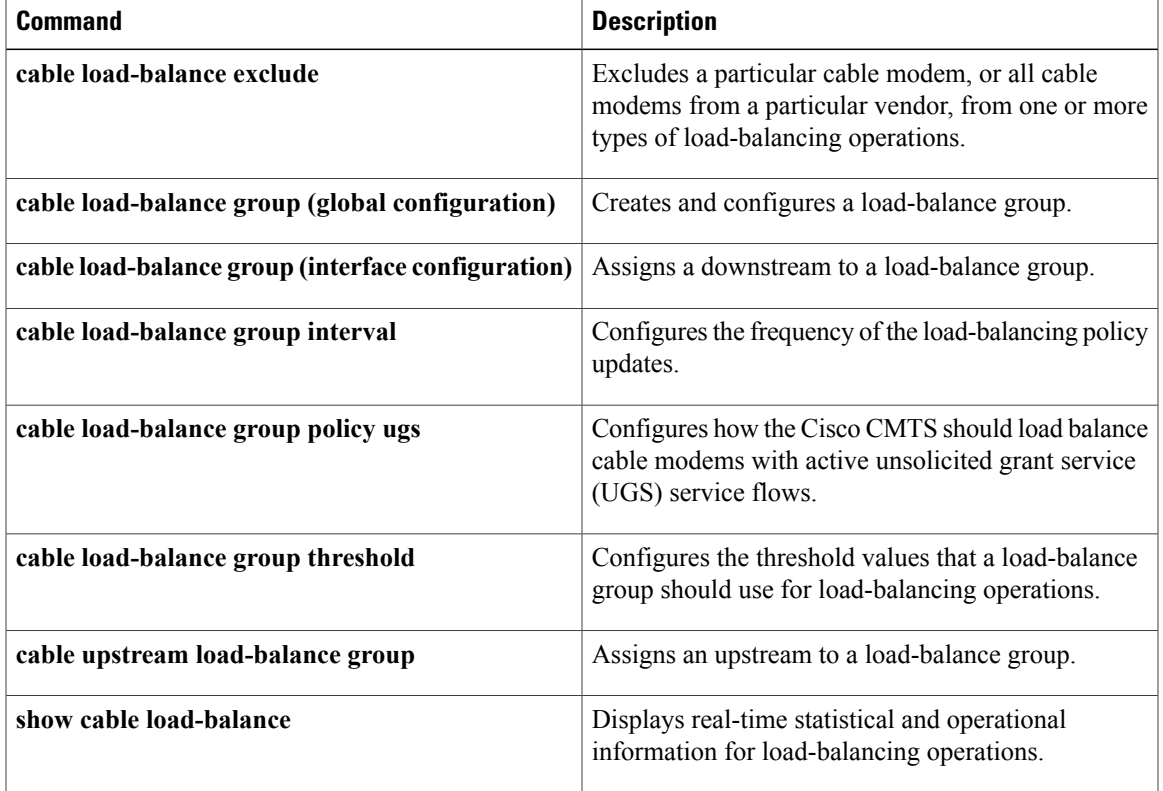

## <span id="page-25-0"></span>**clear cable load-balance error-statistics**

To clear all the failure counters in the error statistics, use the **clear cable load-balance error-statistics** command in privileged EXEC mode.

**clear cable load-balance error-statistics**

**no clear cable load-balance error-statistics**

**Syntax Description** This command has no arguments or keywords.

**Command Default** None.

**Command Modes** Privileged EXEC (#)

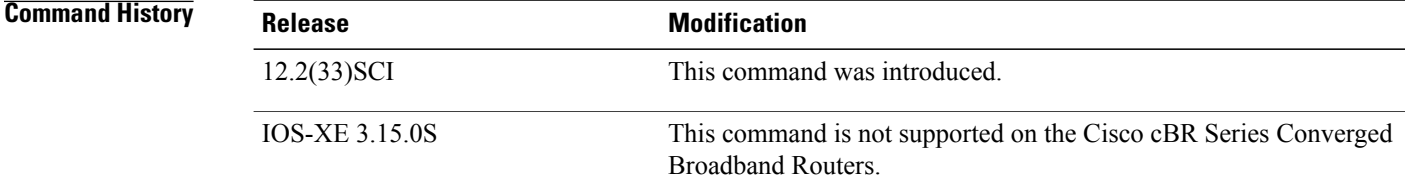

**Examples** The following example shows how to clear all the failure counters in the error statistics. Router# **clear cable load-balance error-statistics**

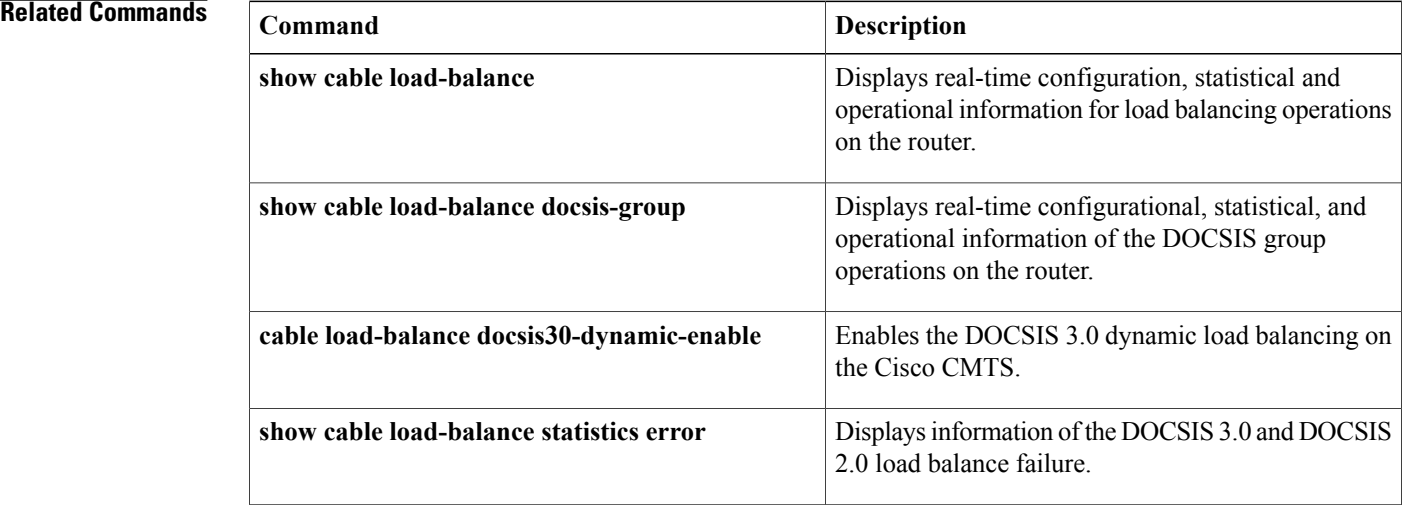

# <span id="page-26-0"></span>**clear cable logging**

To remove all error messages about bad IP source addresses on the cable interfaces from the error log buffer, or to clear the downstream index buffer, use the **clear cable logging** command in privileged EXEC mode.

**clear cable logging** {**badipsource| downstream-index**}

**Cisco cBR Series Converged Broadband Routers**

**clear cable logging**{**badipsource| downstream-index| layer2events| overlapip**}

*<u>Command History</u>* 

Г

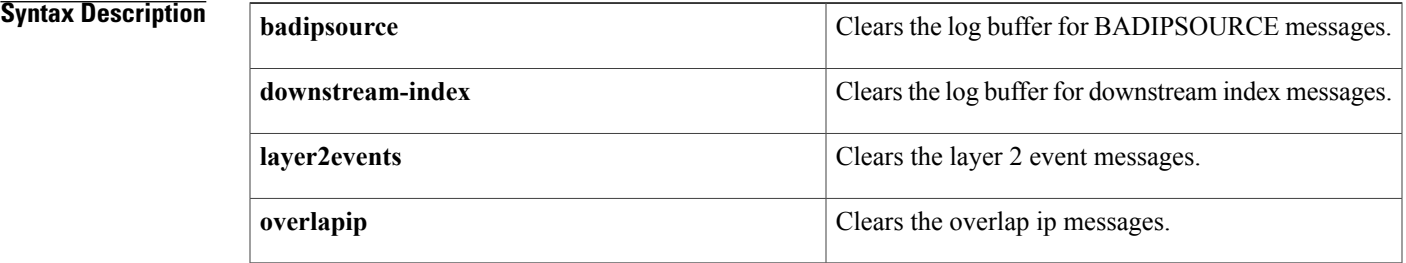

## **Command Modes** Privileged EXEC (#)

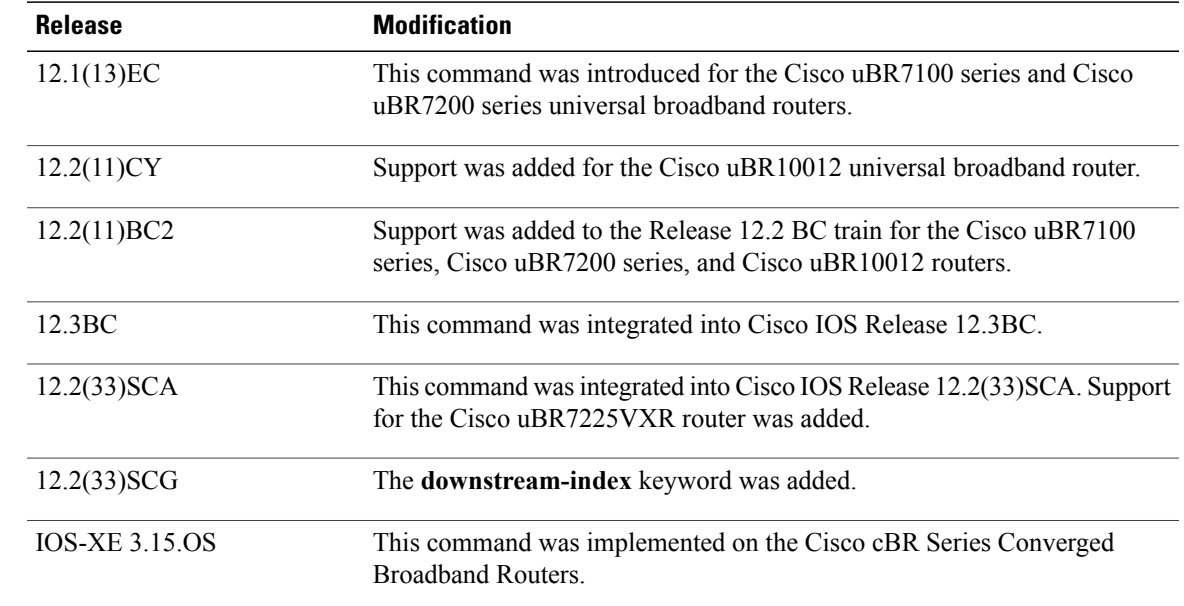

**Usage Guidelines** The **cable logging badipsource** command creates a circular buffer that contains the BADIPSOURCE error messages that the Cisco CMTS generates when it discovers a CM or CPE device using an unauthorized IP address. When the buffer becomes full, the oldest messages are deleted to make room for newer messages.

> When you have viewed all of the error messages in the current buffer, use the **clear cable logging** command to clear out the buffer to make room for newer messages.

**Examples** The following example shows how to clear the log buffer that contains the bad IP source address error messages:

```
Router# show cable logging summary
Cable logging: BADIPSOURCE Enabled
               Total buffer size (bytes): 1000000
               Used buffer size (bytes) : 36968
               Logged messages : 231
Router# clear cable logging badipsource
Router# show cable logging summary
```
Cable logging: BADIPSOURCE Enabled Total buffer size (bytes): 1000000 Used buffer size (bytes) : 0 Logged messages : 0 Router#

The following example shows how to clear the log buffer that contains the downstream index messages:

Router# **show cable logging downstream-index**

```
Cable logging: Enabled
                  Total buffer size (bytes): 1000000
                   Used buffer size (bytes) : 36968<br>Loqqed messaqes : 231
                   Logged messages
Router# clear cable logging downstream-index
Router# show cable logging downstream-index
Cable logging: Enabled
                  Total buffer size (bytes): 1000000
                  Used buffer size (bytes) : 0<br>Logged messages \cdot 0
                  Logged messages
Router#
```
## **Related Commands** cable logging badipsource Logs error messages about bad IP source addresses on the cable interfaces. **cable logging badipsource cable logging layer2events** Logs layer 2 messages. **cable logging overlapip**  $\log$  Logs overlap IP messages. **cable logging downstream-index** Logs buffer messages about the downstream indexes. Enables verification of IP addresses for CMs and CPE devices on the upstream. **cable source-verify** Displays the log of error and buffer messages on the cable interfaces. **show cable logging**

## <span id="page-28-0"></span>**clear cable modem attribute-masks**

To clear the cable modem attribute masks, use the **clear cable modem attribute-masks** command in privileged EXEC mode.

**clear cable modem** {*mac-addr*| *ip-addr*| **cable** *slot/port* {**all**| **oui** *string***| reject**}} **attribute-masks**

**clear cable modem** {*mac-addr*| *ip-addr*| **cable** *slot/subslot/port* {**all**| **oui** *string***| reject**}} **attribute-masks**

**clear cable modem** {*mac-addr*| *ip-addr*| **cable** *slot/subslot/cable-interface-index* {**all**| **oui** *string***| reject**}} **attribute-masks**

## **Syntax Description**

Г

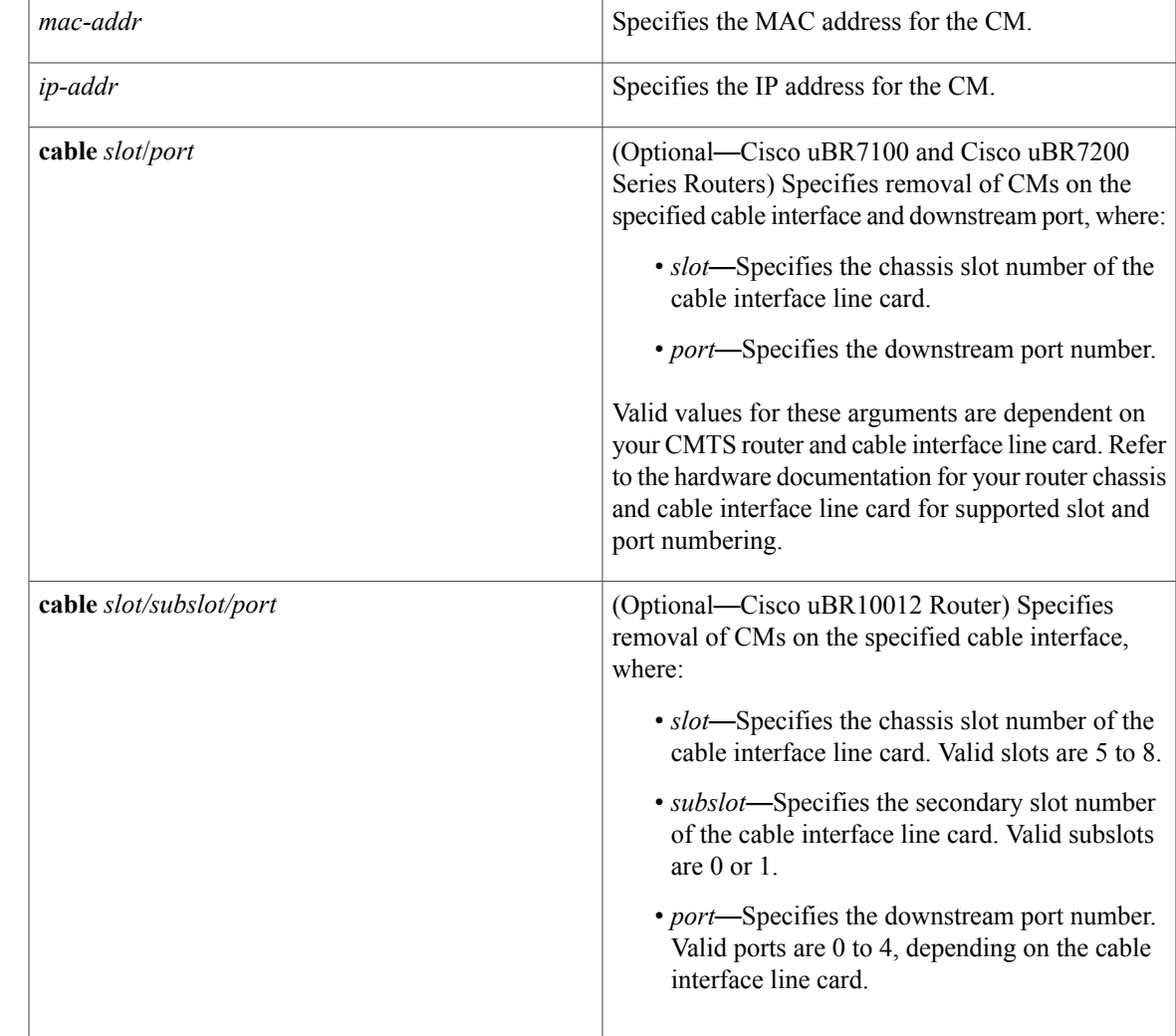

1

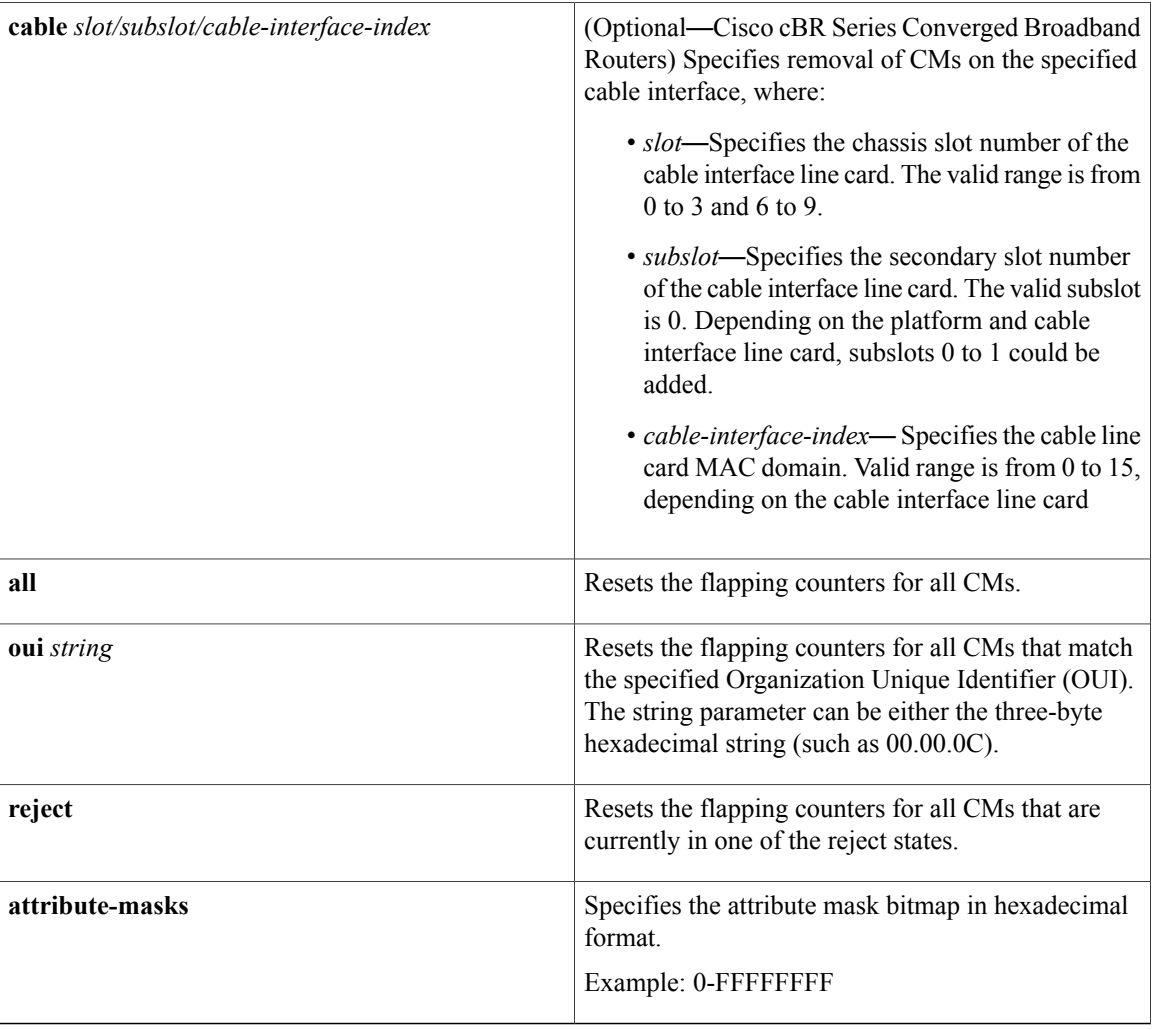

**Command Default** None

**Command Modes** Privileged EXEC (#)

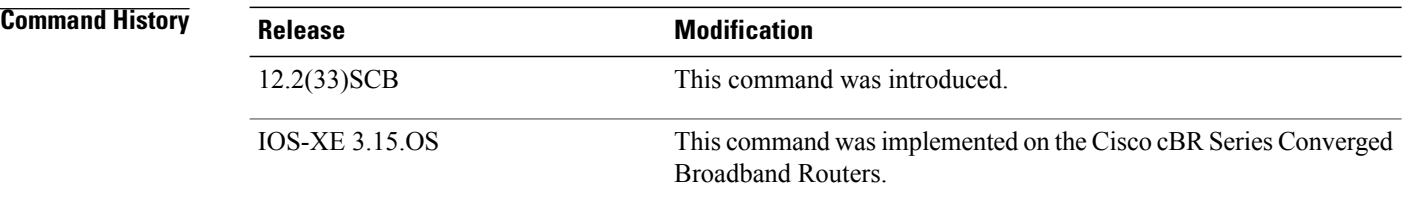

**Usage Guidelines** This command clears the cable modem attribute masks.

 $\mathbf I$ 

**Examples** The following example shows how to clear cable modem attribute masks for CMs:

```
Router# clear cable modem all attribute-masks
Router# clear cable modem oui SA attribute-masks
Router# clear cable modem c5/0/0 offline attribute-masks
```
## **Related Commands**

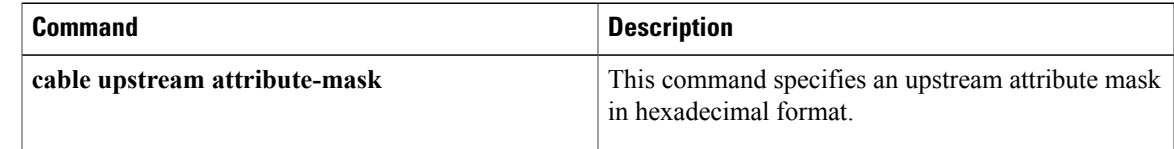

ı

## <span id="page-31-0"></span>**clear cable modem cm-status**

To reset the cable modem status events to zero, use the **clear cable modem cm-status** command in privileged EXEC mode.

### **Cisco uBR7225VXR and Cisco uBR7246VXR Universal Broadband Routers**

**clear cable modem** [*ip address*| *mac address*| **cable** *slot/port*] **cm-status**

## **Cisco uBR10012 Universal Broadband Router**

**clear cable modem** [*ip address*| *mac address*| **cable** *slot/subslot/cable-interface-index*] **cm-status**

### **Cisco cBR Series Converged Broadband Routers**

**clear cable modem** [*ip address*| *mac address*| **cable** *slot/subslot/ cable-interface-index*] **cm-status**

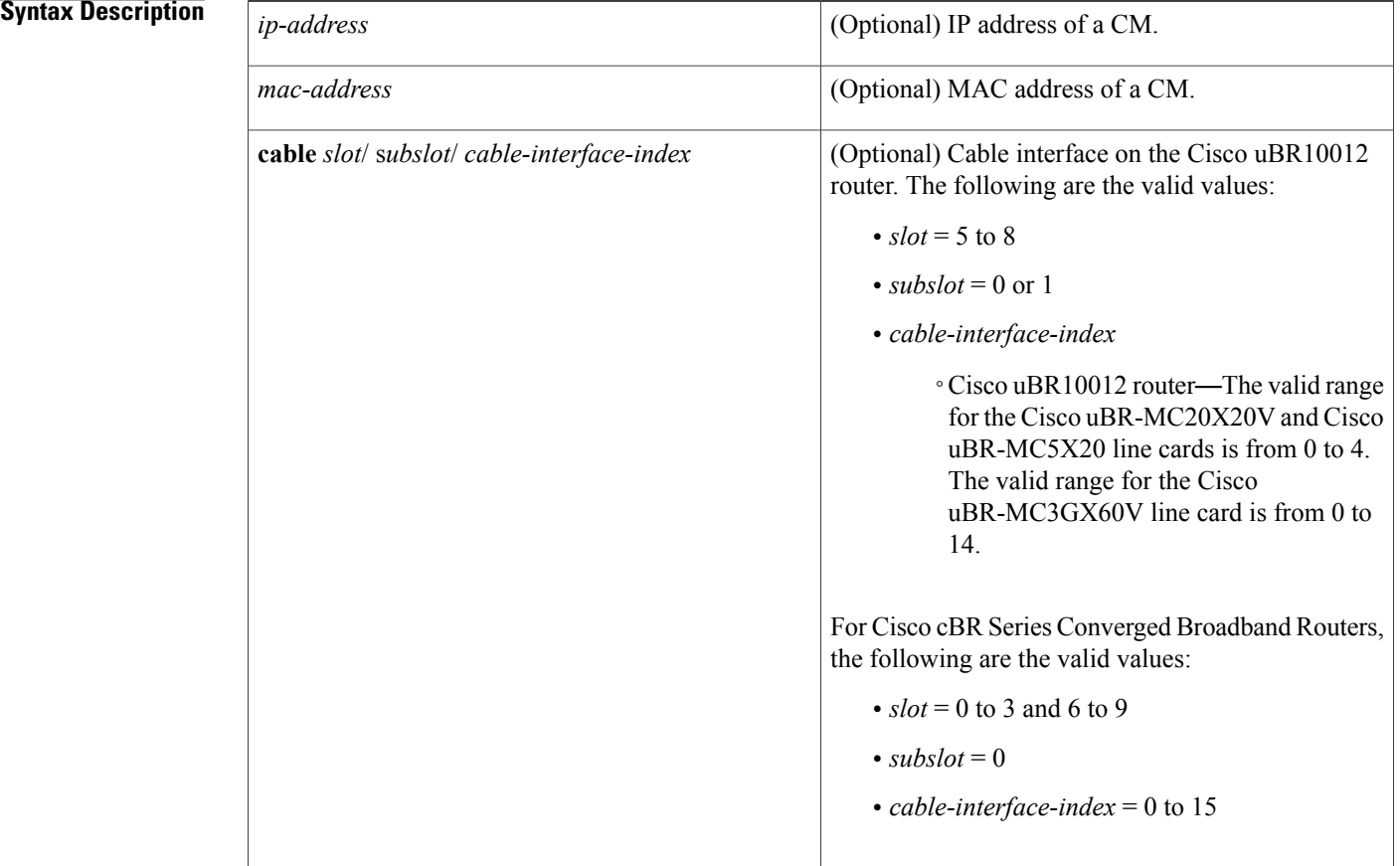

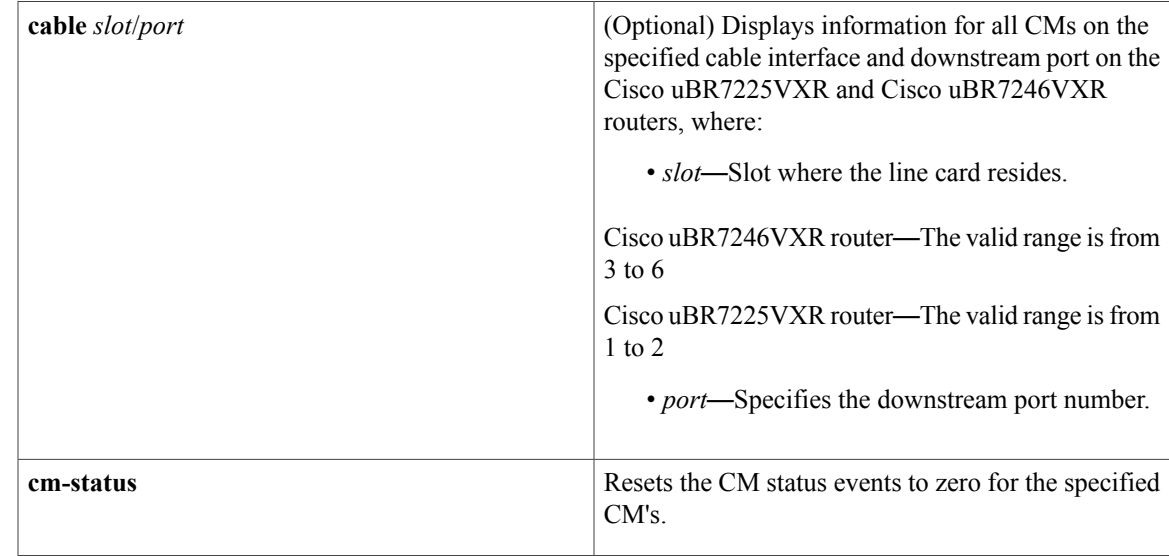

## **Command Modes** Privileged EXEC (#)

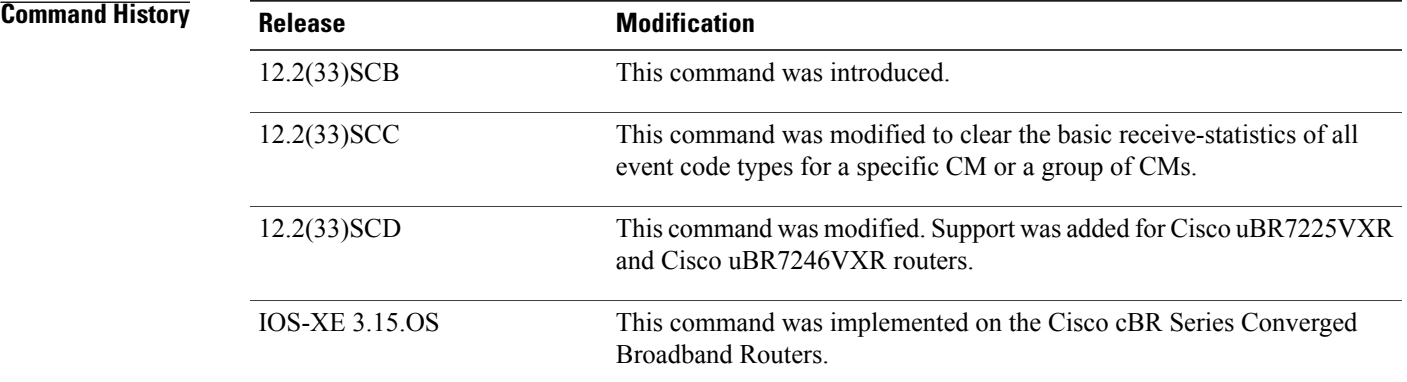

## $\overline{\text{Related Commands}}$

 $\mathbf I$ 

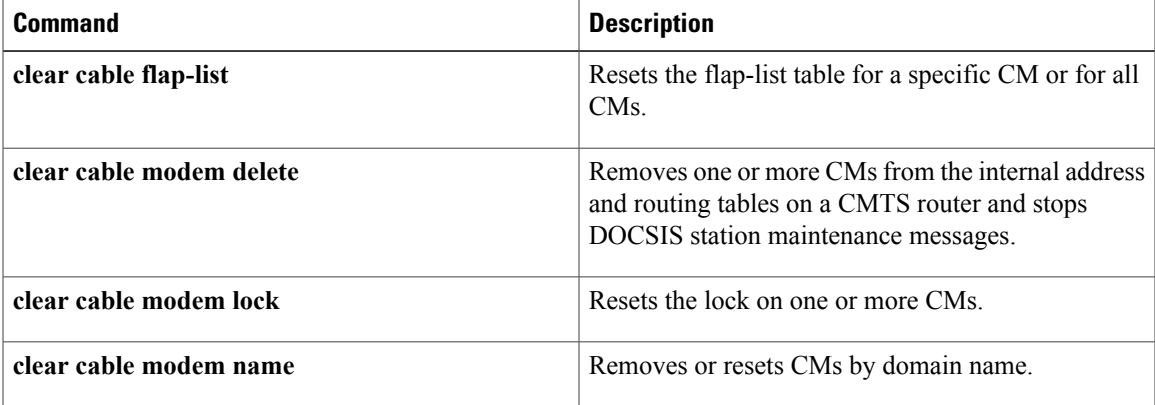

 $\overline{\phantom{a}}$ 

I

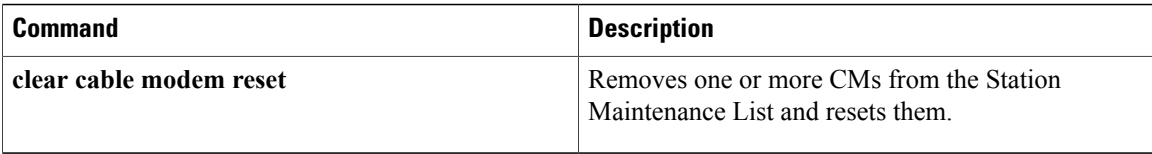

## <span id="page-34-0"></span>**clear cable modem counters**

**Note**

Effective with Cisco IOS Release 12.2(15)BC1, the **clear cable modem counters** command is replaced by the **clear counters** command. See the **clear counters** command in the Cisco IOS software command reference documentation for more information.

To reset the cable modem (CM) flap-list counters to zero, use the **clear cable modem counters** command in privileged EXEC mode.

**clear cable modem** {*mac-addr*| *ip-addr*| [**cable**{*slot/port*| *slot/subslot/pot*}]{**all**| **oui** *string***| reject**}} **counters**

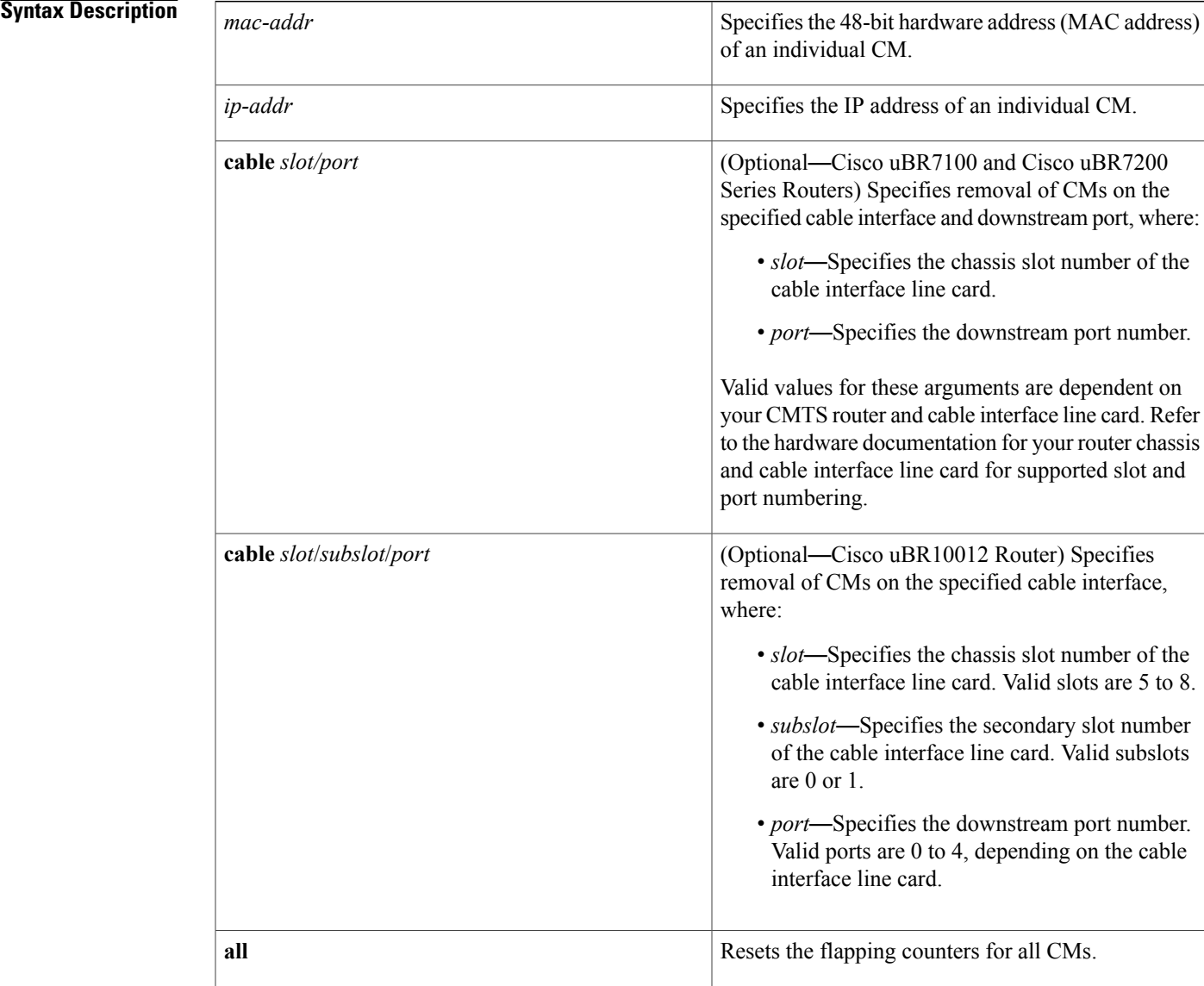

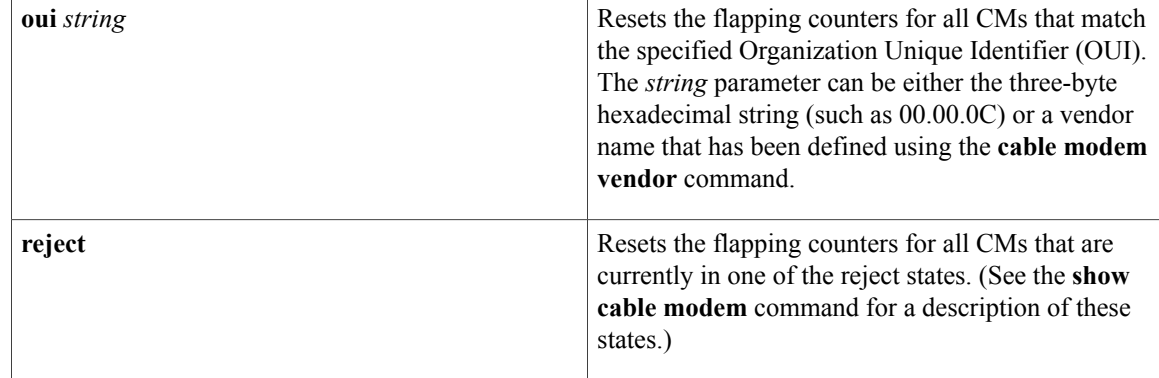

## **Command Default** None

**Command Modes** Privileged EXEC (#)

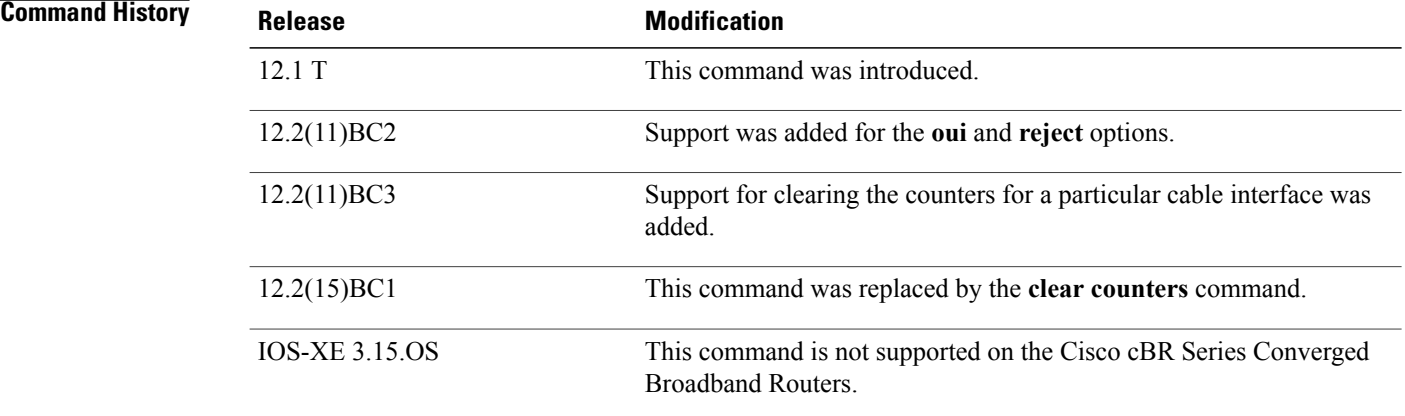

**Examples** The following example shows how to clear the counters for the CM at IP address 172.16.23.45:

Router# **clear cable modem 172.16.23.45 counters** The following example shows how to clear the counters for all CMs that have an OUI that has been defined as having the vendor name of Cisco using the **cable modem vendor** command:

Router# **clear cable modem oui Cisco counters** The following example shows how to clear the counters for all CMs that are currently in one of the reject states:

Router# **clear cable modem reject counters**
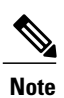

If running Cisco IOS Release 12.2(15)BC1 or later, use the **clear cable modem flap-counters** command to clear the CM flap-list counters.

## **Related Commands**

 $\mathbf I$ 

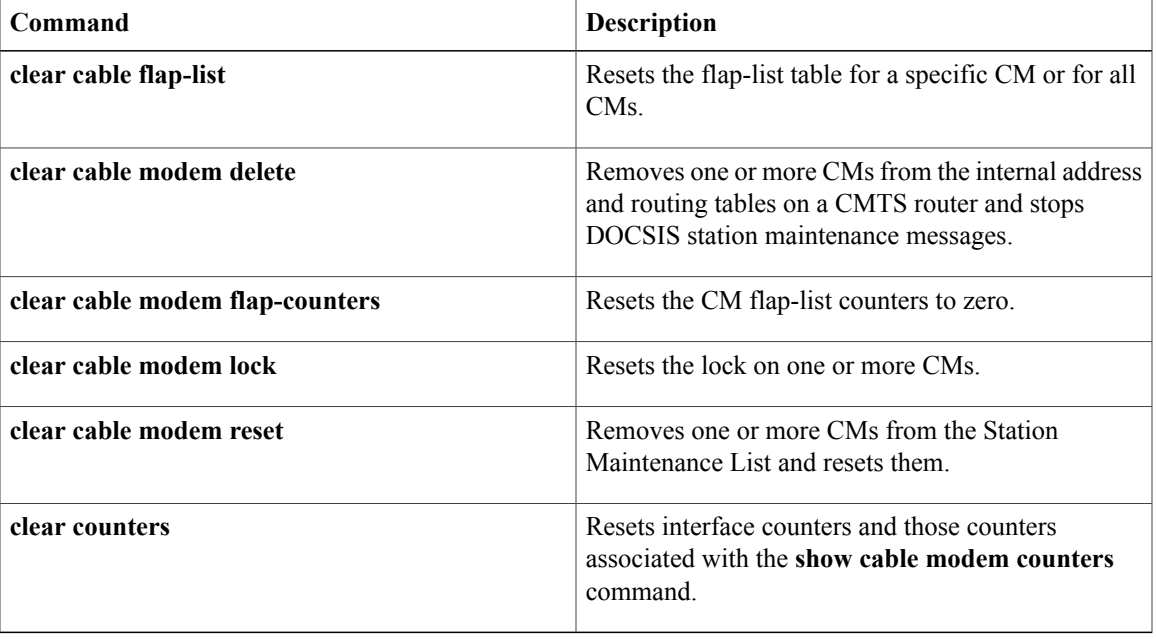

Π

# **clear cable modem delete**

To remove one or more cable modems (CMs) from the internal address and routing tables on a CMTS router and stop DOCSIS station maintenance messages, use the **clear cable modem delete** command in privileged EXEC mode.

#### **clear cable modem** {*ip-addr*| *mac-addr*} **delete**

**clear cable modem** [**cable** {*slot/port*| *slot/subslot/port*}] {**all**| **non-bonding-capable [legacy-ranging] | offline**| **oui** *string***| reject**| **wideband [registered-traditional-docsis]** } **delete**

### **Cisco cBR Series Converged Broadband Routers**

**clear cable modem** {*ip-addr* **| cable** | {*slot/subslot/cable interface index*}| *mac-addr* **| all | cm-status| non-bonding-capable**| {**delete | legacy-ranging | reset** }**| reject**| {**attribute-masks| cm-status| delete| flap-counters| rcs-counts| reset| rf-adapt| service-type-id| voice**}**| offline** | {**attribute-masks| cm-status| delete| flap-counters| rcs-counts| rf-adapt| service-type-id| voice**}**| online** | {**attribute-masks| cm-status| delete| flap-counters| rcs-counts| rf-adapt| service-type-id| voice**}**| oui**| {*string* }**| rcs-counts [Integrated-Cable] | wideband**| {**delete| registered-traditional-docsis| reset**}}

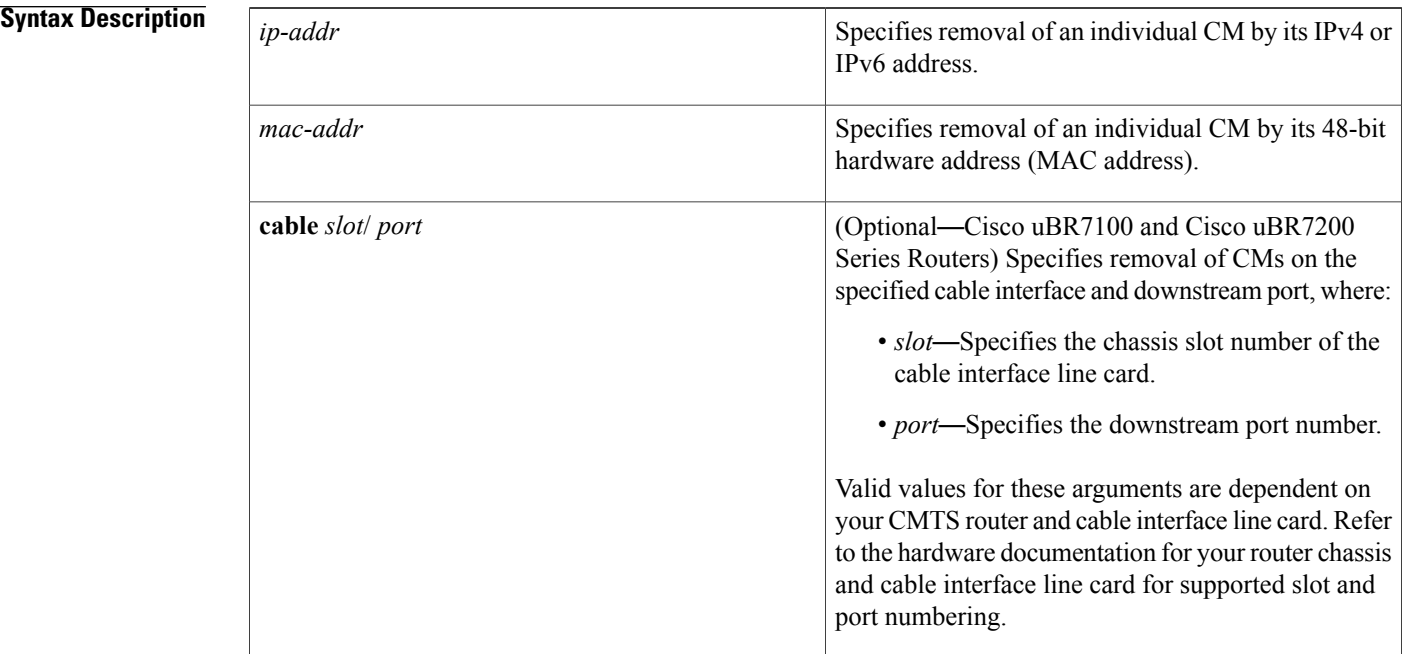

 $\mathbf I$ 

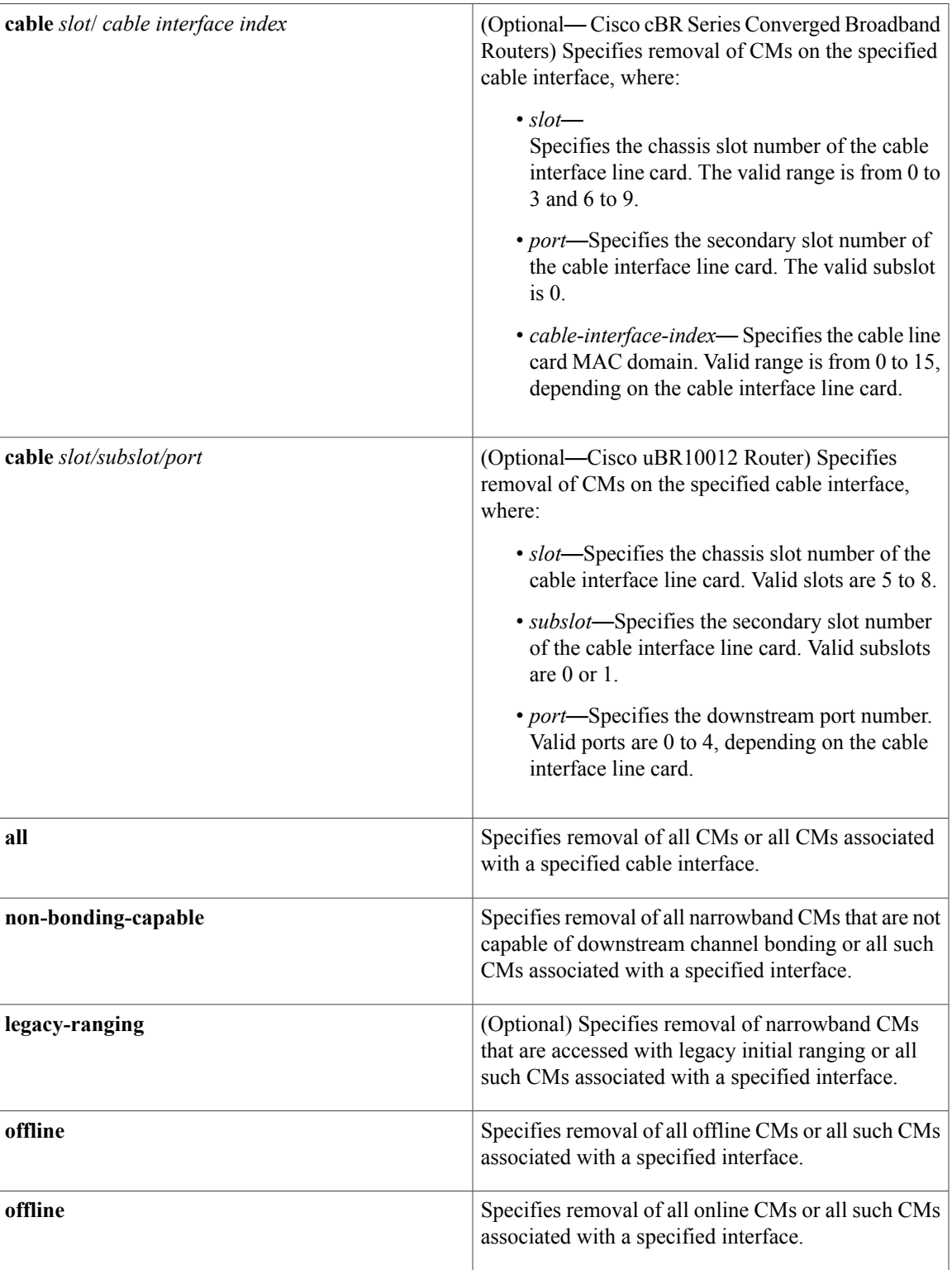

T

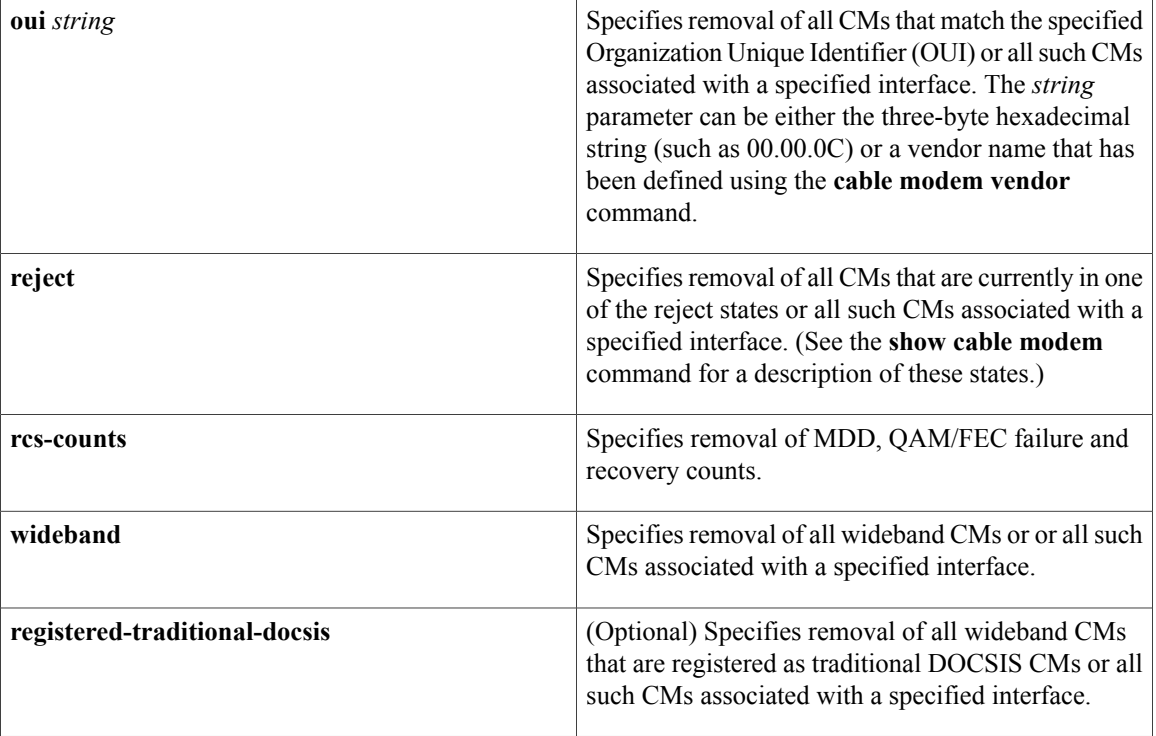

## **Command Default** None

**Command Modes** Privileged EXEC (#)

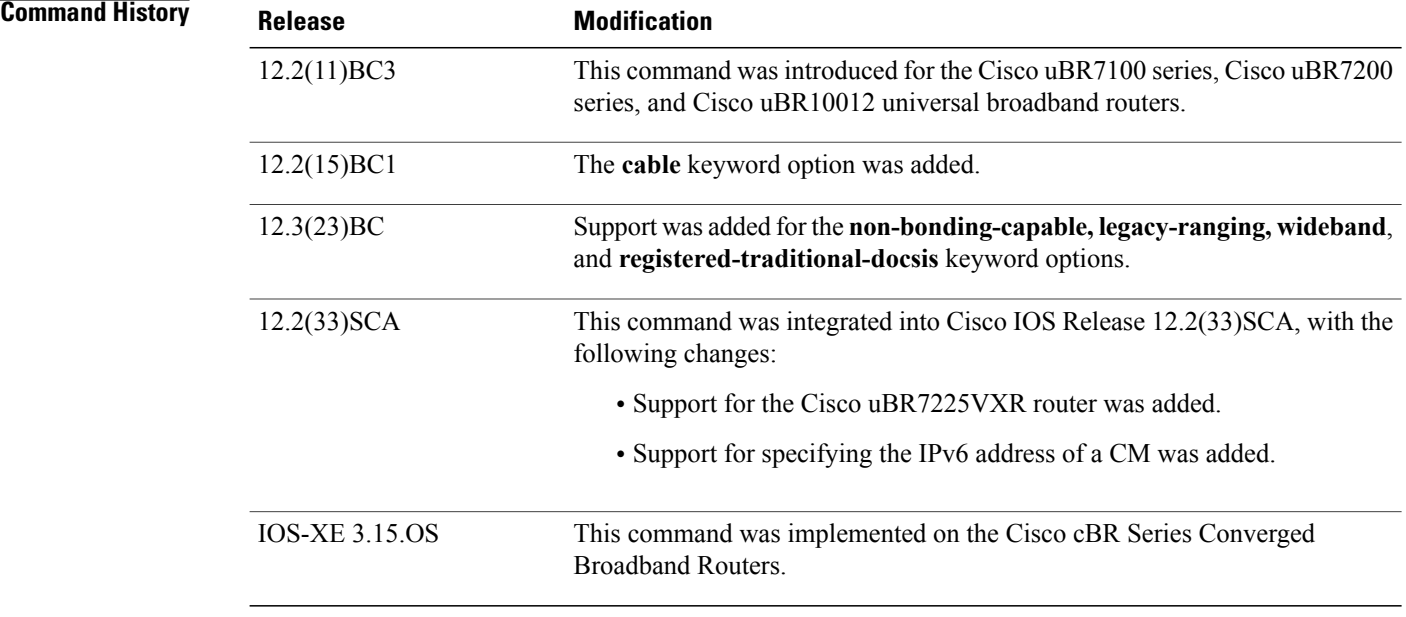

**Usage Guidelines** This command removes one or more CMs from the CMTS router memory, which causes the CMTS router to stop all DOCSIS station maintenance messages for the specified CMs until they time out and reattempt initial ranging.

```
⁄Ņ
```

```
Caution
```
The **clear cable modem all delete** command should normally be used only on a test or lab network. If used on a large network, it could impact service for a significant period of time, as it would force all CMs to simultaneously reset and reregister with the Cisco CMTS. In addition, if HCCP N+1 redundancy has also been configured, using the **clear cable modem delete** command can trigger a switchover to one or more Protect interfaces, unless **no keepalive** has also been configured on the cable interfaces.

#### **Examples** The following example shows how to delete the CM at IP address 172.23.45.67:

Router# **clear cable modem 172.23.45.67 delete** The following example shows how to delete all CMs that have a OUI that has been defined as having the vendor name of Cisco using the **cable modem vendor** command:

Router# **clear cable modem oui Cisco delete** The following example shows how to delete all CMs that are currently in one of the reject states:

Router# **clear cable modem reject delete**

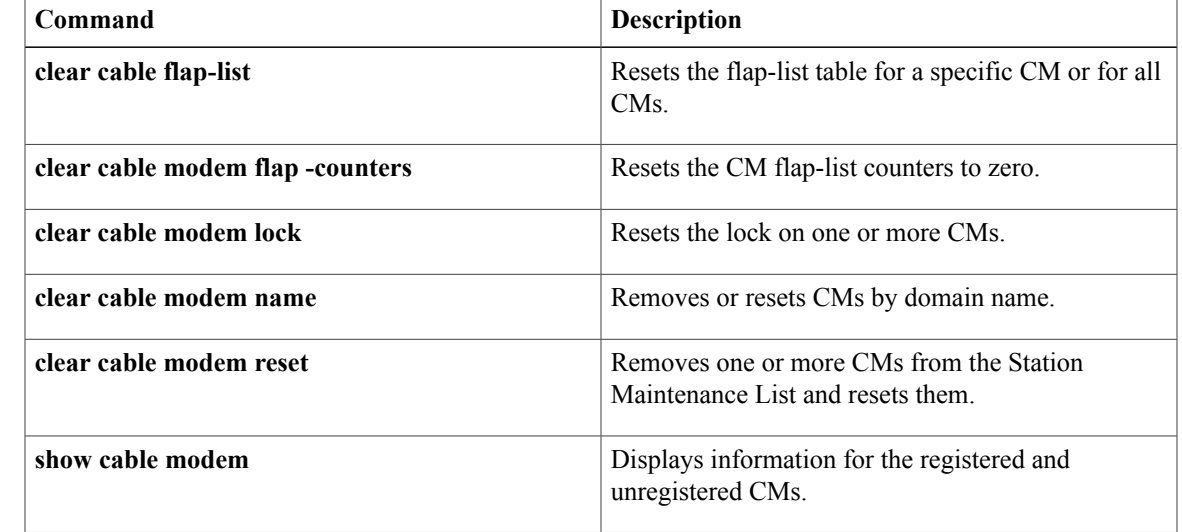

# **Related Commands**

# **clear cable modem flap-counters**

To reset the cable modem (CM) flap-list countersto zero, use the **clear cable modem flap-counters** command in privileged EXEC mode.

## **clear cable modem** {*ip-addr*| *mac-addr*} **flap-counters**

**clear cable modem** [**cable** {*slot/port*| *slot/subslot/port*}]{**all| offline**| **oui** *string***| reject**} **flap-counters**

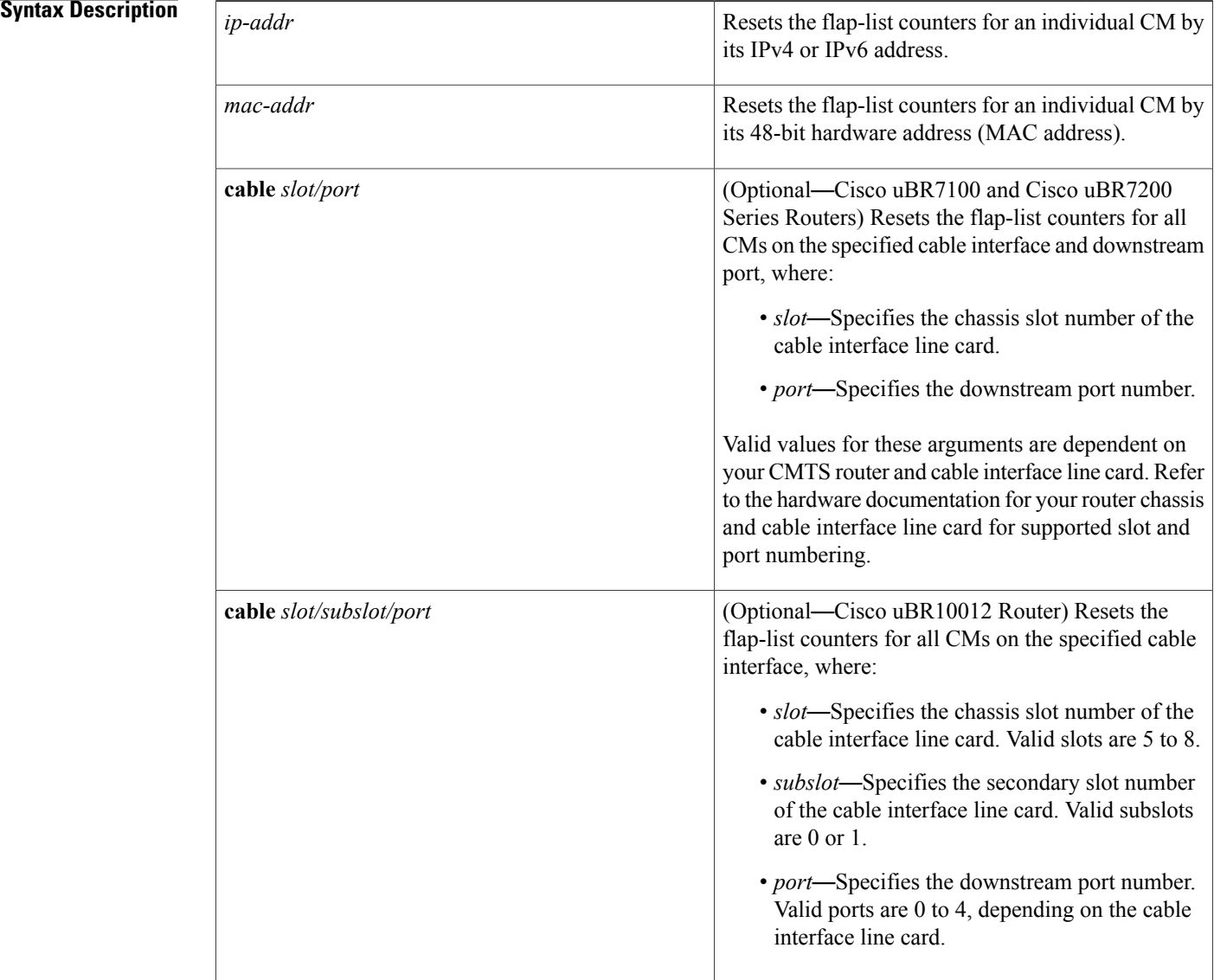

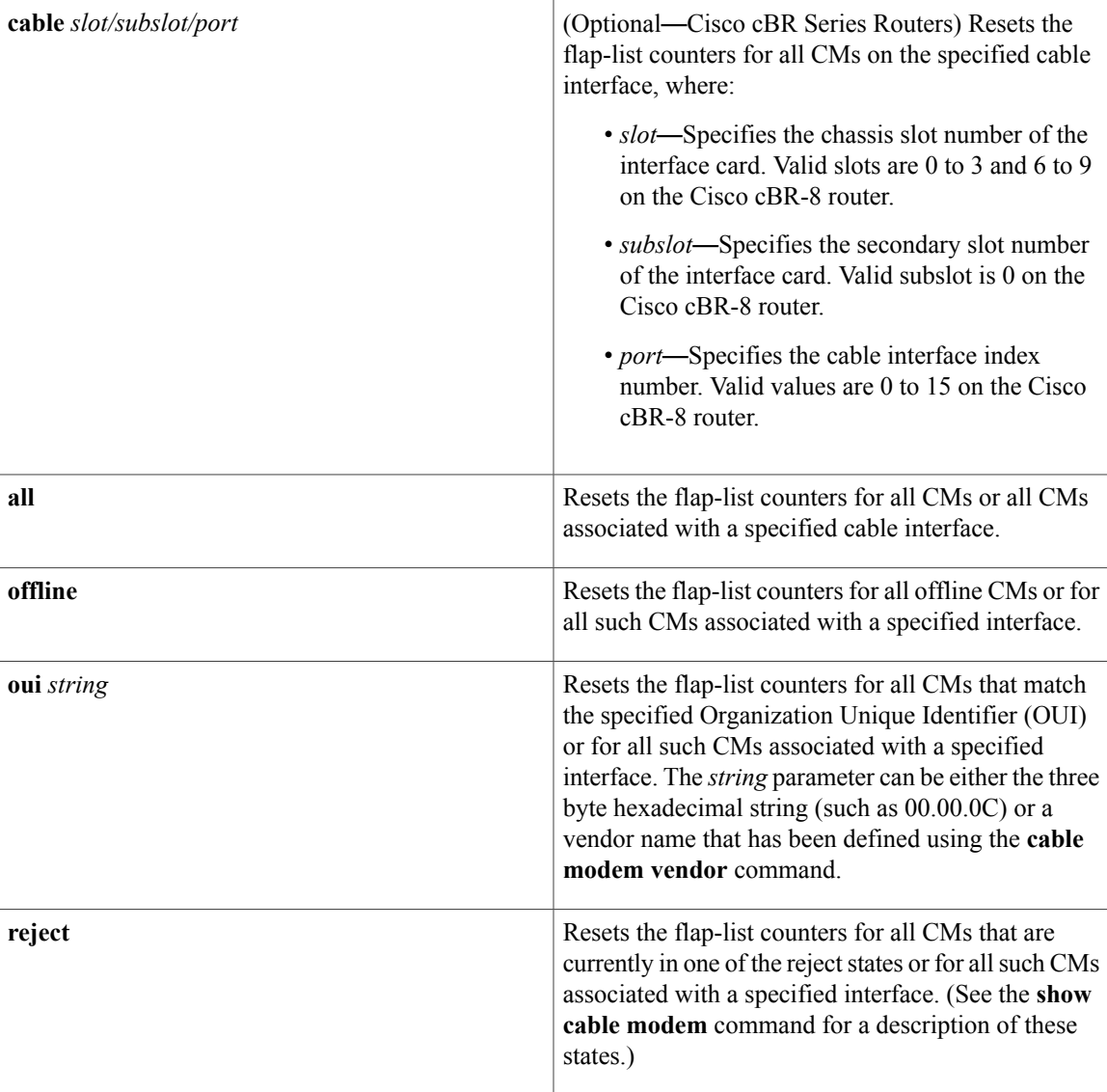

# **Command Default** None

# **Command Modes** Privileged EXEC (#)

# $$

 $\mathbf I$ 

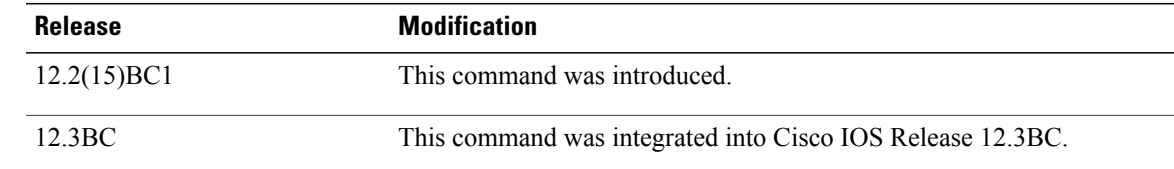

I

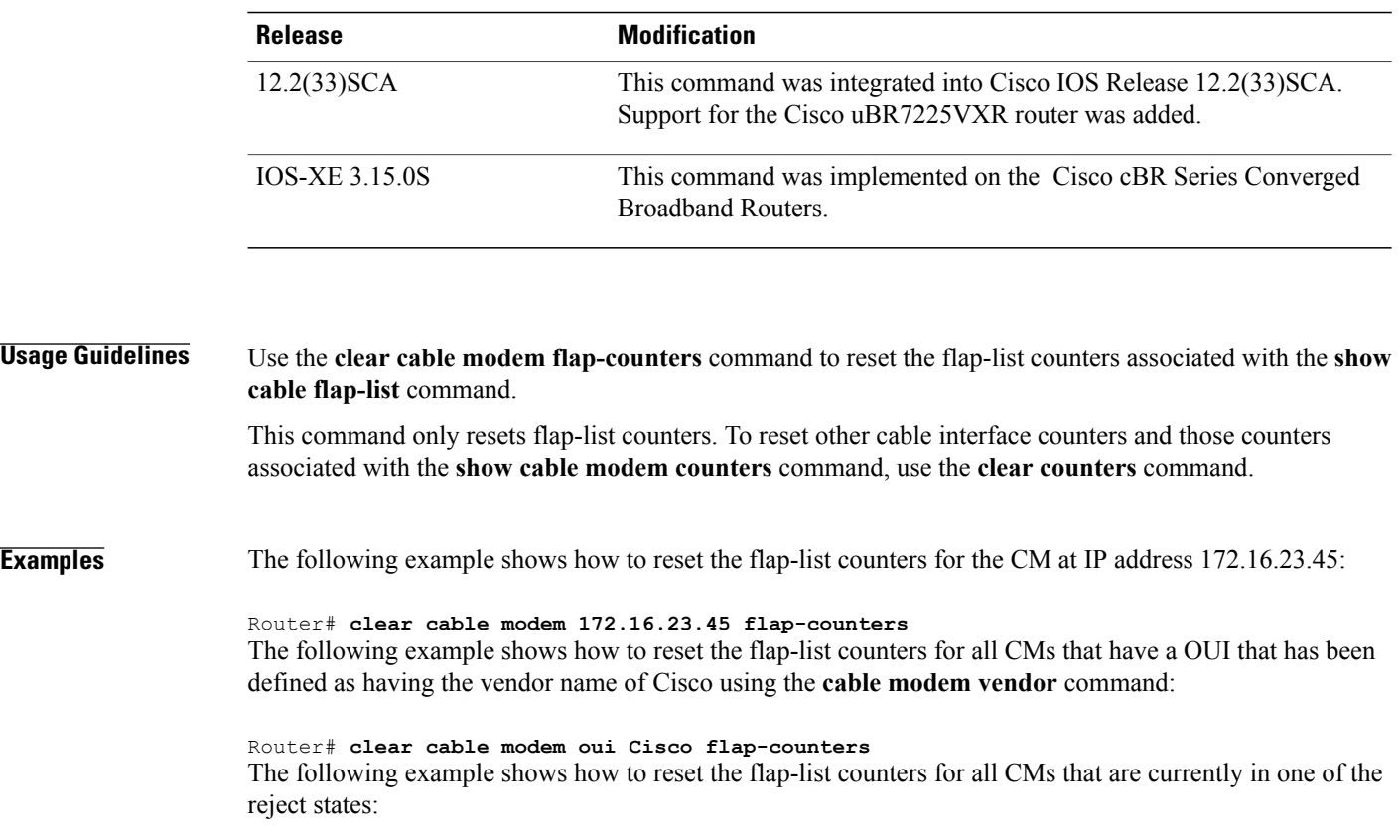

Router# **clear cable modem reject flap-counters**

## **Related Commands**

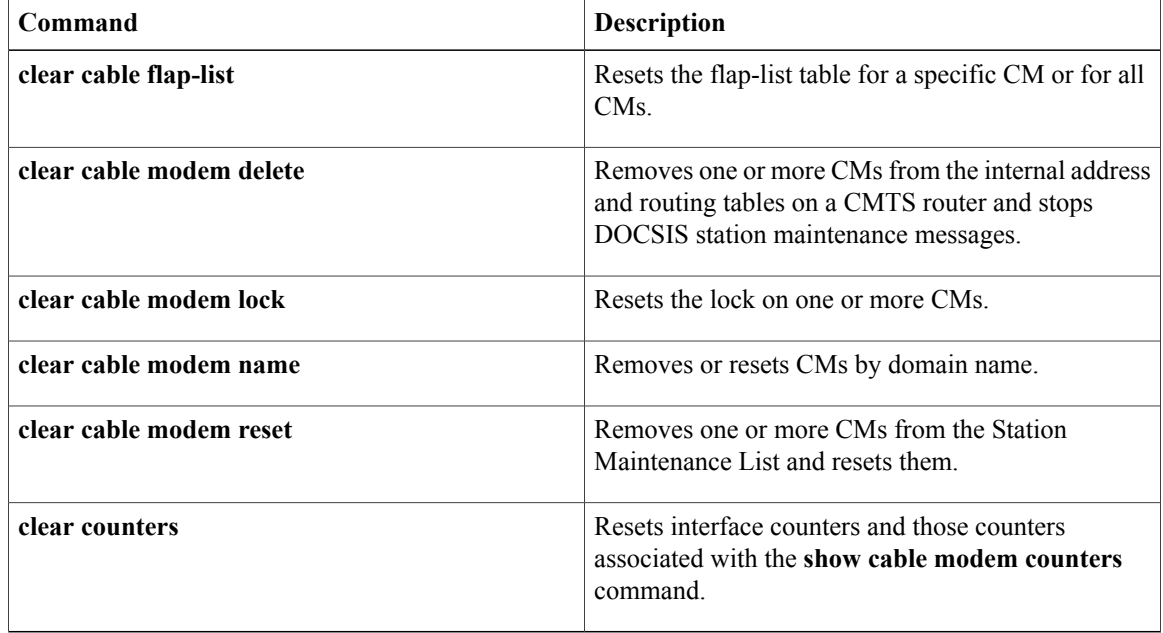

# **clear cable modem lock**

To reset the lock on one or more cable modems (CMs), and to reinitialize them so that they can reregister with a valid DOCSISconfiguration file, use the **clear cable modem lock**command in privileged EXEC mode.

**clear cable modem** {*ip-addr*| *mac-addr*} **lock**

**clear cable modem** [**cable** {*slot/port*| *slot/subslot/port*}] {**all**| **oui** *string*} **lock**

Г

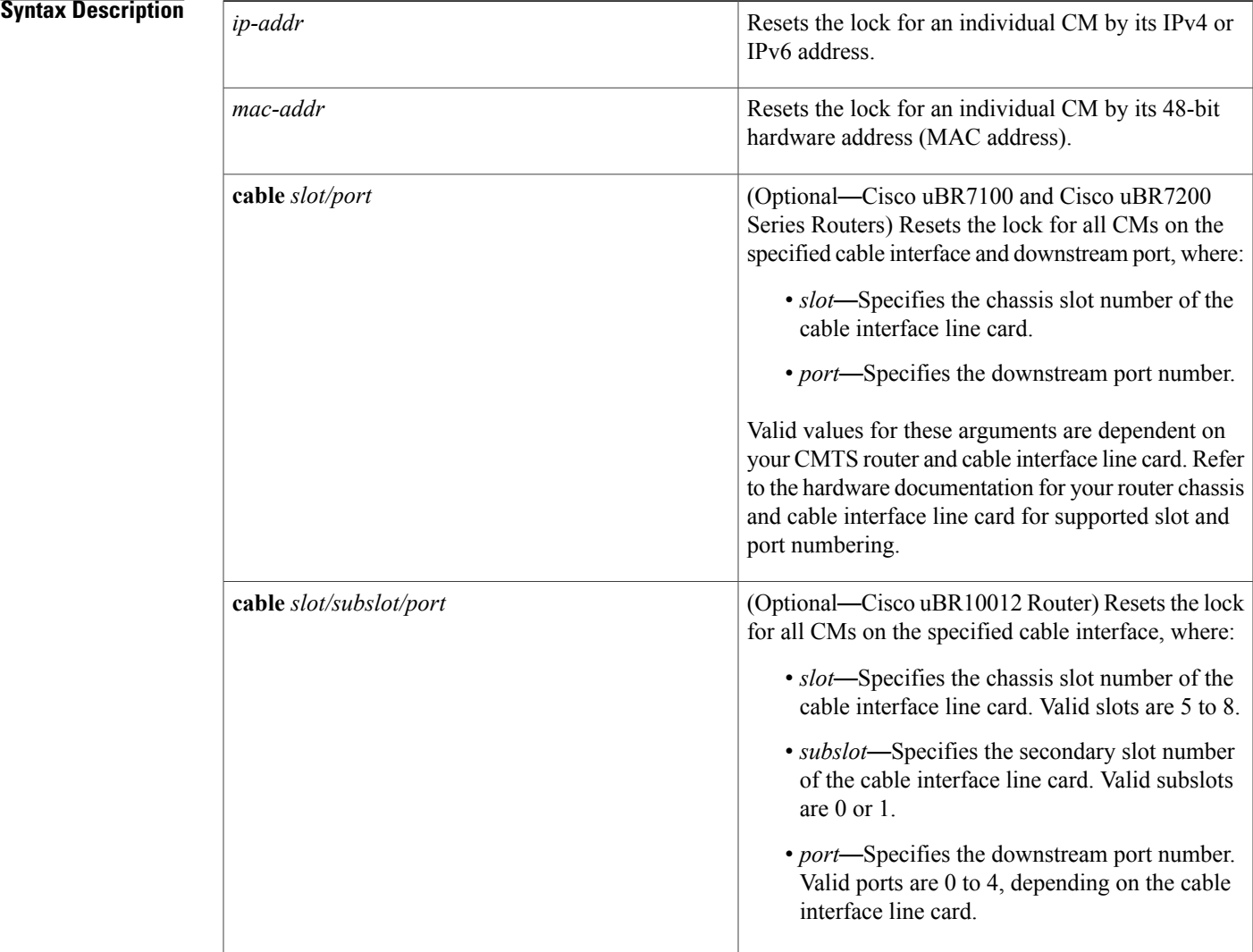

I

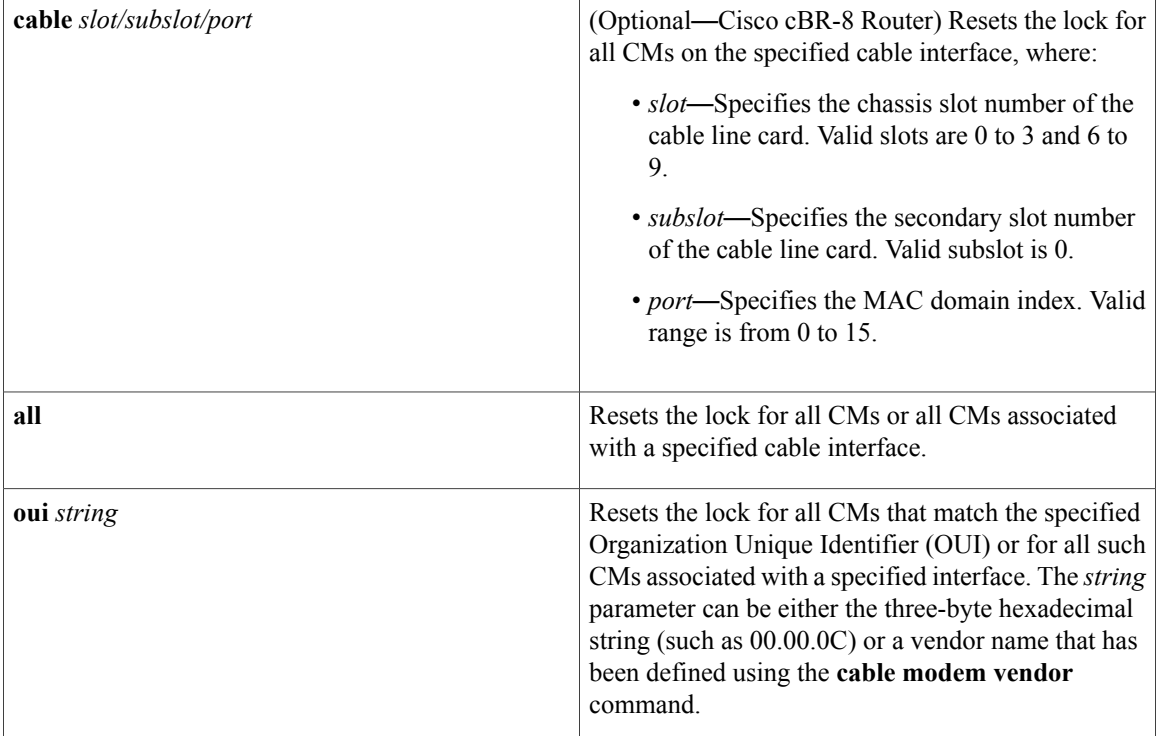

**Command Default** None

**Command Modes** Privileged EXEC (#)

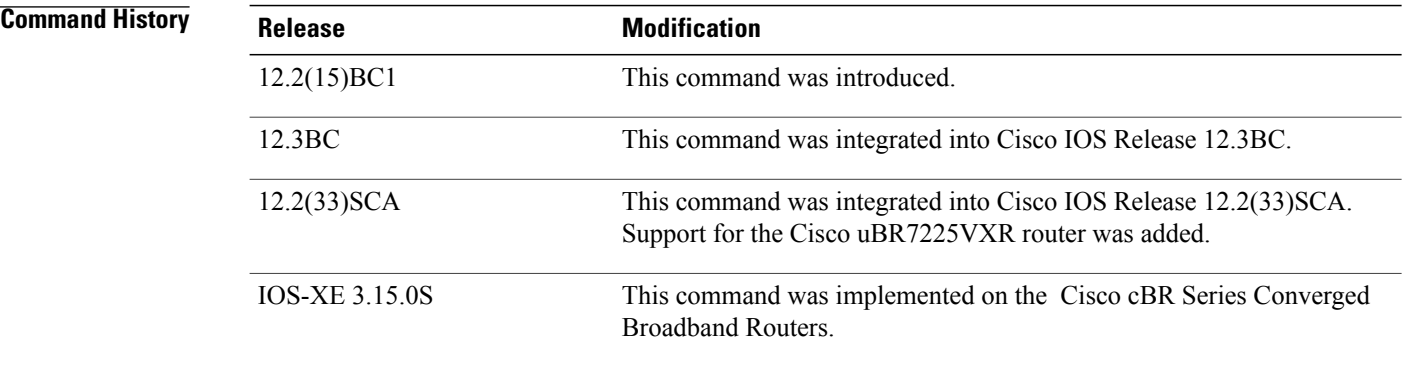

**Usage Guidelines** When you have configured the **cable dynamic-secret lock** command on a cable interface, the CMTS "locks" CMs that use a DOCSIS configuration file that fails the CMTS verification check. These CMs are allowed to come online, but with a restrictive QoS configuration that limits their service flows to 10 kbps.

Locked CMs are not allowed to reregister with a valid DOCSIS configuration file until they have been offline, without attempting to reregister, for at least 24 hours. You can manually clear the lock on a CM by using the **clear cable modem lock** command in privileged EXEC mode.

The **clear cable modem lock** command also automatically resets the CMs, so that they will reregister with the CMTS. If the CMs then reregister with a valid DOCSIS configuration file, the CMTS allows the CMs to come online with the requested QoS profiles. If the CMs violate the DOCSIS specifications again, they will be locked again.

**Note**

If a CM is not manually unlocked, it remains locked until it stays offline, without attempting to reregister, for 24 hours. It can also be unlocked by using the **clear cable modem delete** command to manually remove the CM from all of the CMTS internal databases.

**Examples** The following example shows how to reset the lock for the CM with the MAC address of 0000.0C01.0203:

Router# **clear cable modem 0000.0C01.0203 lock** The following example shows how to reset the lock for the CM at IP address 172.16.23.45:

Router# **clear cable modem 172.16.23.45 lock** The following example shows how to reset the locks for all CMs that have an OUI that has been defined as having the vendor name of Cisco using the **cable modem vendor** command:

Router# **clear cable modem oui Cisco lock**

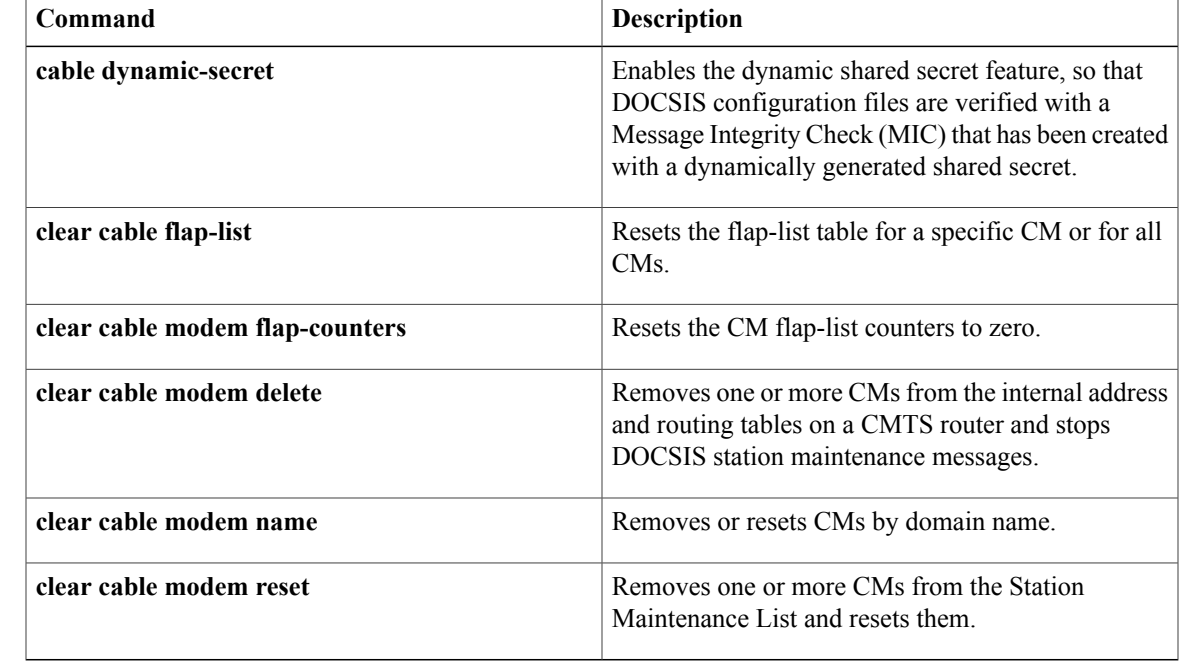

### **Related Commands**

# **clear cable modem name**

To remove or reset cable modems (CMs) by domain name, use the **clear cable modem name** command in privileged EXEC mode.

**clear cable modem name** *fqdn* {**delete| reset**}

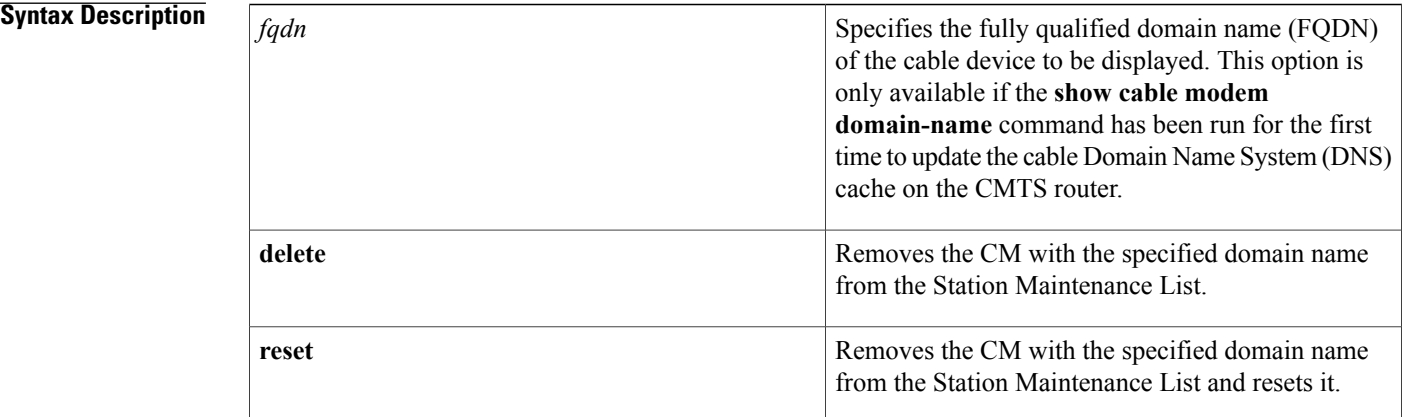

**Command Default** None **Command Modes** Privileged EXEC (#) **Command History Release Modification** 12.2(33)SCA This command was introduced. This command was modified to remove **flap-counters** and **lock** keywords. 12.2(33)SCD This command is not supported on the Cisco cBR Series Converged Broadband Routers. IOS-XE 3.15.0S

**Usage Guidelines** In Cisco IOS Release 12.2(33)SCA, the **show cable modem domain-name** command must be run first on the route processor (RP) of the CMTS router before any domain name can be used as part of a cable command.

**Examples** The following example shows how to delete a CM with the domain name "example":

Router# **clear cable modem name example delete**

## **Related Commands**

 $\mathbf{I}$ 

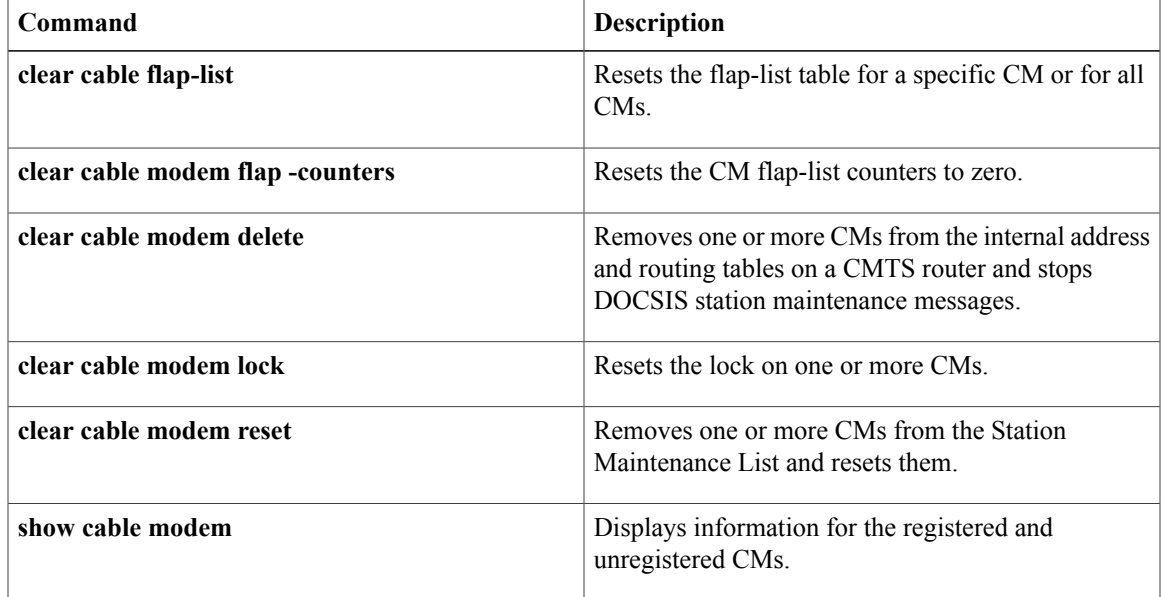

# **clear cable modem rcs-counts**

To clear the following failure and recovery event counts for all or given RF channels of a CM, use the **clear cable modem rcs-counts** command in privileged EXEC mode:

- MAC Domain Descriptor (MDD)
- QAM/forward error correction (FEC)

**clear cable modem** [**cable if** | **mac\_addr** | **ip\_addr**] **rcs-counts** [**modular-cable** *slot/bay/port nb-channel-number*]

### **Cisco cBR Series Converged Broadband Routers**

**clear cable modem** [**cable if** | **mac\_addr** | **ip\_addr**] **rcs-counts** [**integrated-cable** *slot/sub-slot/port rf-channel-number*]

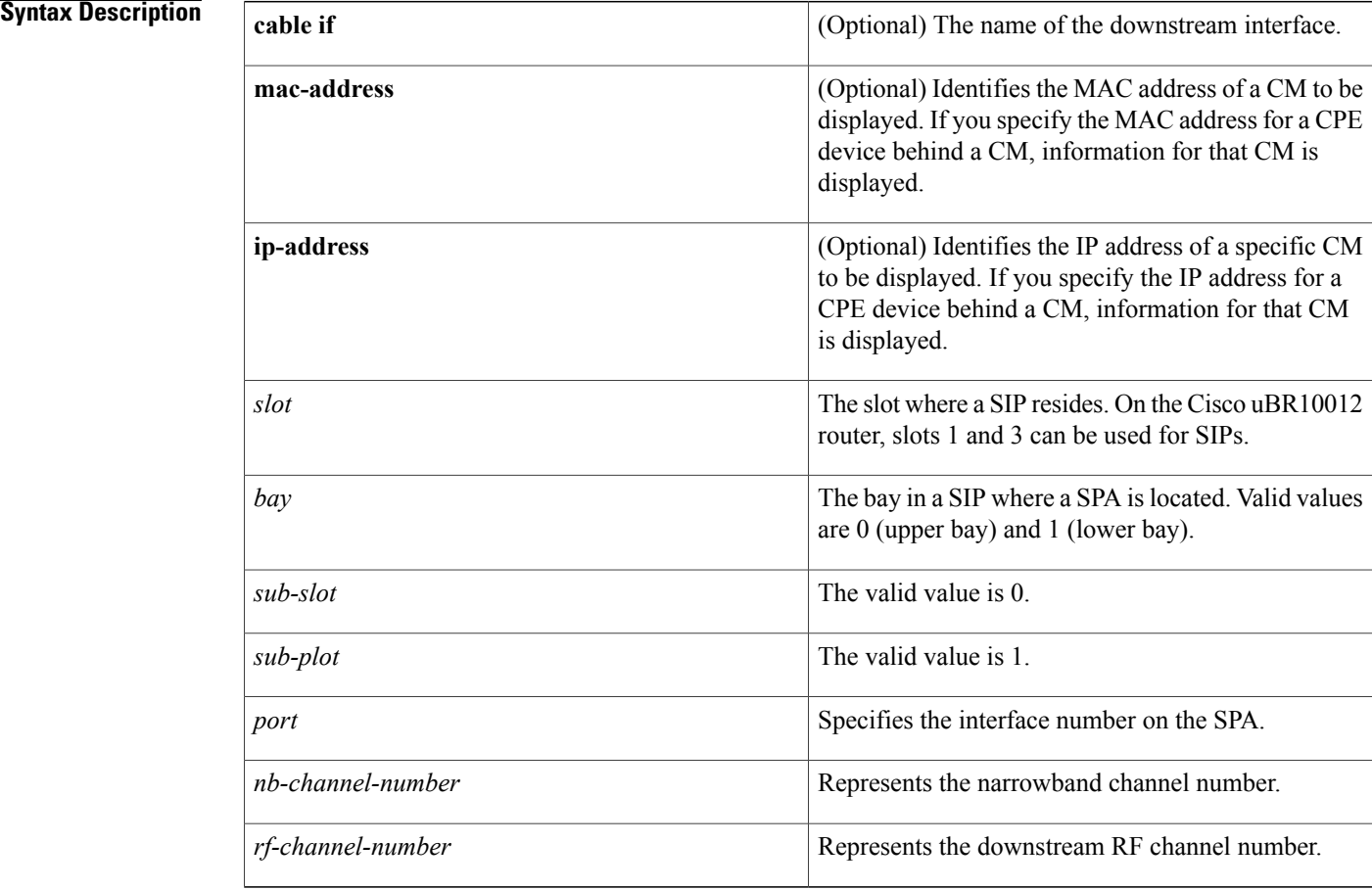

**Command Default** None

# **Command Modes** Privileged EXEC (#)

## $$

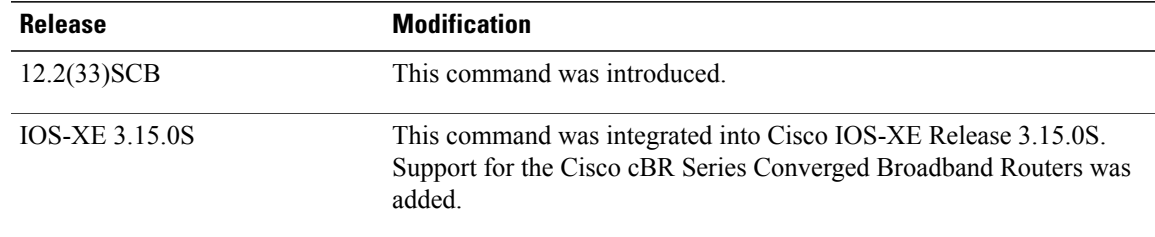

### **Related Commands**

 $\mathbf{I}$ 

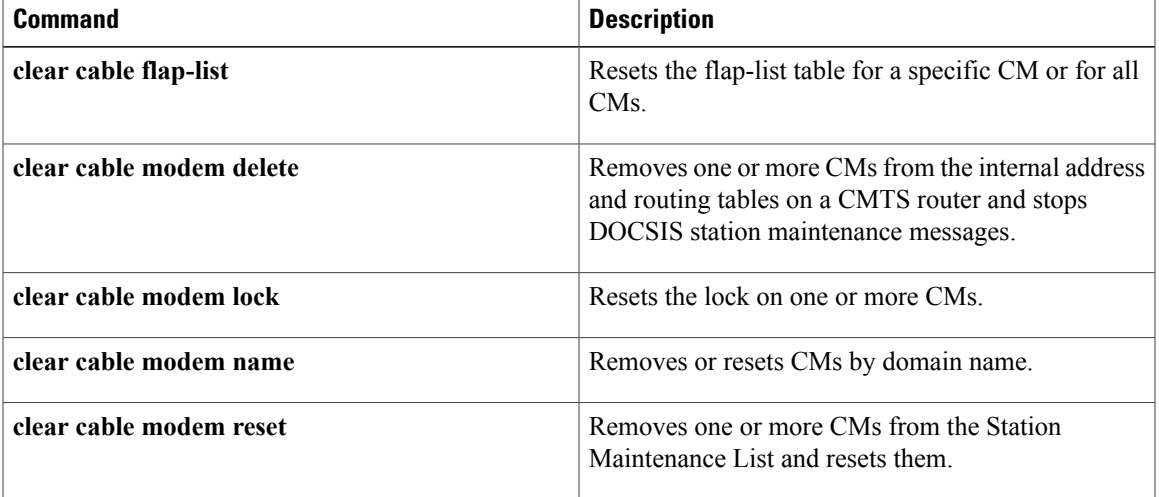

# **clear cable modem reset**

To remove one or more cable modems (CMs) from the Station Maintenance List and reset them, use the **clear cable modem reset** command in privileged EXEC mode.

**clear cable modem** {*ip-addr*| *mac-addr*} **reset**

**clear cable modem** [**cable** {*slot/port*| *slot/subslot/port*}] {**all**| **non-bonding-capable [legacy-ranging]** | **oui** *string***| reject**| **wideband [registered-traditional-docsis]** } **reset**

### **Syntax Description**

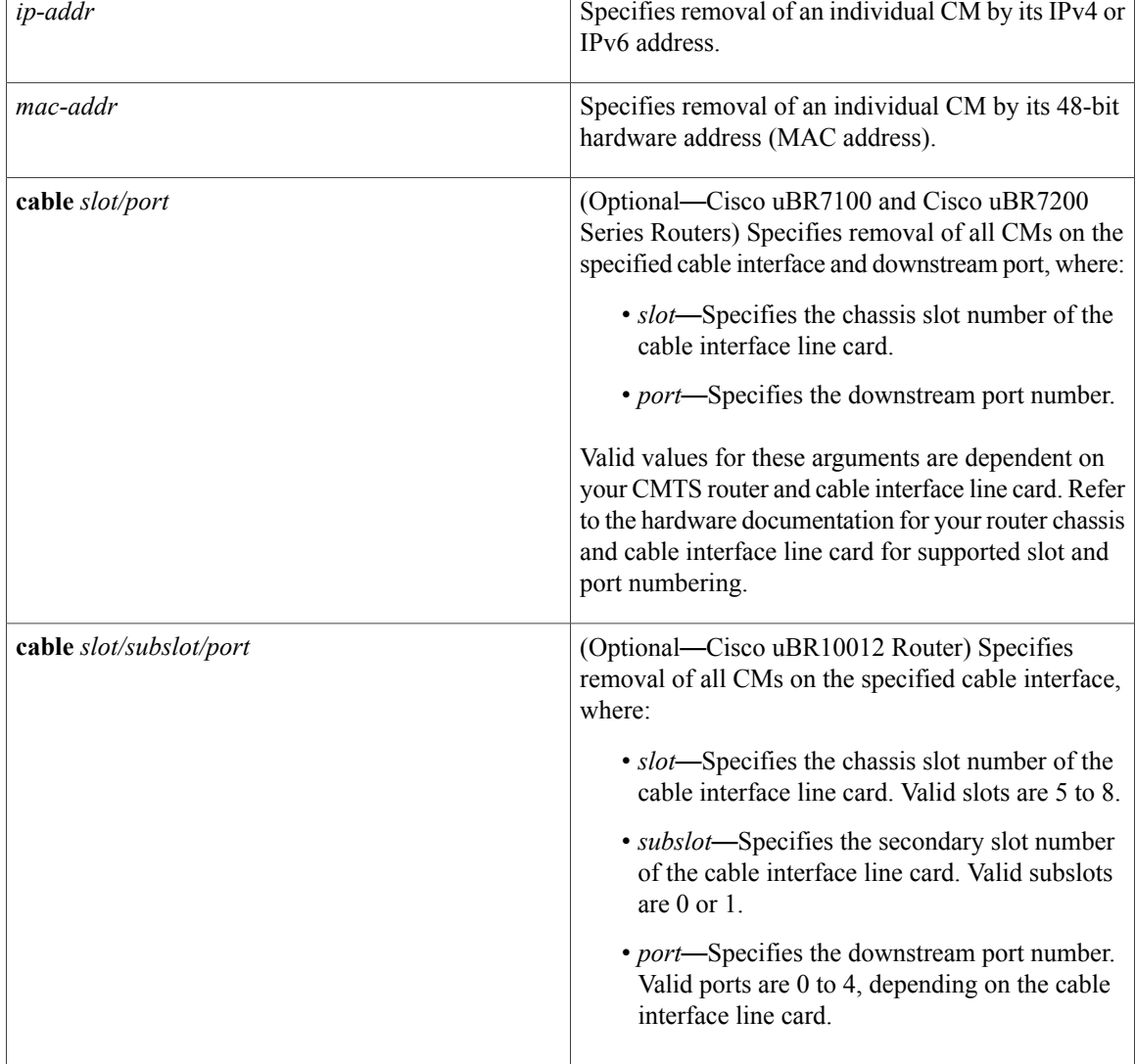

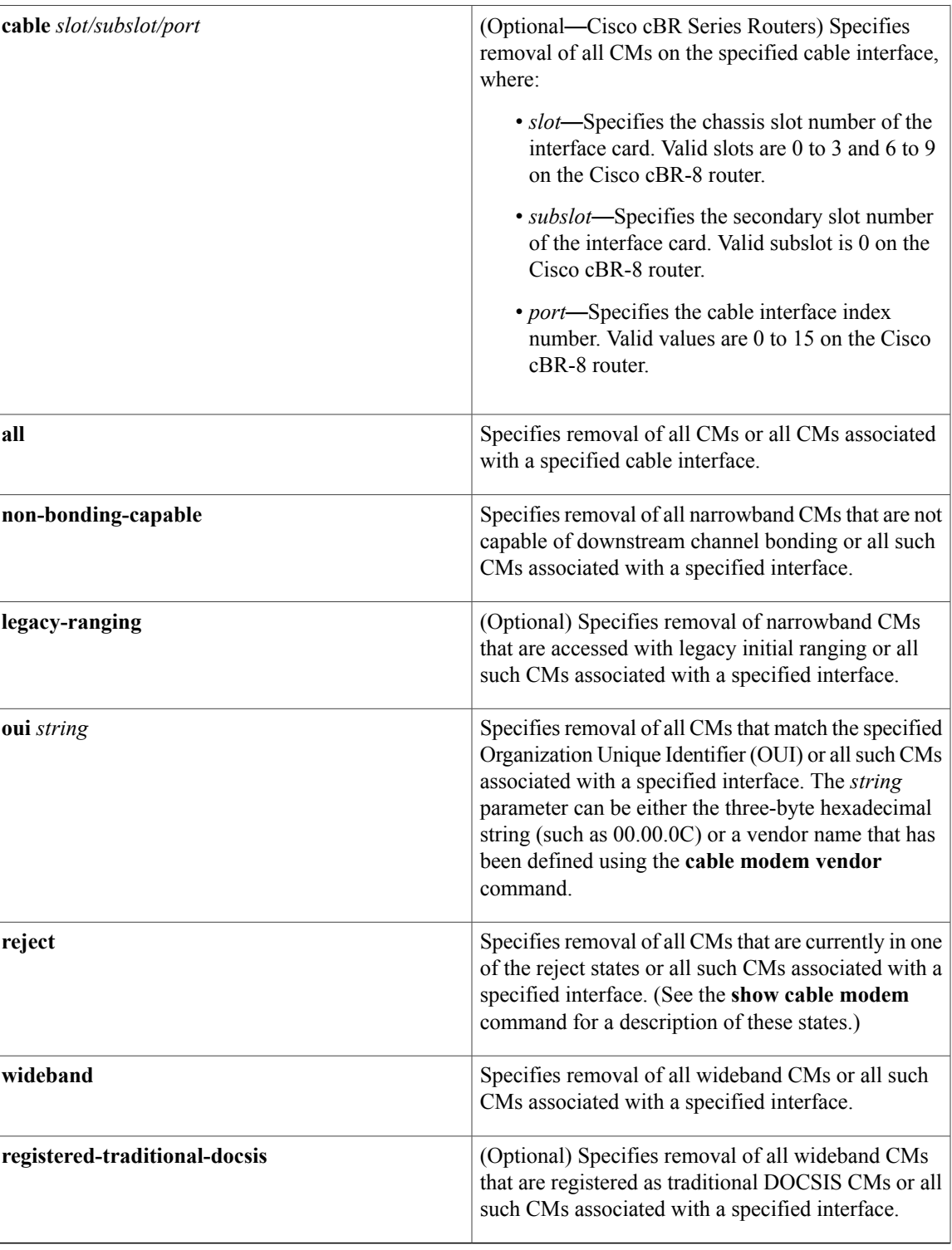

# **Command Default** None

 $\mathbf I$ 

## **Command Modes** Privileged EXEC (#)

# *Command History*

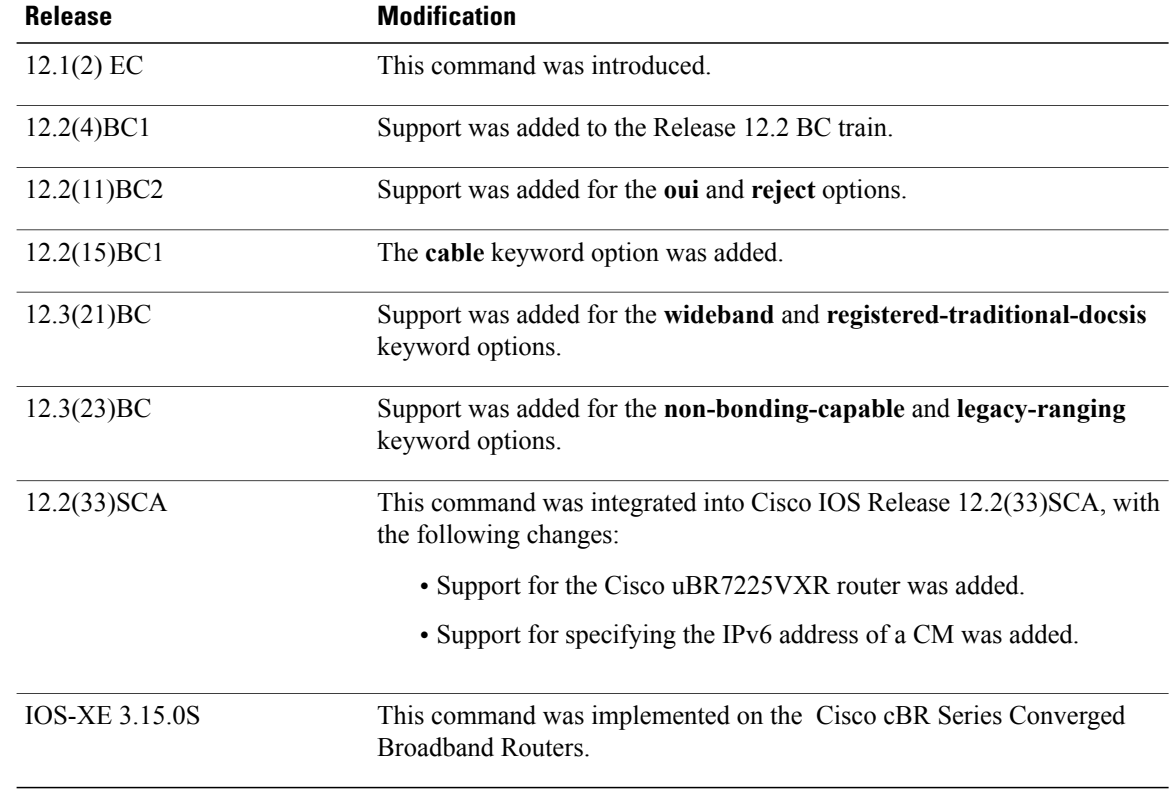

**Usage Guidelines** This command instructs the Cisco CMTS to stop sending DOCSIS station maintenance messages to one or more CMs, which effectively terminates the link to those CMs until those CMs time out and reattempt initial ranging. A CM responds to this by resetting itself. Depending on when the CM received the last station maintenance message, it can take up to 30 seconds before the CM detects the missing station maintenance messages and resets itself.

> If the **clear cable modem** {*ip-address*| *mac-address*} **reset** form of the command is used to reset an individual modem, the CMTS router sends a ranging abort message to the specified modem in order to command the modem to reset itself and begin initial ranging more quickly without having to wait for up to 30 seconds to realize it is no longer receiving station maintenance keep-alive opportunities. This behavior is only seen when using the **clear cable modem reset** command for a specific CM.

 $\boldsymbol{\varphi}$ **Tip**

You can also specify the MAC address or IP address for a CPE device or host, and the Cisco CMTS resets the CM that is associated with that CPE device in its internal database.

In some circumstances, the customer premises equipment (CPE) device behind a CM stops receiving traffic after the CM is reset. This is because the CMTS still has the CPE device listed in its address tables, but the CM does not after being reset, so the traffic passes through the CMTS but is dropped by the CM. To resolve this situation, the CPE device should simply send some type of traffic to the CM, such as a ping packet. (You can also resolve this situation by using the **clear arp-cache** command on the Cisco CMTS router to clear the router's address table, but this is not recommended because it temporarily interrupts all traffic on the router.)

The **clear cable modem all reset** command should normally be used only on a test or lab network. If used on a large network, it could impact service for a significant period of time, as it would force all CMs to simultaneously reset and reregister with the Cisco CMTS. **Caution** The **clear cable modem all reset** command can result in the CPU utilization temporarily reaching 100 percent for a couple of minutes, as the CPU processes the command for all CMs. The CPU utilization will return to normal within a couple of minutes. **Note Examples** The following example shows how to reset the CM at IP address 172.23.45.67: Router# **clear cable modem 172.23.45.67 reset** The following example shows how to reset all CMs that have an OUI that has been defined as having the vendor name of Cisco using the **cable modem vendor** command: Router# **clear cable modem oui Cisco reset** The following example shows how to reset all CMs that are currently in one of the reject states: Router# **clear cable modem reject reset** For the Cisco uBR10012 router, the following example shows how to reset all wideband CMs that are registered as traditional DOCSIS modems: Router# **clear cable modem wideband registered-traditional-docsis reset Related Commands Command Description**

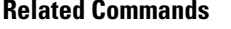

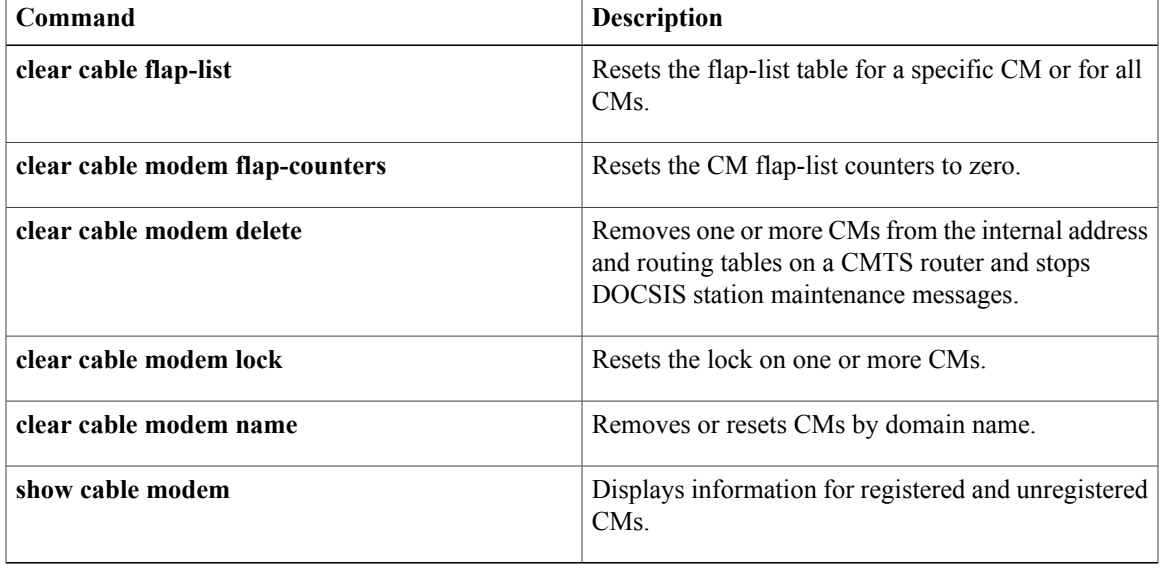

T

# **clear cable modem rf-adapt**

To clear RF adaptation candidates or history information of the cable modems, use the **clear cable modem rf-adapt** command in privileged EXEC mode.

**clear cable modem** {*ip-addr*| *mac-addr*| [**cable** {*slot/cable-interface-index*|*slot/subslot/cable-interface-index*} ] {**all| offline| reject**| **oui** *string*}} **rf-adapt** {**candidates** [**downgrade| upgrade**] **| history**}

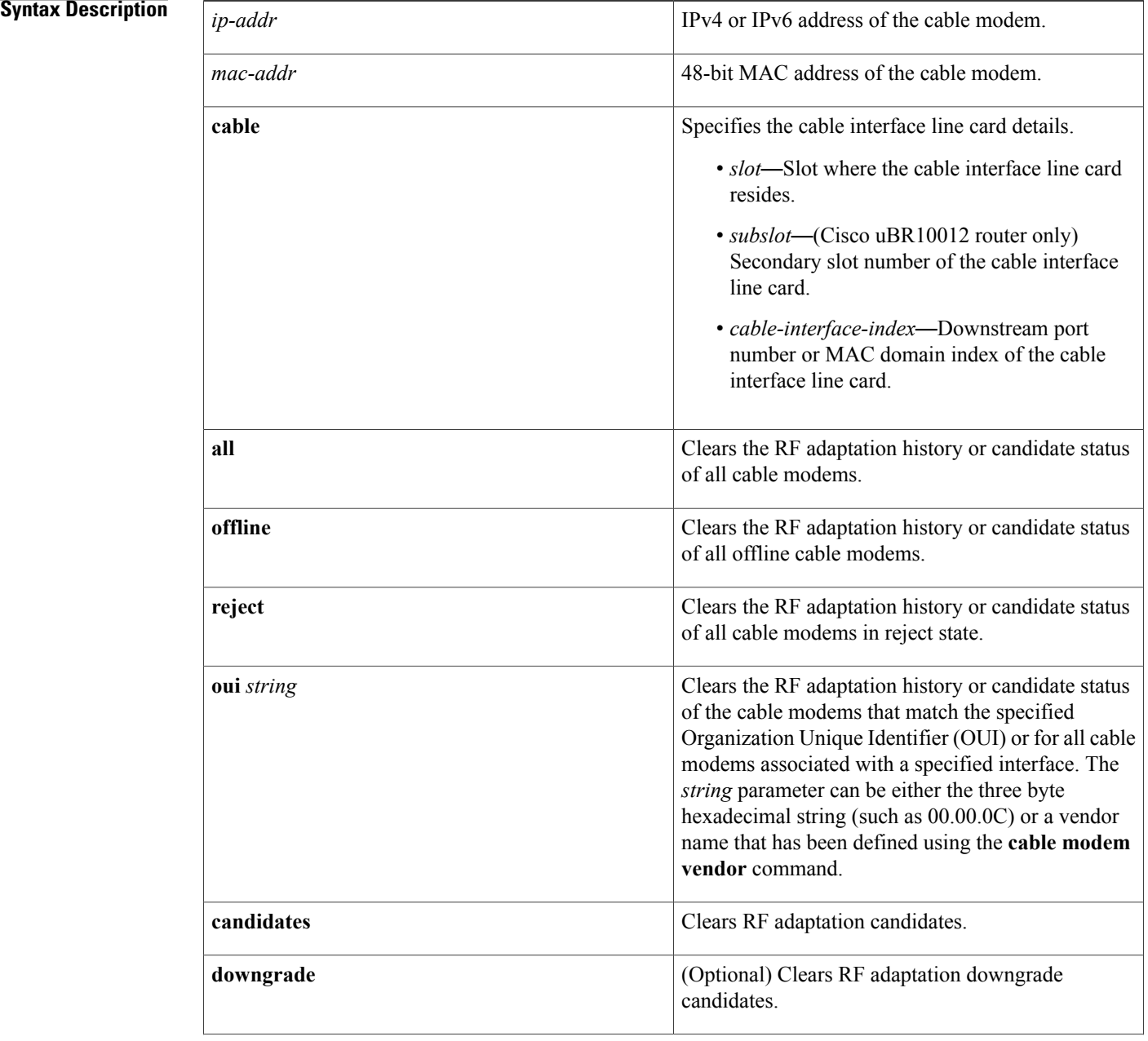

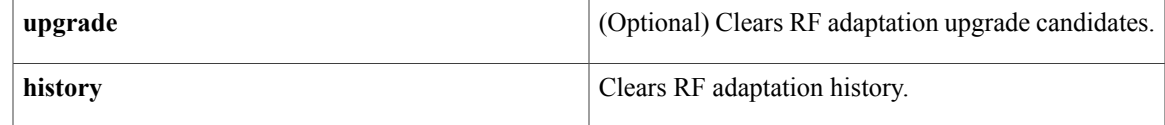

### **Command Default** None

**Command Modes** Privileged EXEC (#)

#### *Command History*

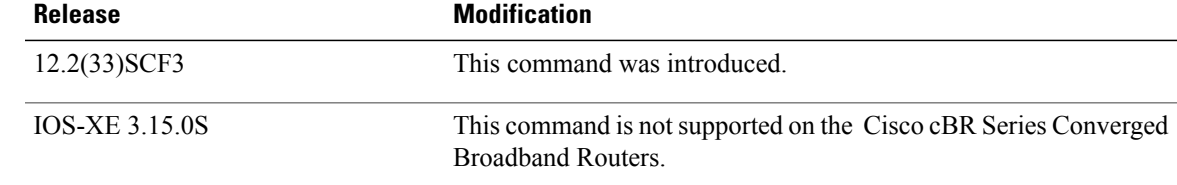

### **Usage Guidelines** The **clear cable modem rf-adapt** command is used to configure the Cable Modem Upstream RF [Adaptation](http://www.cisco.com/en/US/docs/ios/cable/configuration/guide/cm_upstream_rf_adaptation.html) feature.

Use the **clear cable modem rf-adapthistory** command to remove the history of all RFadaptation relocations for a given cable modem.

Use the **clear cable modem rf-adapt candidates** command to change the status of a cable modem or group of cable modems that are RF adaptation relocation candidates.

Using the **clear cable modem rf-adapt history** and **clear cable modem rf-adapt candidates** commands do not affect the MAC state of the cable modem.

The table below displays the interface density information.

#### **Table 1: Interface Density Information**

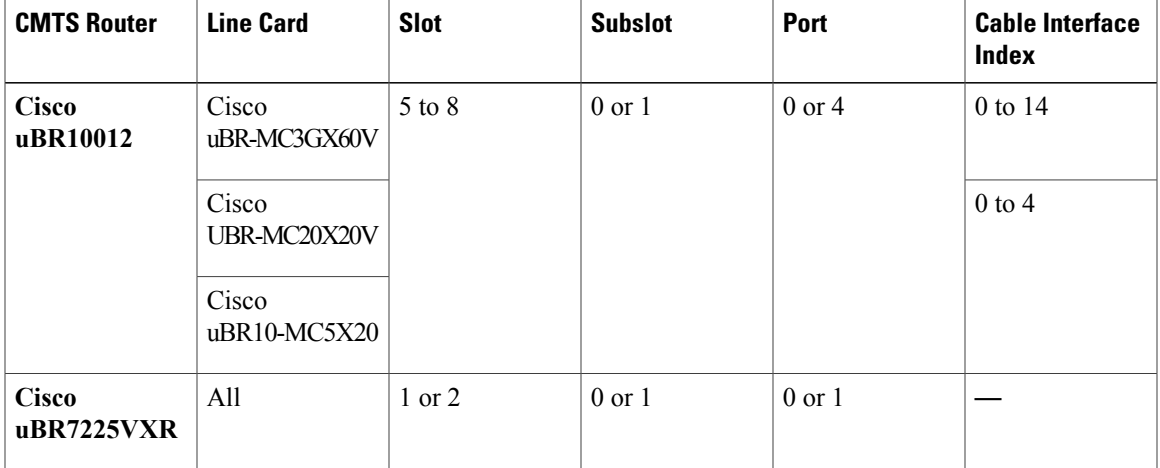

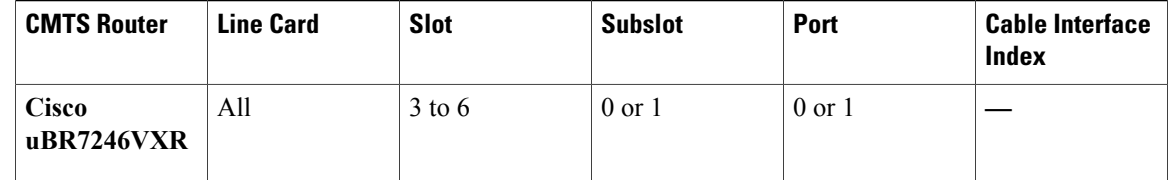

**Examples** The following example shows how to reset the RF adaptation history for the cable modem at IP address 192.0.2.255:

> Router# **clear cable modem 192.0.2.255 rf-adapt history** The following example shows how to reset the RF adaptation downgrade candidates for all cable modems:

Router# **clear cable modem all rf-adapt candidates downgrade**

# **Related Commands**

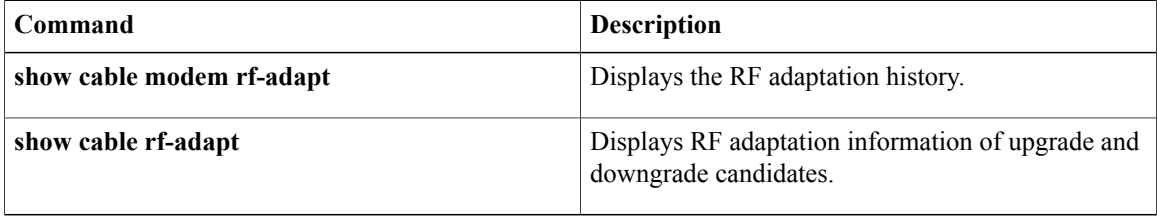

# **clear cable modem service-type-id**

To clear the cable modem service type ID, use the **clear cable modem service-type-id**command in privileged EXEC mode.

**clear cable modem** {*ip***| mac**| **name** *domain name*| [[ *interface* ]] {**all| offline**| **oui** *oui***| reject| wideband| none-bounding-capable**}} **service-type-id**

### **Cisco cBR Series Converged Broadband Routers**

**clear cable modem** {*ip***| mac**| [[ *interface* ]] {**all| offline**| **oui** *oui***| reject**}} **service-type-id**

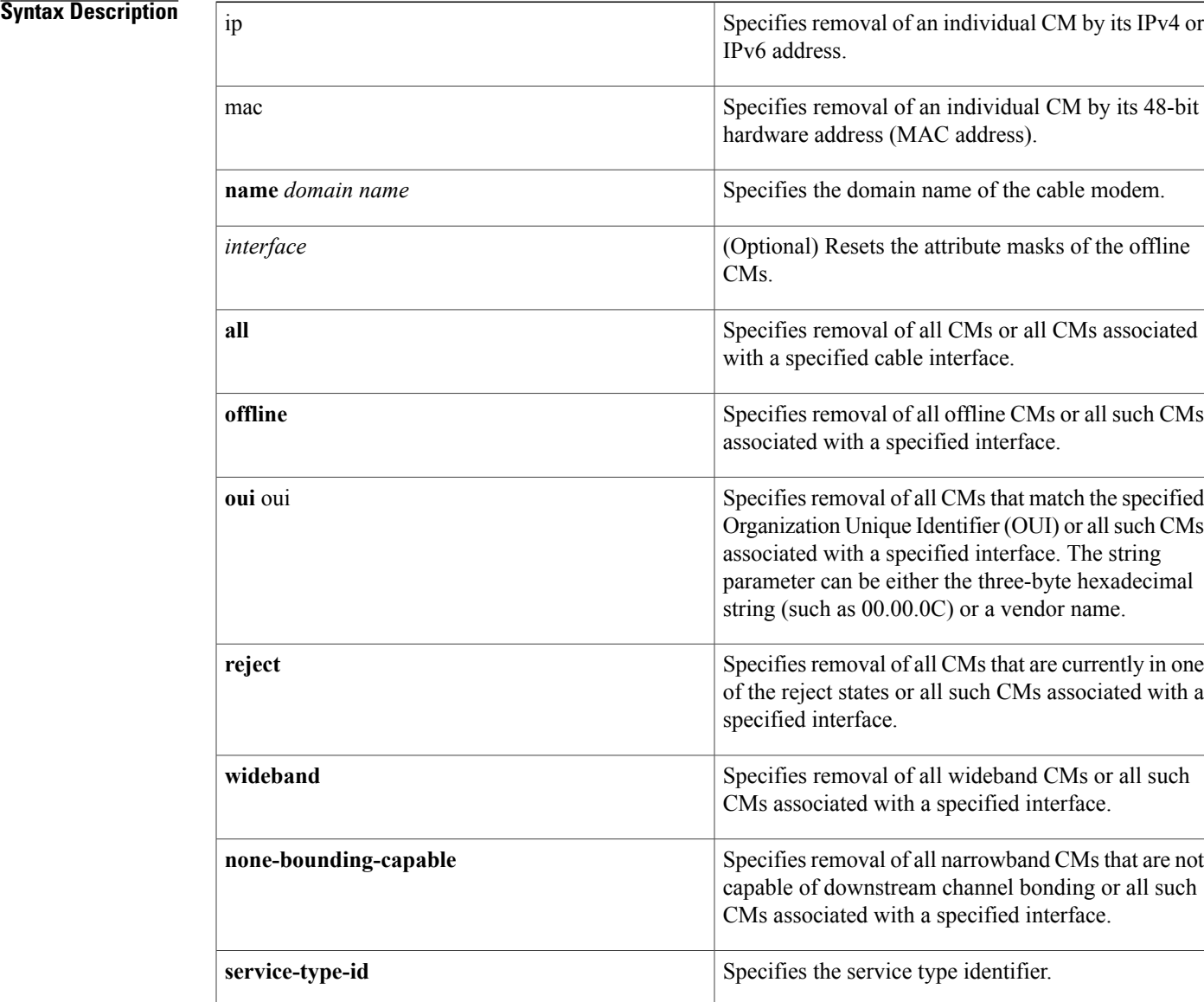

#### **Cisco CMTS Cable Command Reference**

 $\mathbf{I}$ 

T

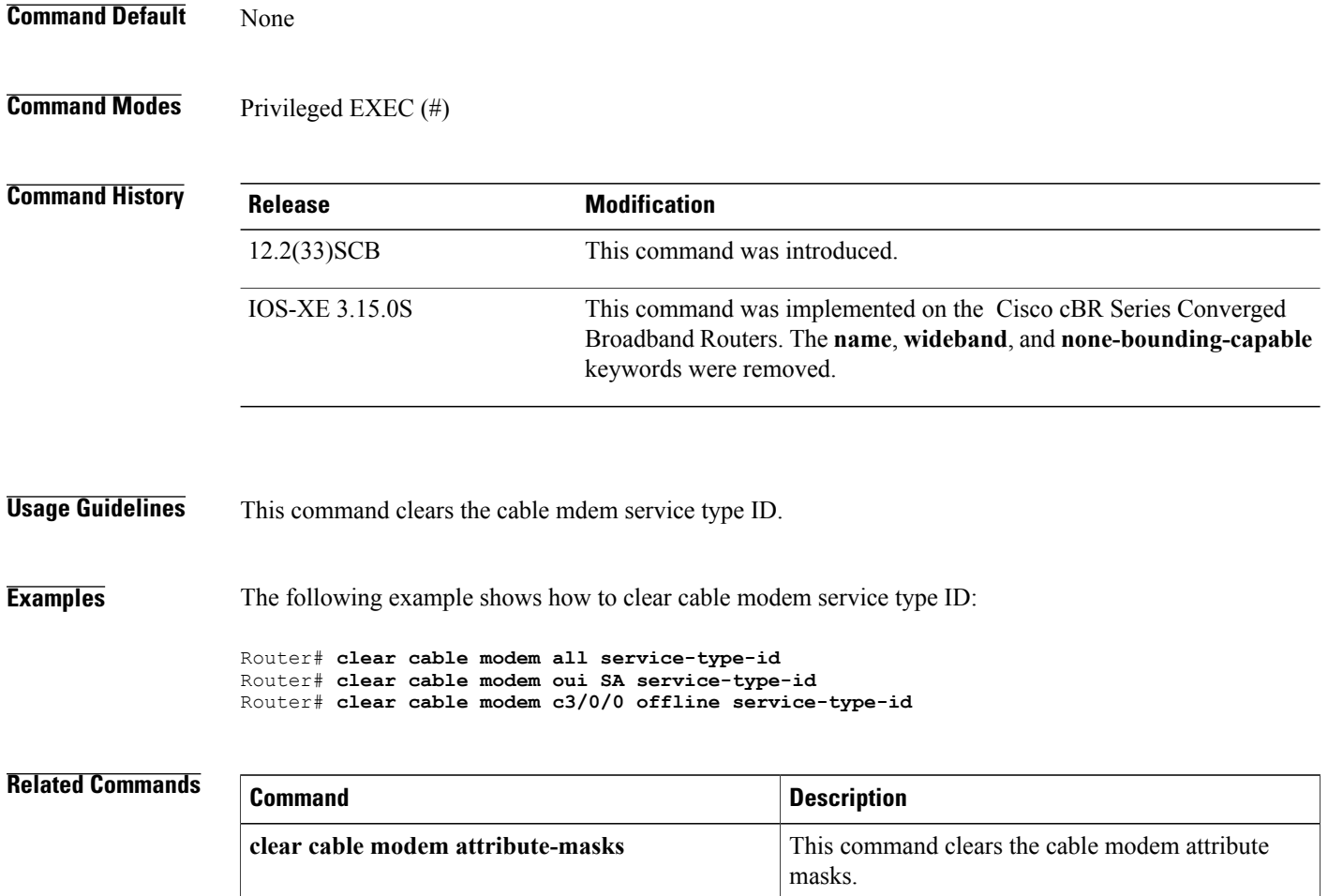

**show cable modem service-type-id** Displays the modems having service type id.

# **clear cable modem voice**

To clear the voice tag that is set for a cable modem (CM), use the **clear cable modem voice** command in privileged EXEC mode.

### **clear cable modem** {*ip-addr*| *mac-addr*} **voice** {**retries| tag**}

**clear cable modem** [**cable** *slot/subslot/port*] {**all| offline**| **oui** *string***| reject**} **voice** {**retries| tag**}

Г

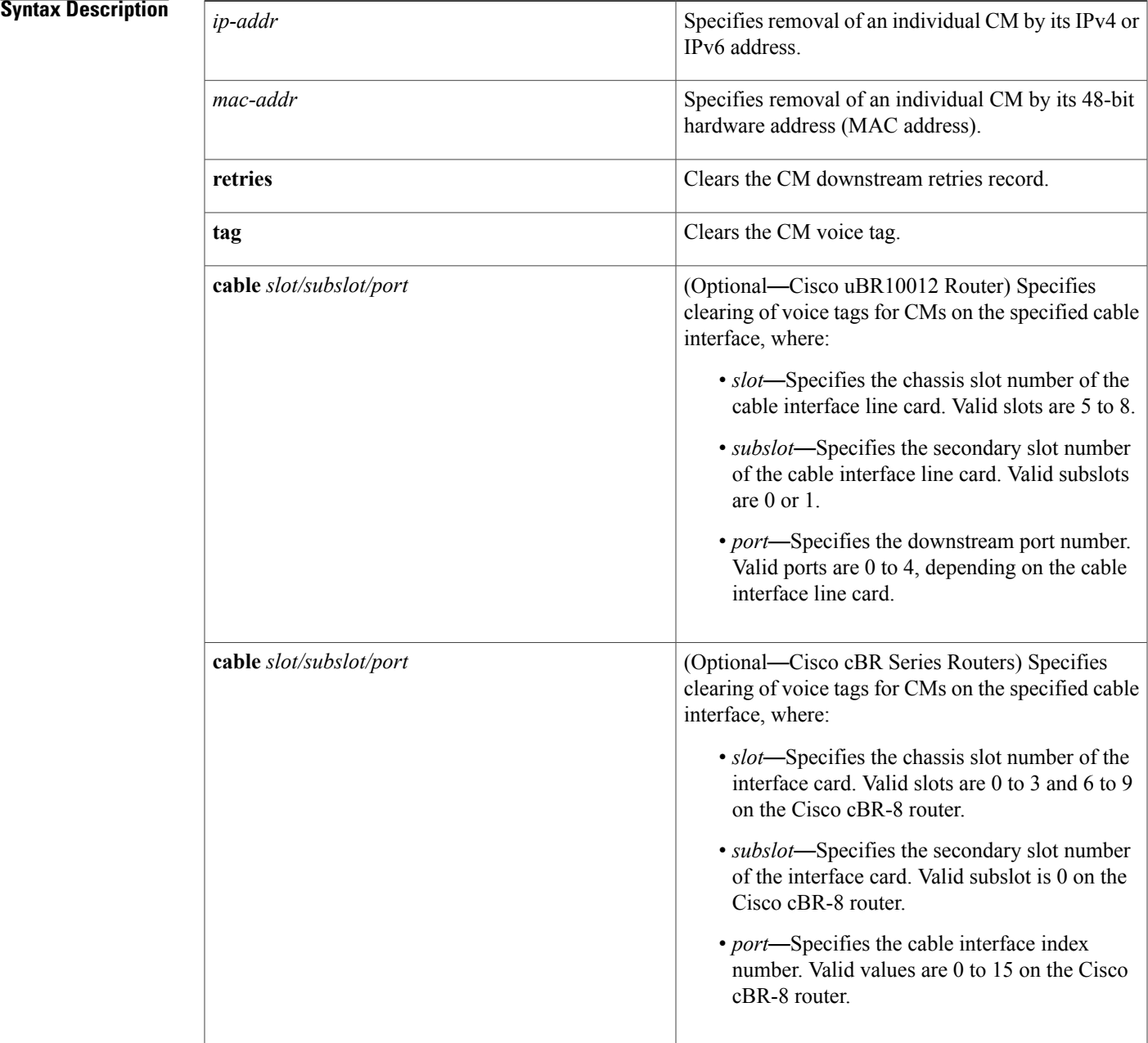

I

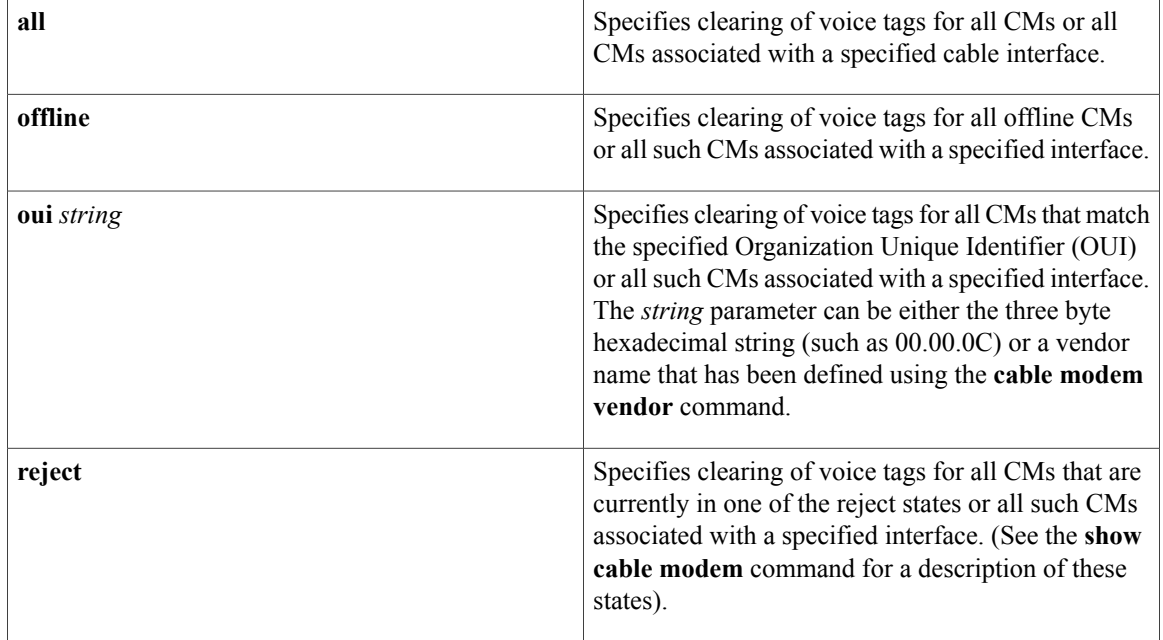

## **Command Default** None

**Command Modes** Privileged EXEC (#)

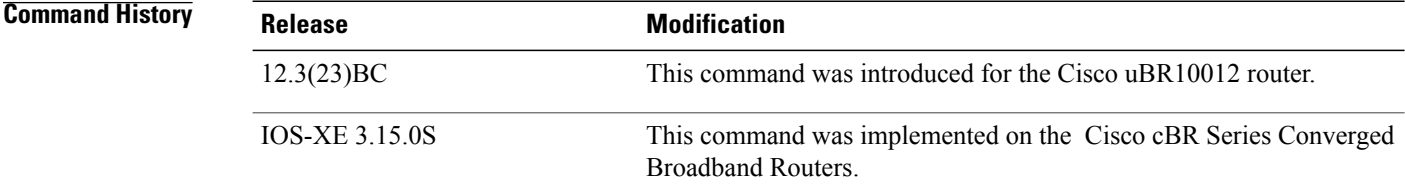

**Examples** The following example shows how to clear the voice tag and retries record for the CM at IP address 172.16.23.45:

Router# **clear cable modem 172.16.23.45 voice retries**

#### **Related Commands**

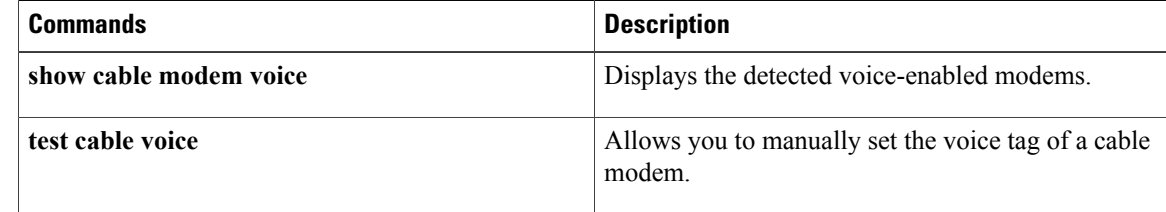

 $\mathbf I$ 

I

# **clear cable multicast ses-cache**

To clear the multicast replication sessions cache, use the **clear cable ses-cache** command in privileged EXEC mode.

**clear cable multicast ses-cable** {**all| counter**| **interface integrated-cable** *slot/subslot/port:rf-channel*| **modular-cable** *slot/*{*subslot*| *bay*}*/port:interface-number*| **wideband-cable** *slot/*{*subslot*| *bay*}*/port:wideband-channel*}

### **Syntax Description**

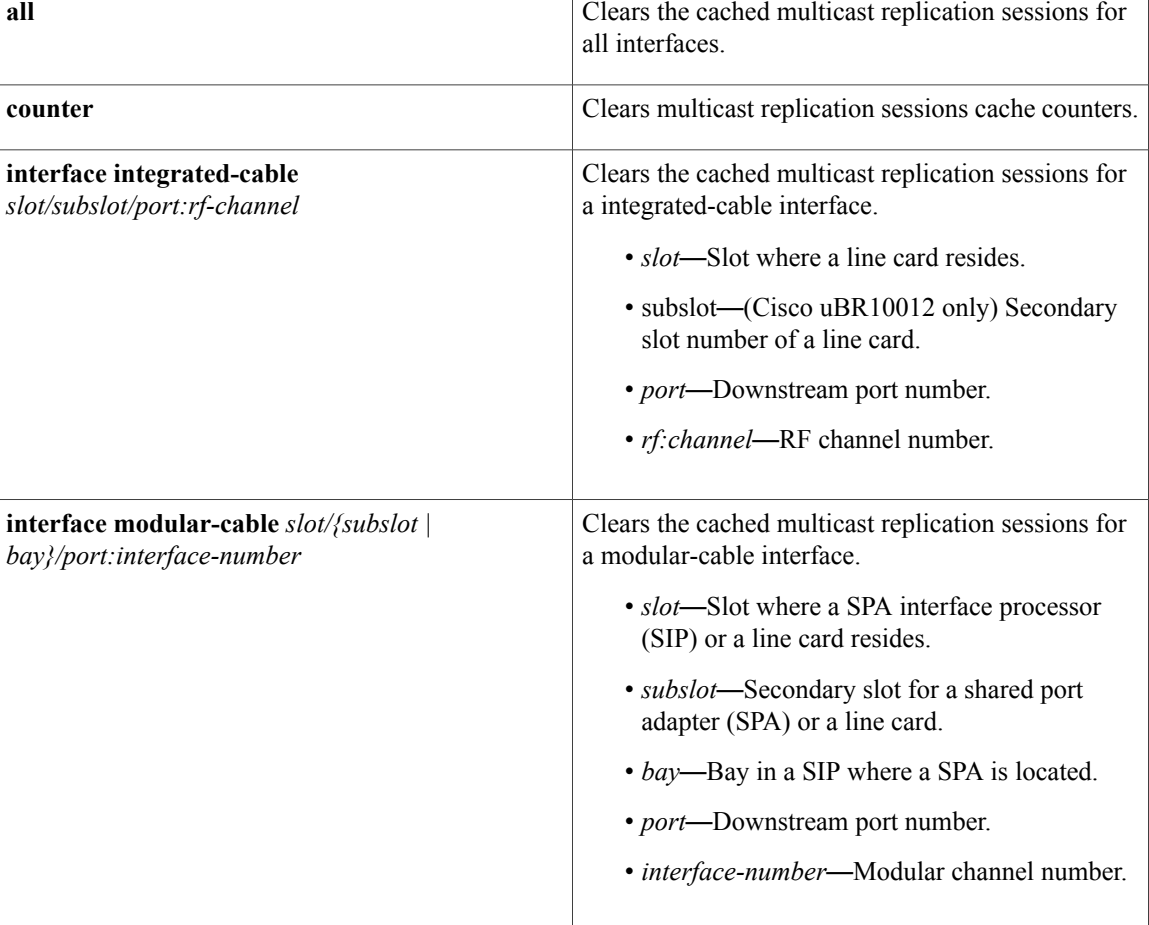

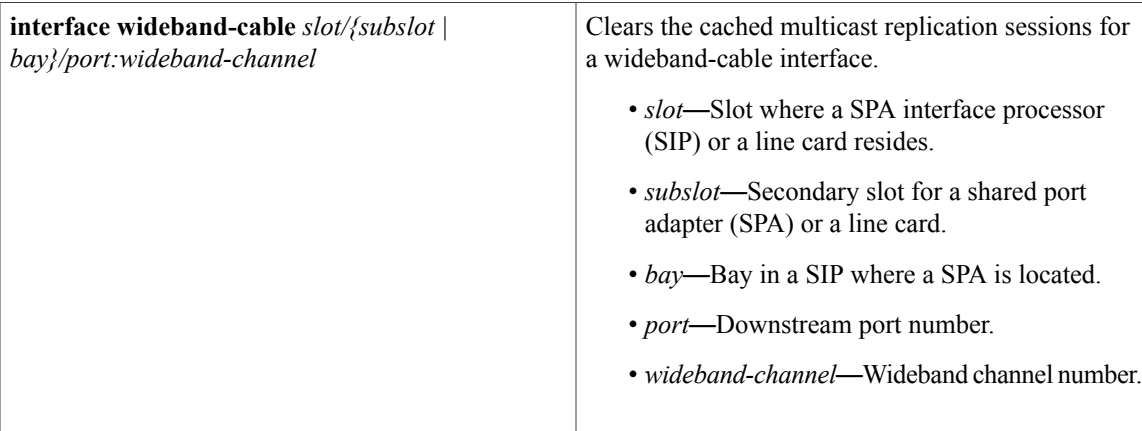

# **Command Modes** Privileged EXEC (#)

Г

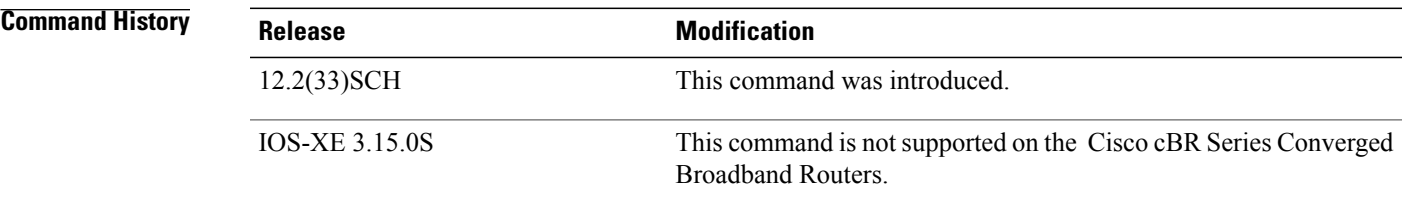

## **Usage Guidelines** Use the **clear cable multicast ses-cache** command to clear the multicast replication sessions configured on the interfaces.

The table below displays the valid values for an integrated-cable interface.

### **Table 2: Integrated Cable Interface Density Information**

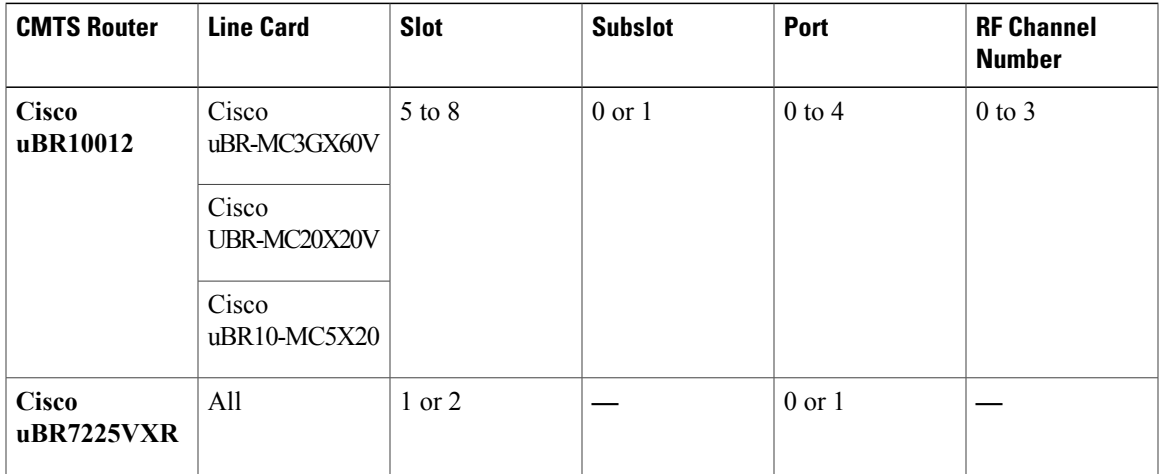

Τ

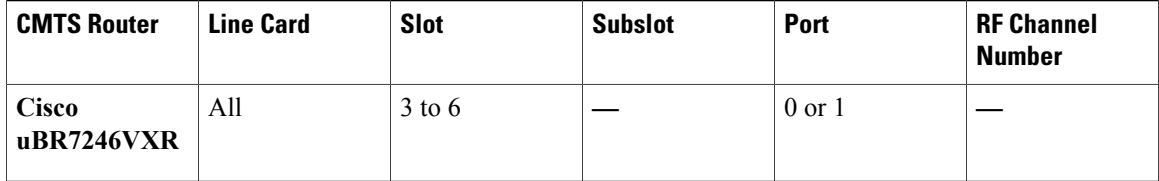

The table below displays the valid values for an modular-cable interface.

**Table 3: Modular Cable Interface Density Information**

| <b>Line Card</b>                                        | <b>Slot</b> | <b>Subslot</b>         | Bay        | Port           | Interface<br><b>Number</b> |
|---------------------------------------------------------|-------------|------------------------|------------|----------------|----------------------------|
| Cisco<br>uBR-MC3GX60V                                   | 5 to 8      | $0$ or $1$             |            | $0$ to $2$     | 0 to 23                    |
| Cisco<br>UBR-MC20X20V                                   |             |                        |            | $0$ to 5       |                            |
| Cisco Wideband<br><b>SPA</b>                            |             | 0 or $1^{\frac{1}{2}}$ | $0$ to $3$ | $\overline{0}$ |                            |
| Cisco Wideband $\vert$ 1 or 3<br>SIP / Cisco<br>SIP-600 |             |                        |            |                |                            |

<span id="page-65-0"></span>1 Applicable to SPAs when the SIP is in Slot1 or Slot 3. The subslot is not specified from Cisco IOS Release 12.2(33)SCB onwards.

The table below displays the valid values for an wideband-cable interface.

**Wideband**

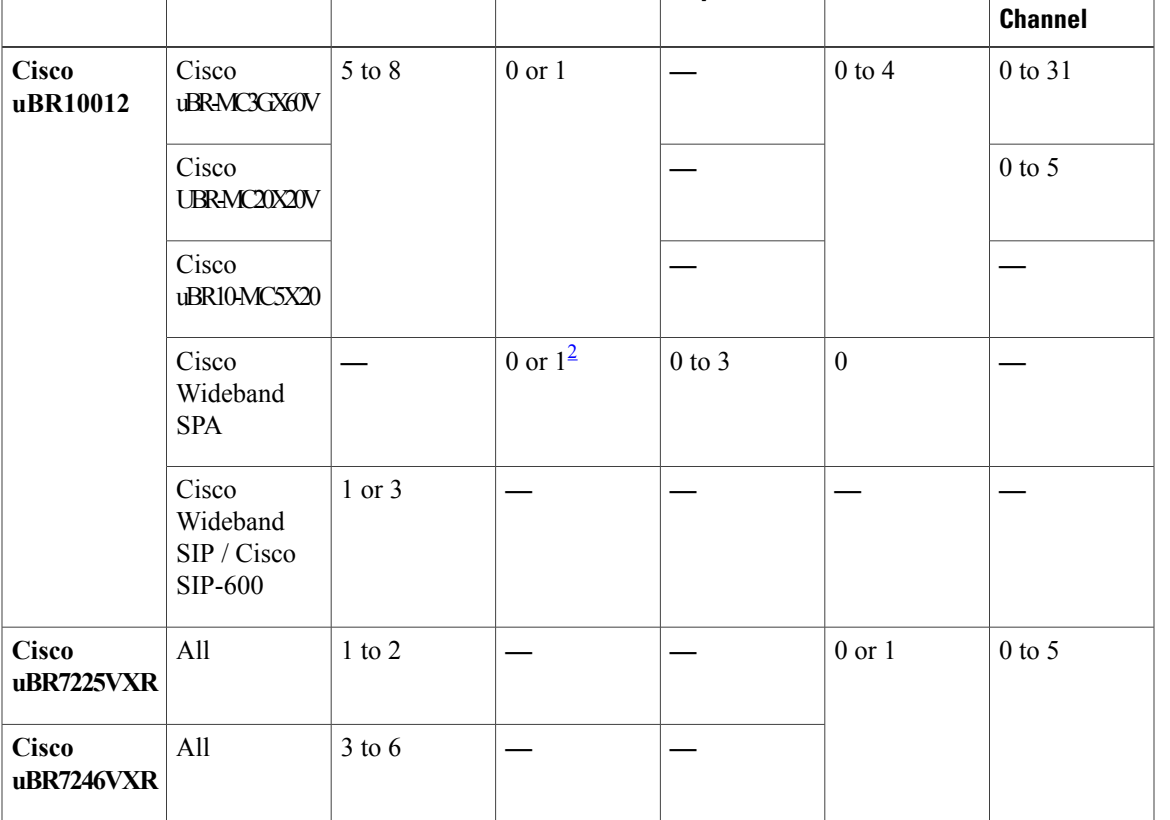

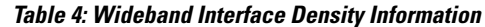

**CMTS Router Line Card Slot Subslot Bay Port**

<span id="page-66-0"></span>2 Applicable to SPAs when the SIP is in Slot1 or Slot 3. The subslot is not specified from Cisco IOS Release 12.2(33)SCB onwards.

Г

**Examples** The following example clears the multicast replication session cache for all interfaces on the Cisco uBR10012 router:

Router# **clear cable multicast ses-cache all**

# **Related Commands**

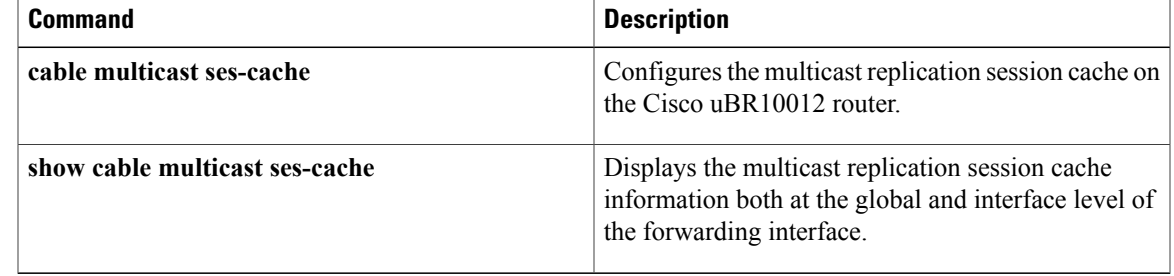

# **clear cable multicast statistics counter**

To reset all multicaststatistics counters, use the **clear cable multicaststatistics counter** command in privileged EXEC mode.

**clear cable multicast statistics counter**

**Command Modes** Privileged EXEC (#)

# **Command History Release Modification** 12.2(33) SCF This command was introduced. This command wasimplemented on the Cisco cBR Series Converged Broadband Routers. IOS-XE 3.15.0S

**Usage Guidelines** The counters are also set to zero when a given multicast resource is reconfigured. Counters are displayed using the **show cable multicast statistics** command.

**Examples** The following example shows how to reset configured multicast statistics index allocation details to zero:

Router# **clear cable multicast statistics counter** Router#

# **Related Commands**

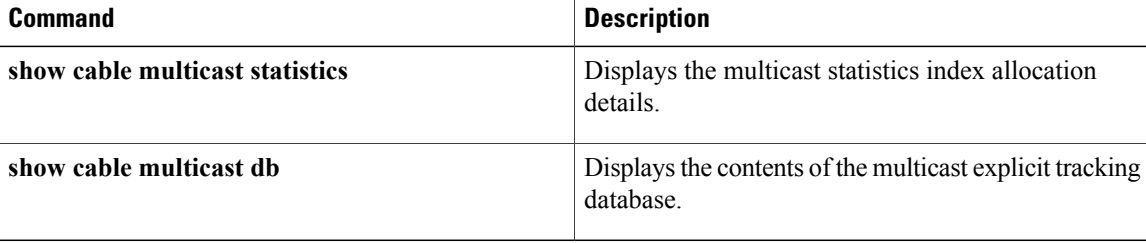

# **clear cable resil-rf-status**

**clear cable flap-list**

Г

To reset flap counts and flap time for all or a given RF channel, use the **clear cable resil-rf-status** command in privileged EXEC mode.

**clear cable resil-rf-status** [**Integrated-Cable** *slot/subslot/port rf-channel-number* ]

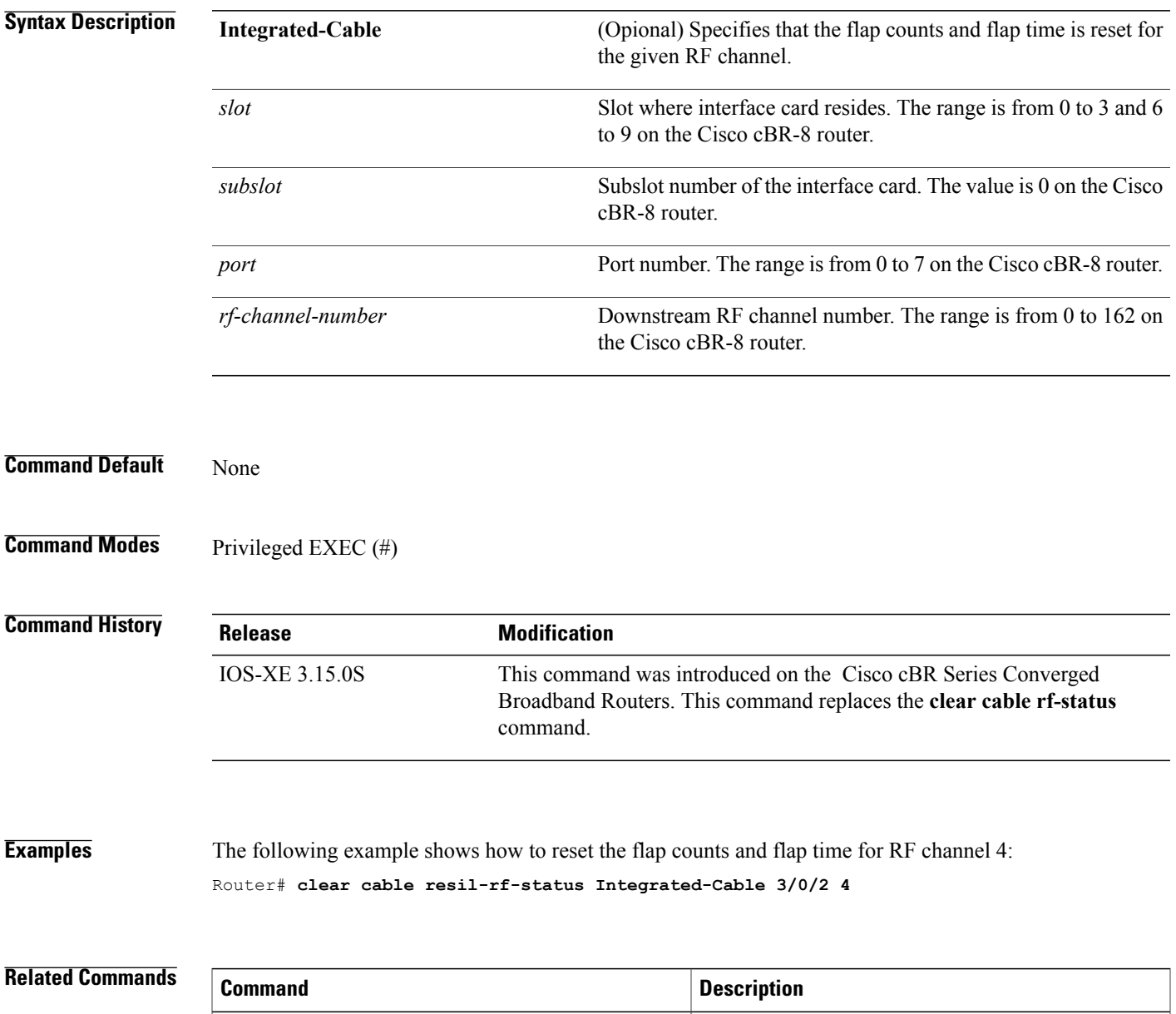

Resets the flap-list table for a specific CM or for all

CMs.

I

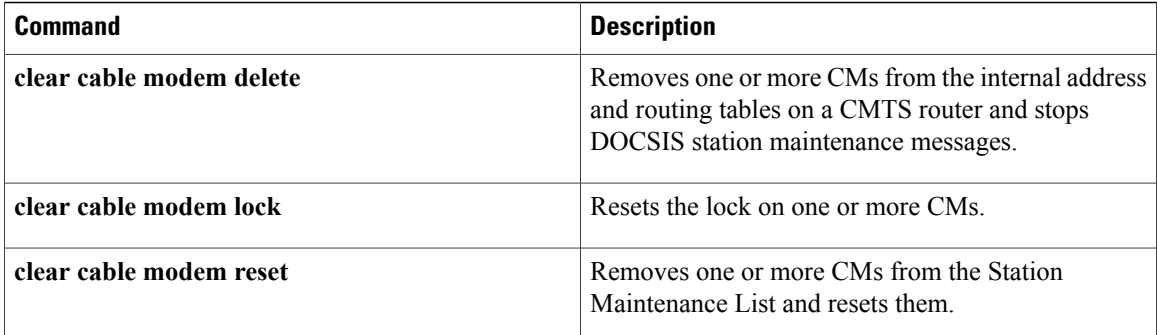

# **clear cable rf-status**

To reset flap counts and flap time for all or a given RF channel, use the **clear cable rf-status** command in privileged EXEC mode.

**clear cable rf-status** [**modular-cable** *slot/bay/port nb-channel-number*]

### **Syntax Description**

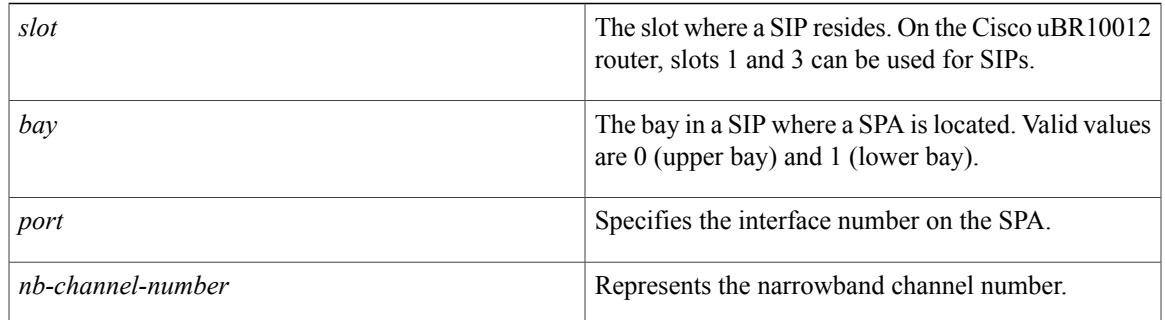

## **Command Default** None

**Command Modes** Privileged EXEC (#)

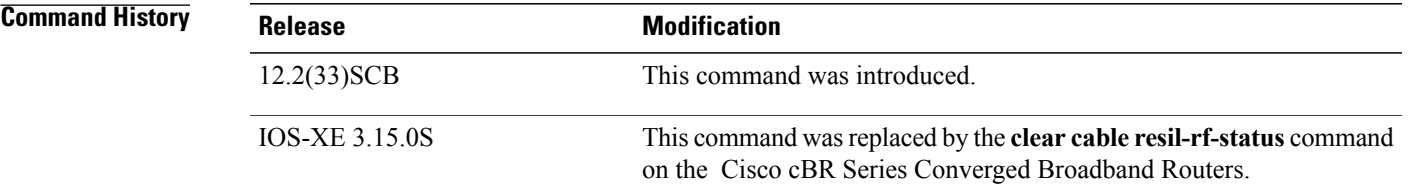

## **Related Commands**

Г

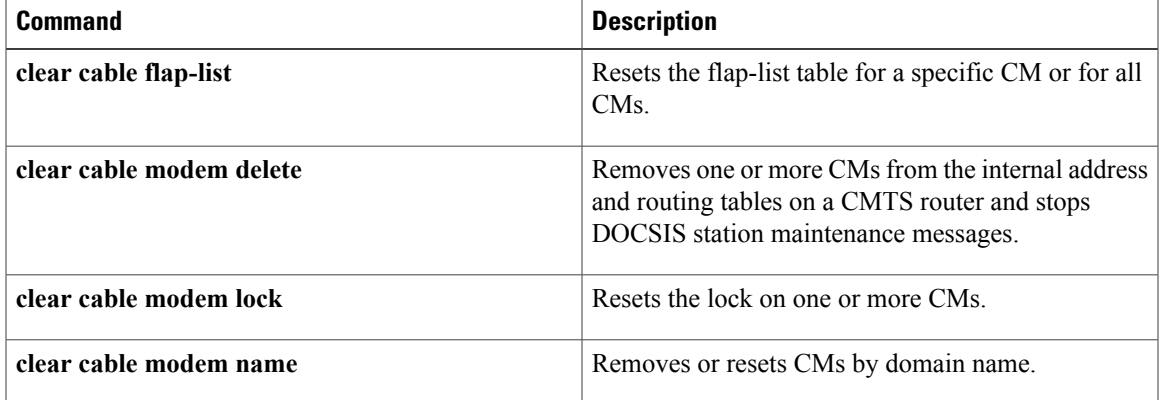

I

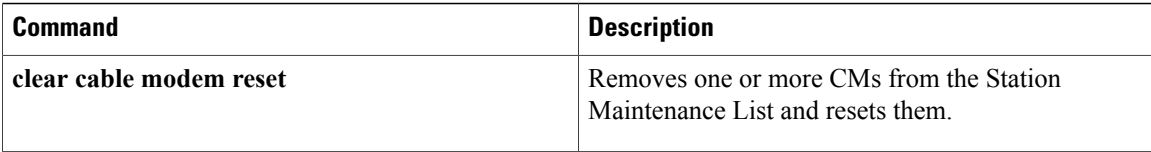
# **clear cable secondary-ip**

To clear the router's table that links secondary IP addresses to the devices that use them, use the **clear cable secondary-ip** command in privileged EXEC mode.

**clear cable secondary-ip interface cable** {*slot/port*| *slot/subport/port*} [**all**| **sid** *sid* [ *ip-address* ] ]

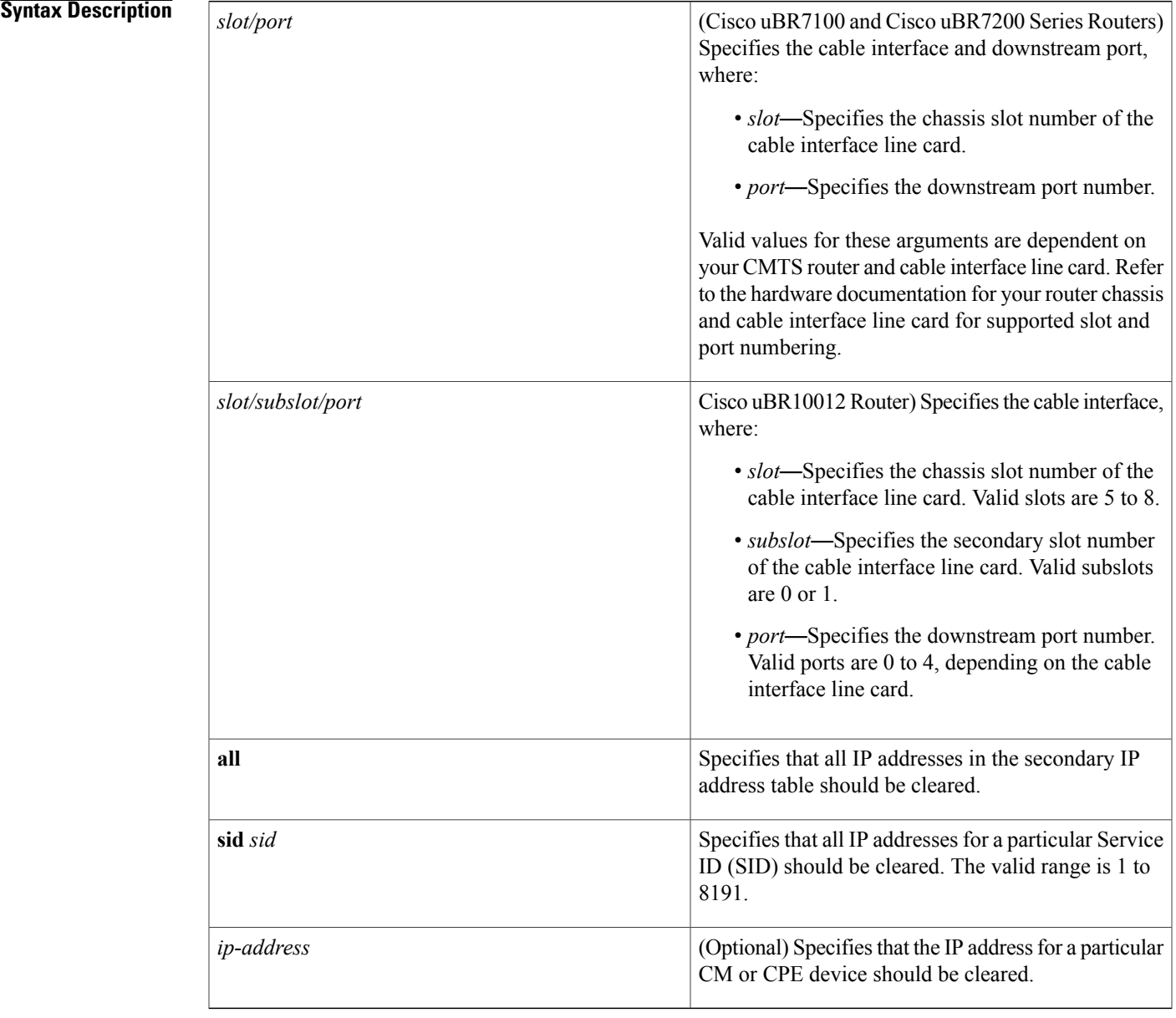

## **Command Default** None

Г

## **Command Modes** Privileged EXEC (#)

#### *Command History*

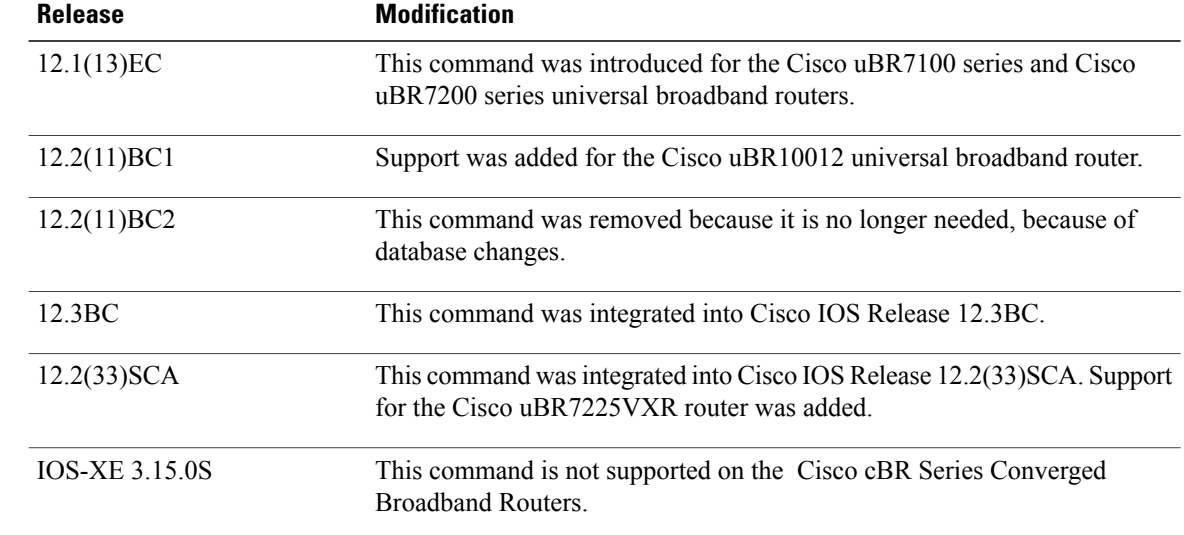

**Usage Guidelines** To support BPI and BPI+ operations with CMs and CPE devices that use secondary IP addresses, the CMTS maintains a database that links the known secondary IP addresses to the SIDs used by those devices. When the CMTS and CM need to renew their public keys, the CMTS uses this database to ensure that all IP addresses are sufficiently updated to allow proper routing and fast switching.

**Tip** You can display the list of known IP addresses per SID by using the **show interface cable sid** command.

If you encounter apparent problems with secondary IP addressing, or if you want to manually clear the table of IP addresses for a particular SID, use the **clear cable secondary-ip** command.

One possible situation that might occur is if a CM first assigns a secondary IP address to one CPE device, but later that same IP address is assigned to another CPE device behind a different CM. If this happens, the IP address will continue to show up as a secondary IP address for the original CM until that CM renews its public keys. This will not affect network connectivity for either CPE or CM. You can, however, clear the unneeded secondary IP address from the CMTS database using the **clear cable secondary-ip** command.

**Examples** The following example shows how to clear all of the secondary IP addresses for a particular cable interface:

Router# **clear cable secondary-ip interface cable 3/0 all** The following example shows how to clear the secondary IP addresses for all CM and CPE devices on cable interface 1/0 that are using SID 5:

Router# **clear cable secondary-ip interface cable 1/0 sid 5**

The following example shows how to clear the secondary IP addresses for the CM and CPE devices on cable interface 5/0 that are using SID 113 and IP address 10.10.17.3:

Router# **clear cable secondary-ip interface cable 5/0 sid 113 10.10.17.3**

### **Related Commands**

 $\mathbf I$ 

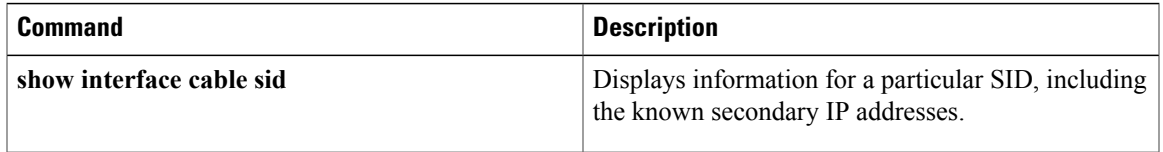

 $\mathbf l$ 

# **clear hccp counters**

To reset the counters for one or all Hot Standby Connection-to-Connection Protocol (HCCP) groups, use the **clear hccp counters** command in privileged EXEC mode.

**clear hccp** [*group***| all**] **counters**

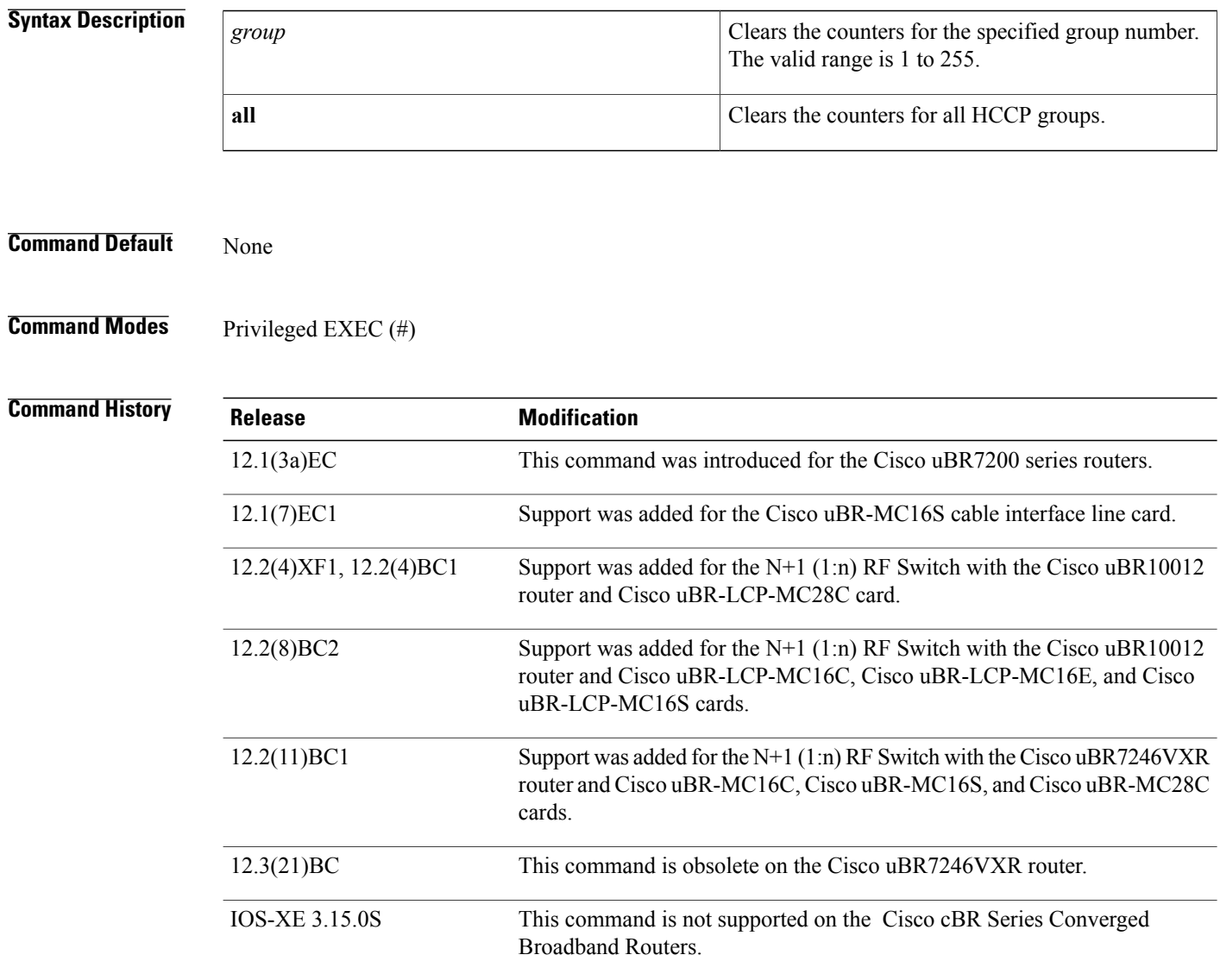

**Usage Guidelines** This command clears the counters that are displayed by the **show hccp** and**show hccp interface** commands. You can clear the counters for a single HCCP group, or all HCCP groups.

**Examples** The following example shows the counters for group 1 being reset to 0:

Router# **clear hccp 1 counters** The following example shows the counters for all groups being reset to 0:

Router# **clear hccp all counters**

### **Related Commands**

Г

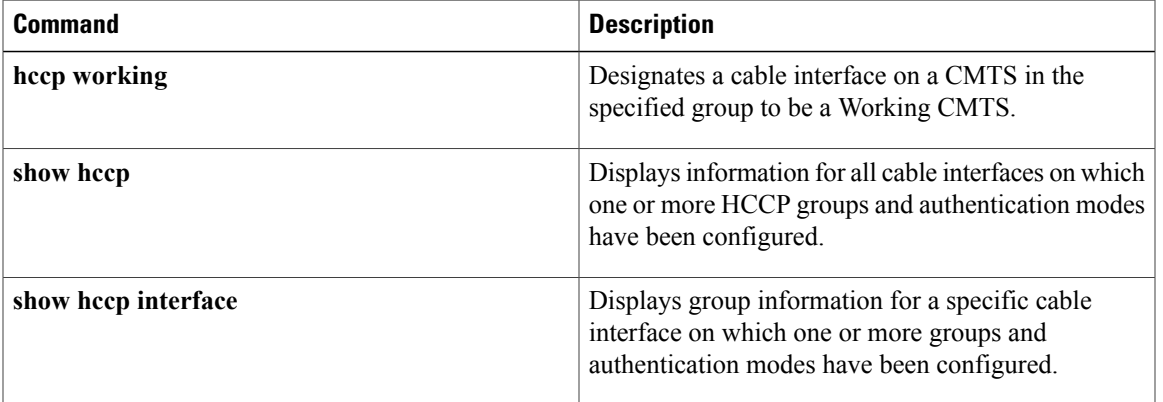

T

# **clear hccp linecard**

To clear information about the Hot Standby Connection-to-Connection Protocol (HCCP) startup and switchover flow and unused events associated with cable line cards, use the **clear hccp linecard** command in privileged EXEC mode.

**clear hccp linecard** {**fsm| nullfsm**} **buffer**

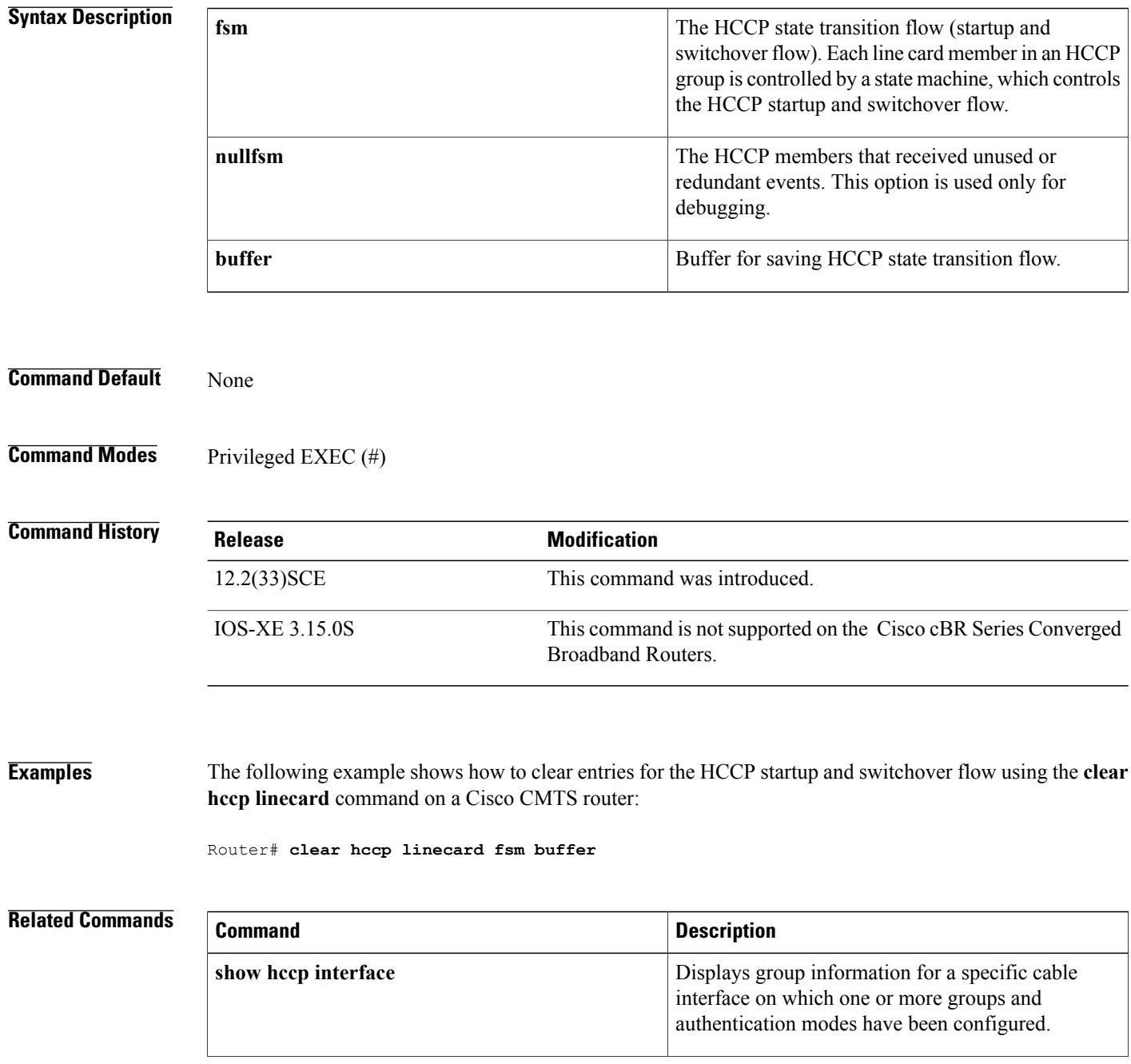

 $\mathbf{I}$ 

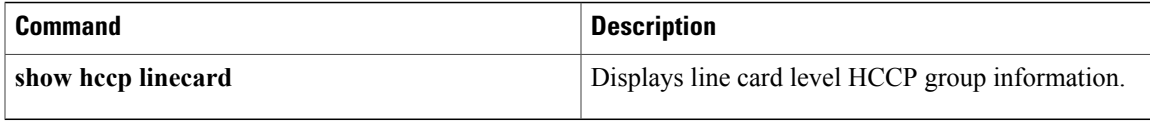

I

# **clear packetcable gate counter commit**

To clear the specified gate counter for PacketCable Multimedia (PCMM) or Dynamic Quality of Service (DQoS) for PC, use the **clear packetcable gate counter commit** command in Privileged EXEC mode.

**clear packetcable gate counter commit** [**dqos| multimedia**]

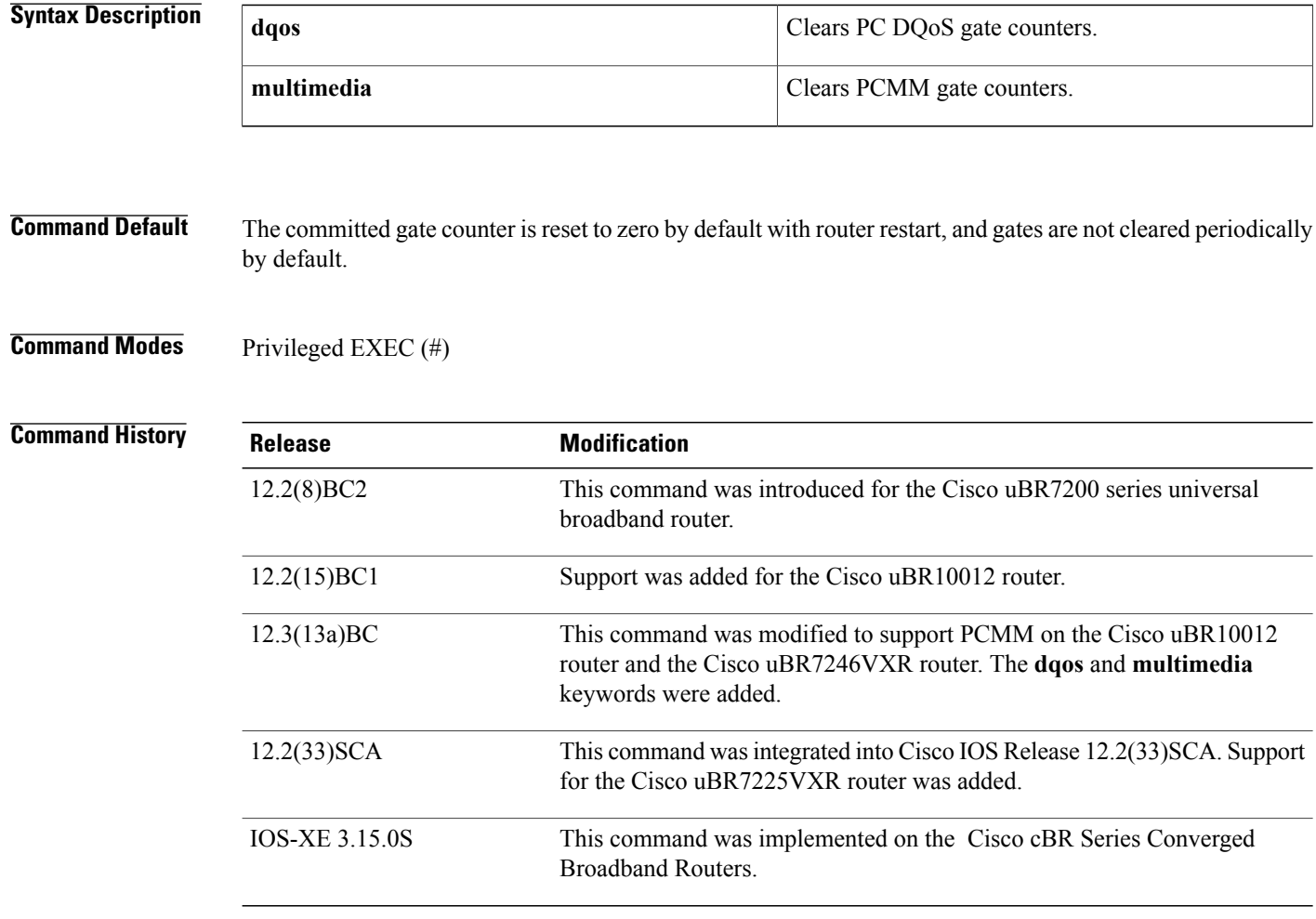

**Usage Guidelines** This command is used to reset the gate counter being used to track the total number of committed gates. The CMTS router maintains a count of the total number of gates committed from the router's last startup. This command can be used to either clear all the gate commit counts, or to specifically clear the counts for DQoSor multimedia-based gates.

A **show** command is used to display the total number of gates committed on the CMTS.

## **Examples** The following example shows the committed gate counter being reset to zero:

Router# **clear packetcable gate counter commit**

### **Related Commands**

 $\mathbf I$ 

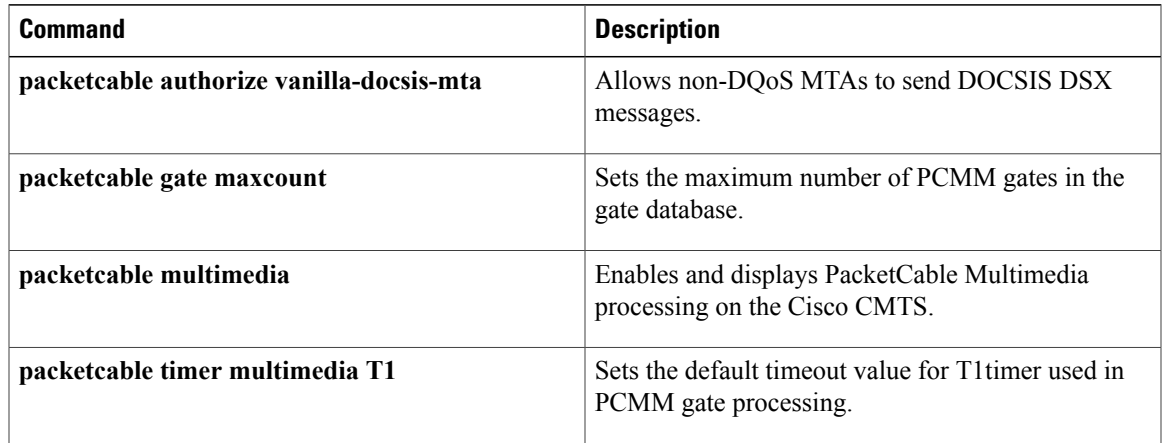

## **clear packetcable rks**

To clear the record keeping server (RKS) entries when there are no calls associated with the RKS server, use the **clear packetcable rks** command in privileged EXEC mode.

**clear packetcable rks** {**ip\_addr** *ip\_addr port***| all**}

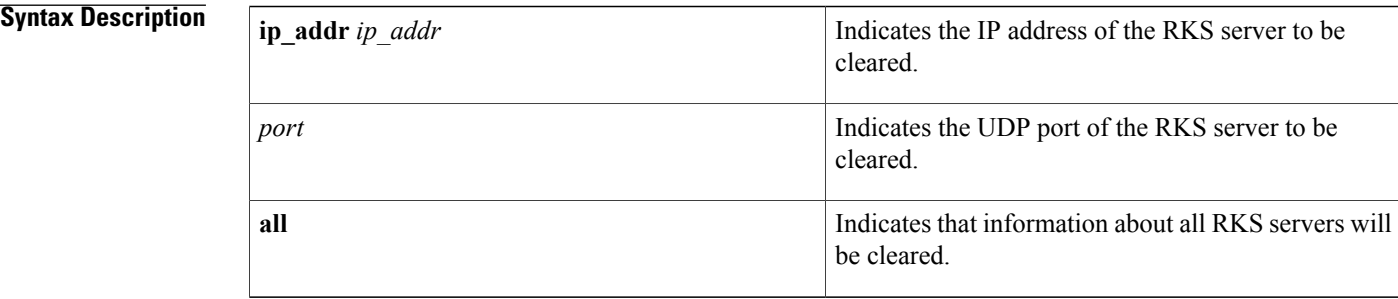

## **Command Modes** Privileged EXEC (#)

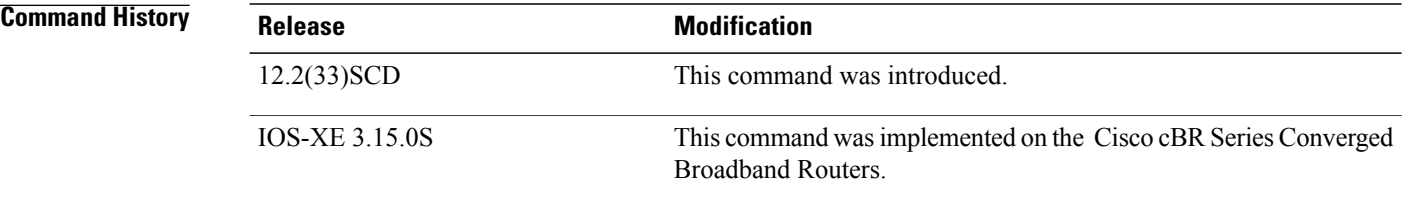

**Usage Guidelines** The **clear packetcable rks** command is used to clear the unwanted IP addresses of the RKS servers from the RKS server group list.

**Note**

This command clears the IP addresses of only those RKS servers that are currently not being used. In other words, if the reference count of an RKS server is a non-zero value, that entry will not cleared from the RKS server group list.

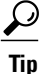

You can verify the value of reference count (ref-cnt) by executing the **show packetcable event** command with the **rks-group** keyword.

**Examples** The following sample shows how to clear the RKS server with IP address 2.39.26.8 on port 1816:

router# **clear packetcable rks ip\_addr 2.39.26.8 1816** The following sample shows how to clear the entries of all RKS servers:

```
router#
clear packetcable rks all
```
## **Related Commands**

Г

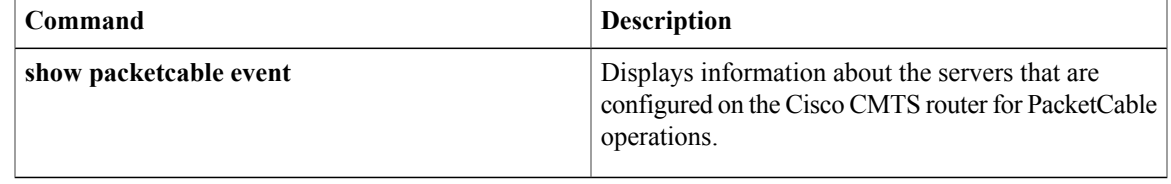

# **clear pxf**

To clear Parallel eXpress Forwarding (PXF) counters and statistics, use the **clear pxf** command in privileged EXEC mode.

**clear pxf** [**dma counters**| **interface** *interface*| **statistics** {**context| diversion| drop| ip| ipv6**}| **xcm counters**]

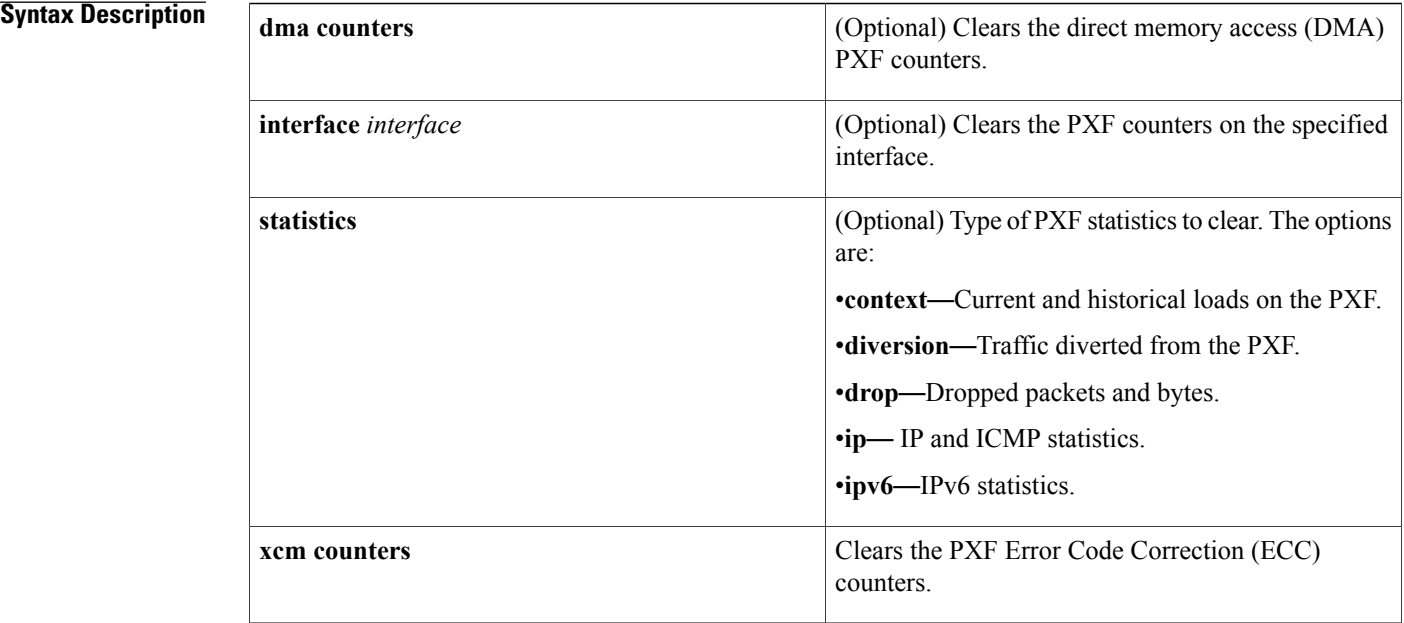

**Command Default** Clears the PXF Error Code Correction (ECC) counters.

## **Command Modes** Privileged EXEC (#)

## **Command History Release <b>Modification** 12.0(22)S This command was introduced on the Cisco 10000 series router. 12.2(1)XF1 This command was introduced on the Cisco uBR10012 router. The **xcm** counters option was introduced to support the Performance Routing Engine (PRE1) module on the Cisco uBR10012 router. 12.2(4)XF1 12.3(7)XI1 This command was integrated into Cisco IOS Release 12.3(7)XI1. This command was integrated into Cisco IOS Release 12.3BC. The **context** and **ipv6** keyword options are not supported. 12.3BC

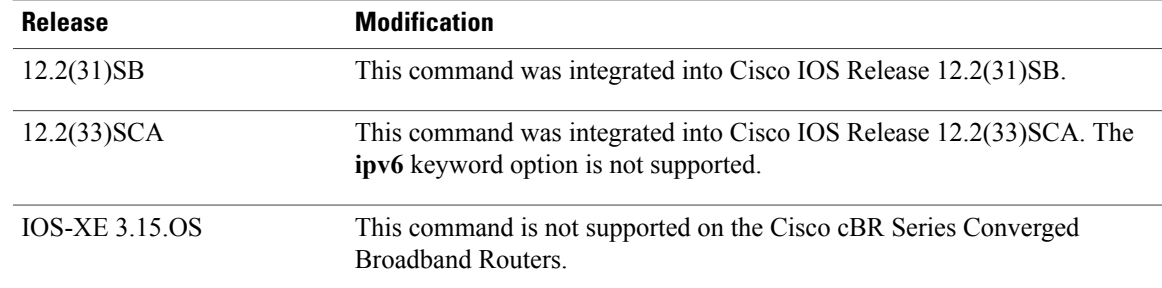

### **Usage Guidelines** If no interface is specified, the command clears PXF counters on all interfaces. The clear pxf command clears counters associated with the **show pxf dma**, **show pxf interface**, **show pxf statistics**, and **show pxf xcm**

commands.

### **Cisco uBR10012 Universal Broadband Router**

Not all keyword options are supported in the Cisco IOS software for the Cisco uBR10012 universal broadband router. See the command history table for the unsupported keyword options by release.

The **clear pxf xcm counters** command is supported only on the PRE1 and later processors for the Cisco uBR10012 router. This command is not supported on the PRE processor.

**Examples** The following sample clears PXF statistics for serial interface 1/0/0:

router# **clear pxf interface serial 1/0/0** The following sample clears PXF statistics on all interfaces:

router# **clear pxf interface**

## **Related Commands**

I

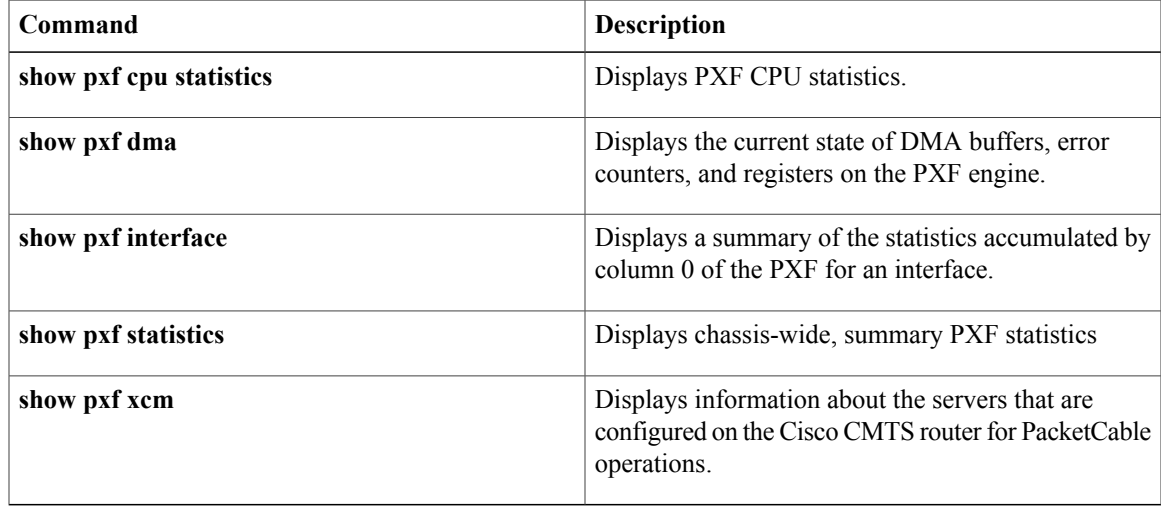

# **clear pxf statistics drl cable-wan-ip**

To clear the PXF DRL cable/wan-ip statistics table, use the **clear pxf statistics drl cable-wan-ip** command in privileged EXEC mode.

**clear pxf statistics drl cable-wan-ip**

- **Syntax Description** This command has no arguments or keywords.
- **Command Default** None
- **Command Modes** Privileged EXEC (#)

**Command History Release Modification** 12.2(33)SCB This command was introduced. This command was replaced by the **show platform hardware qfp active infrastructure punt sbrl** command on the Cisco cBR Series Converged Broadband Routers. IOS-XE 3.15.0S

**Usage Guidelines** This command sets the drop count to zero for all entries in the PXF DRL cable/wan-ip statistics table. It does not change any other value.

**Examples** The following example shows how to clear cable-wan-ip statistics:

Router# **clear pxf statistics drl cable-wan-ip**

### $\overline{\text{Related Commands}}$

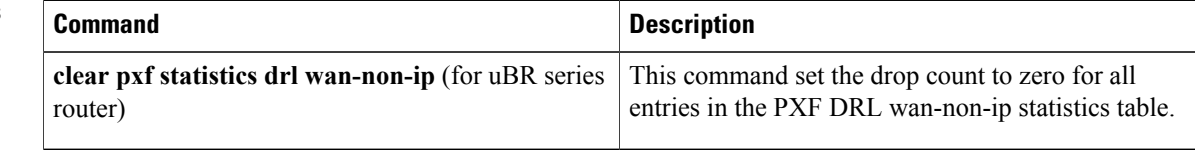

# **clear pxf statistics drl wan-non-ip**

To clear the PXF DRL wan-non-ip statistics, use the **clear pxf statistics drl wan-non-ip** command in privileged EXEC mode.

**clear pxf statistics drl wan-non-ip**

- **Syntax Description** This command has no arguments or keywords.
- **Command Default** None
- **Command Modes** Privileged EXEC (#)

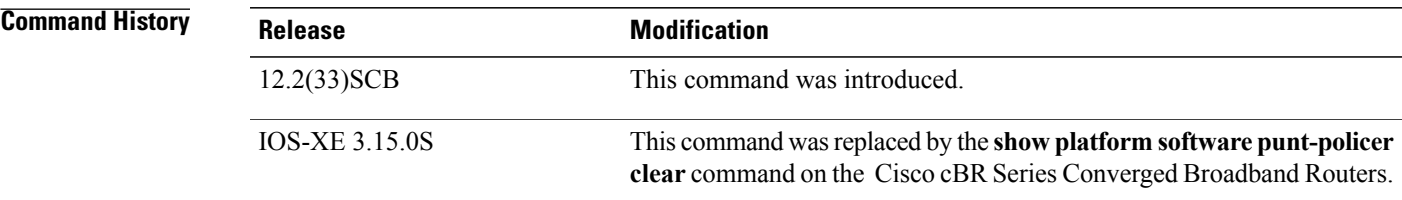

**Usage Guidelines** This command sets the drop count to zero for all entries in the PXF DRL wan-non-ip statistics table.

**Examples** The following example shows how to clear the PXF statistics in wan-non-ip:

Router# **clear pxf statistics drl wan-non-ip**

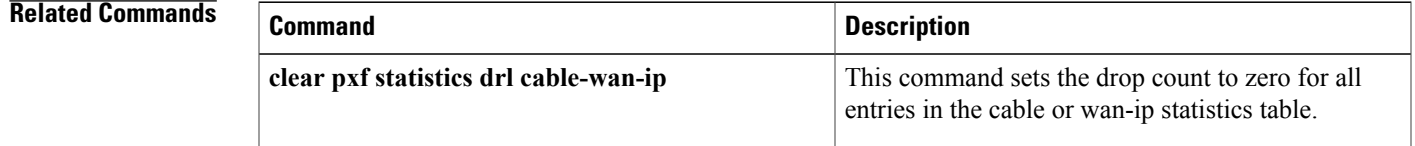

I

# **clear pxf statistics drl max-rate**

To clear the DRL max-rate statistics on the WAN interface, use the **clear pxf statistics drl max-rate** command in privileged EXEC mode.

#### **clear pxf statistics drl max-rate**

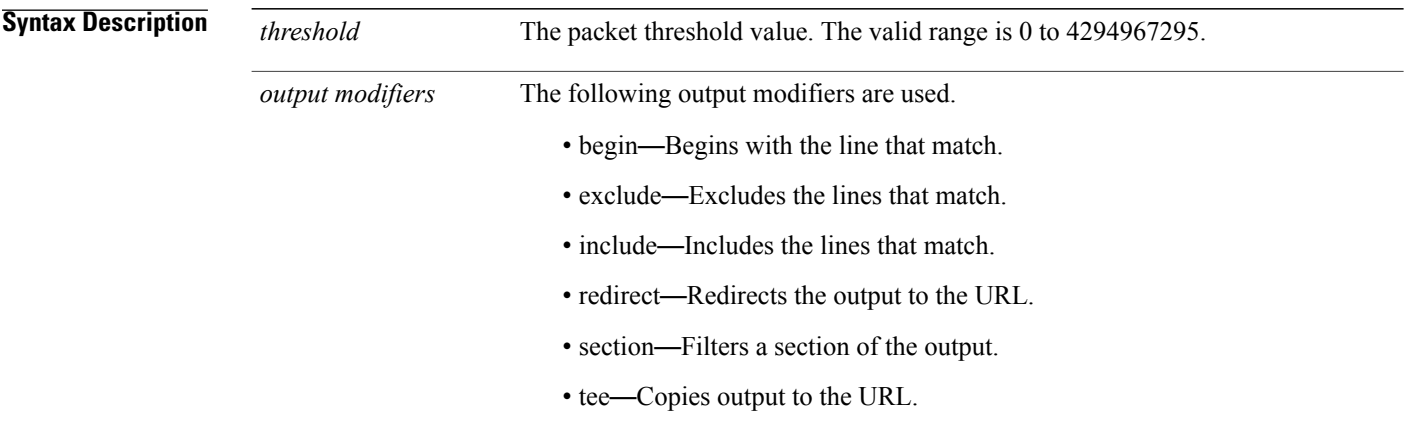

**Command Modes** Privileged EXEC (#)

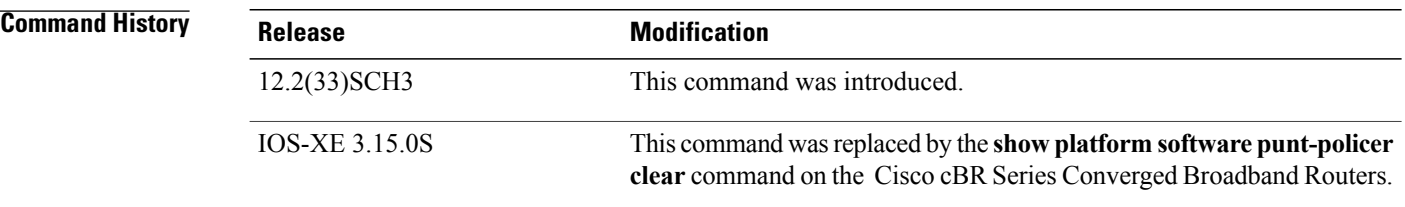

**Examples** The following example shows how to clear DRL max-rate statistics on the WAN interface:

Router#**clear pxf statistics drl max-rate wan** dropped divert code No max-rate WAN drops

#### **Related Command**

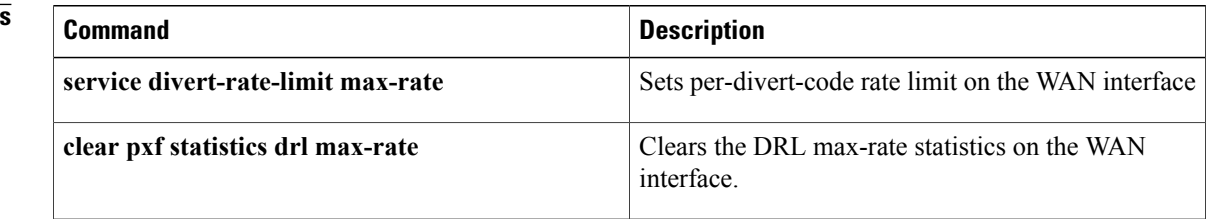

 $\mathbf I$ 

ι

# **clear redundancy**

To clear the counters and history information that are used by the Redundancy Facility (RF) subsystem, use the **clear redundancy** command in privileged EXEC mode.

**clear redundancy** {**counters| history**}

**Cisco cBR Series Converged Broadband Routers**

**clear redundancy** {**counters | history | idb-sync-history | linecard history**}

### **Syntax Description**

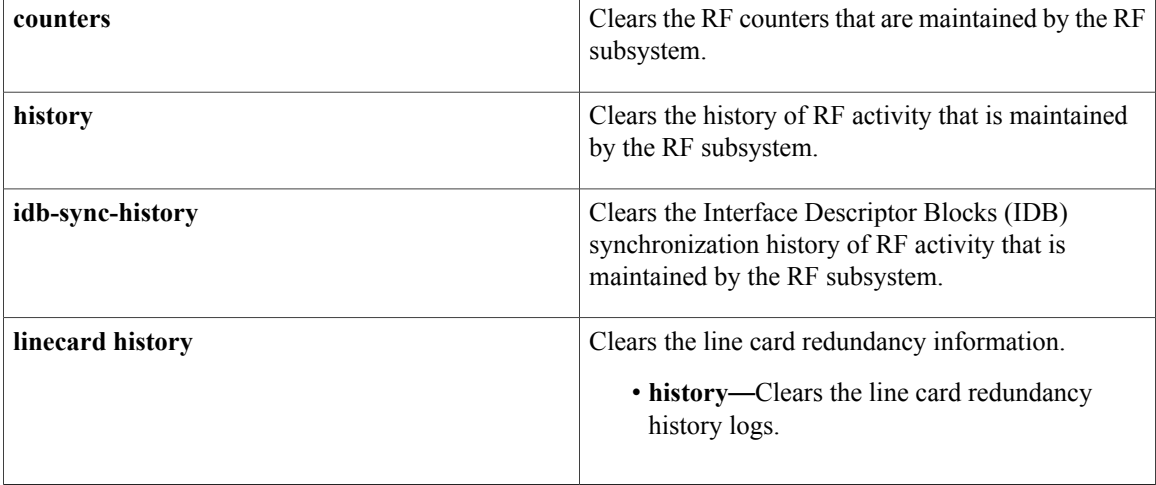

### **Command Default** None

**Command Modes** Privileged EXEC (#)

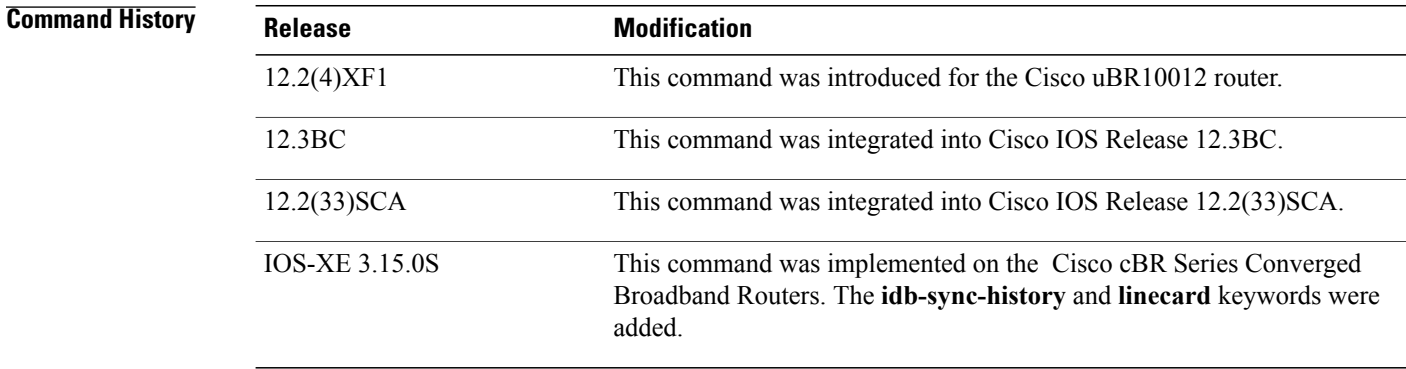

 $\mathbf{I}$ 

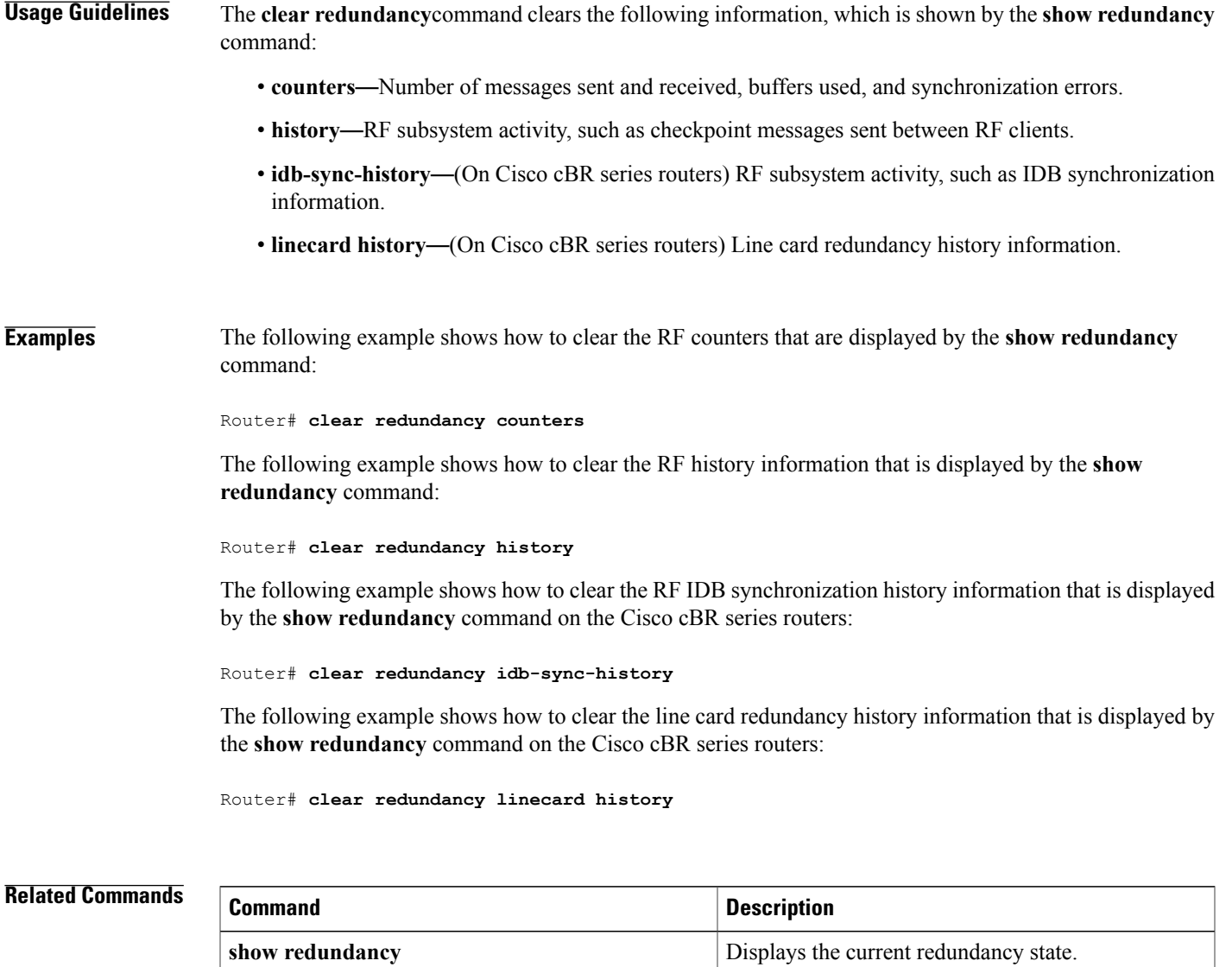

 $\mathbf{I}$ 

T

## **cmc**

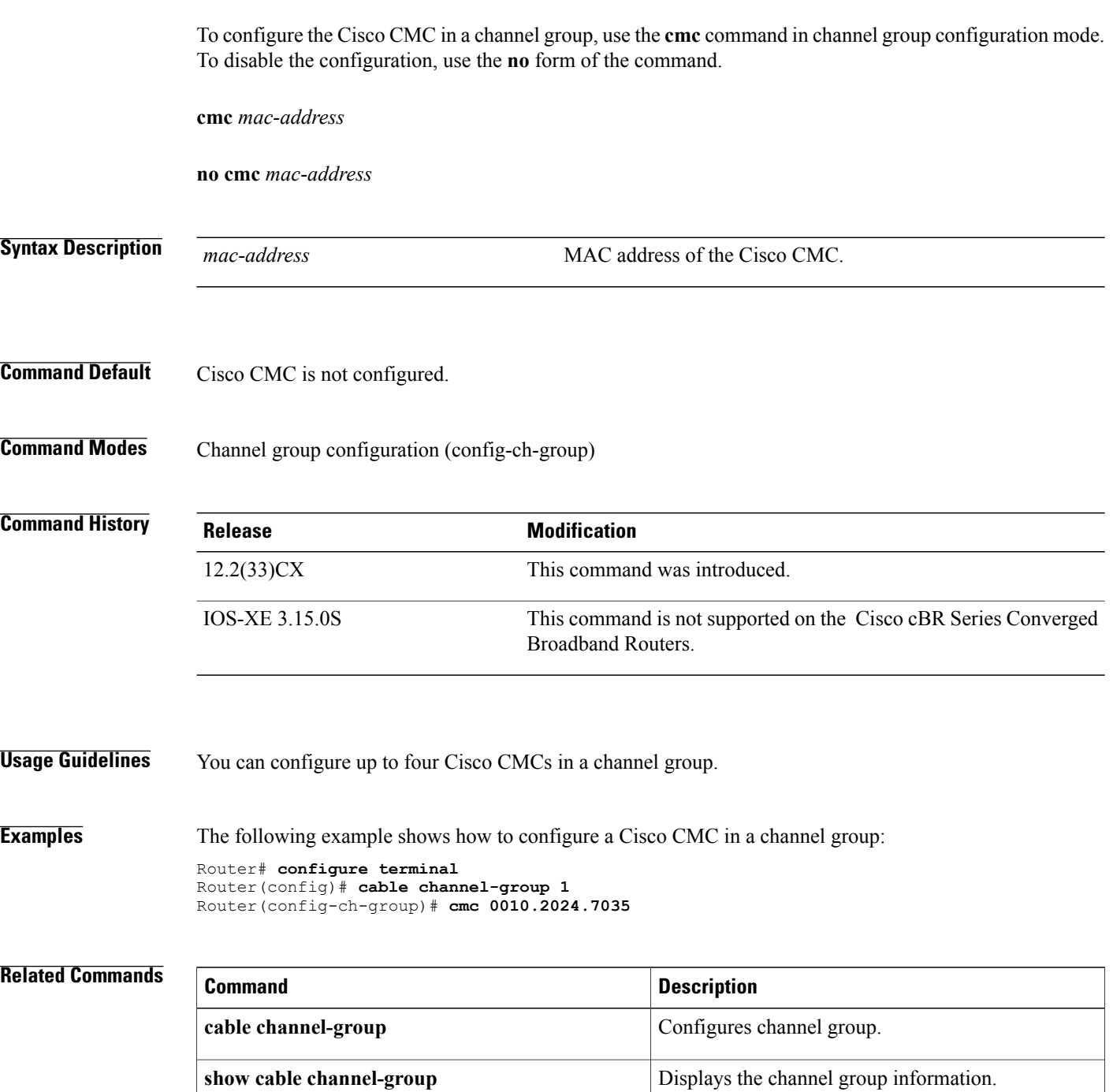

Г

# **controller integrated-cable**

To enter controller configuration mode to configure the controller interface for an integrated DOCSIS 3.0 cable interface line card, use the **controller integrated-cable** command in global configuration mode.

#### **Cisco uBR10012 Router and Cisco cBR Series Converged Broadband Routers**

**controller integrated-cable** *slot/subslot/port*

### **Cisco uBR7225VXR and Cisco uBR7246VXR Routers**

**controller integrated-cable** *slot/port*

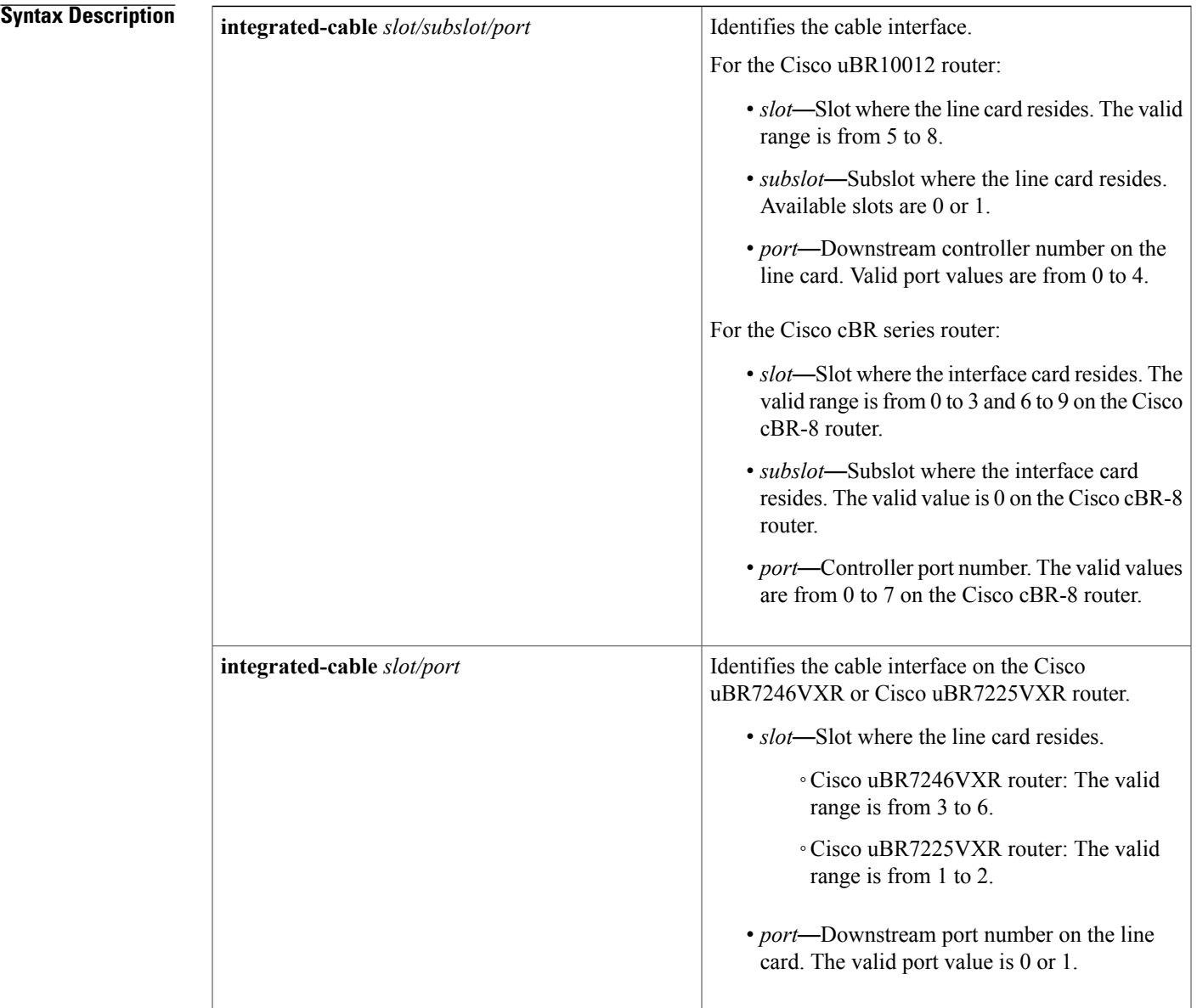

ι

### **Command Default** None

**Command Modes** Global configuration (config)

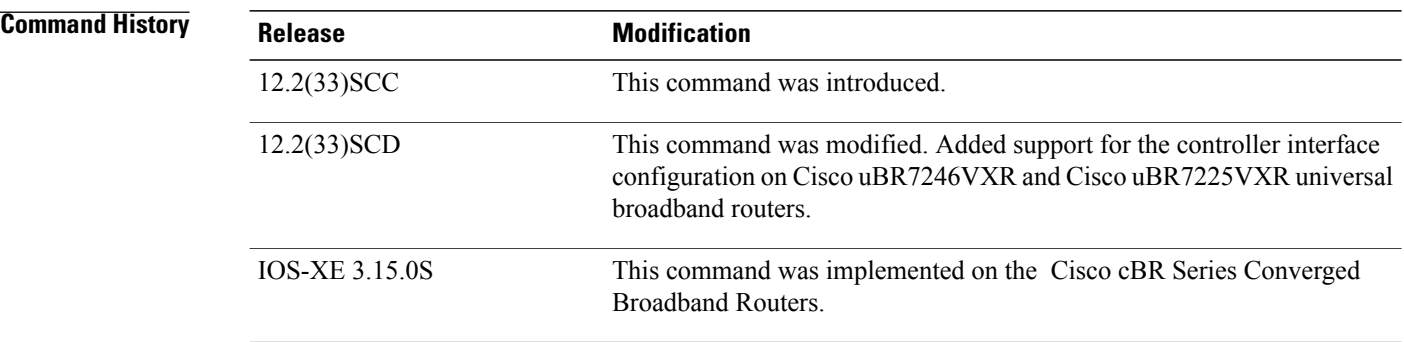

**Examples** The following example shows how to enter controller configuration mode to configure the controller interface in slot 5, subslot 1, and port 0 of the Cisco uBR10012 router:

Router# **configure terminal**

Router(config)# **controller integrated-cable 5/1/0** The following example shows how to enter controller configuration mode to configure the controller interface in slot 3, subslot 0, and port 0 of the Cisco cBR-8 router:

Router# **configure terminal**

Router(config)# **controller integrated-cable 3/0/0**

### **Related Commands**

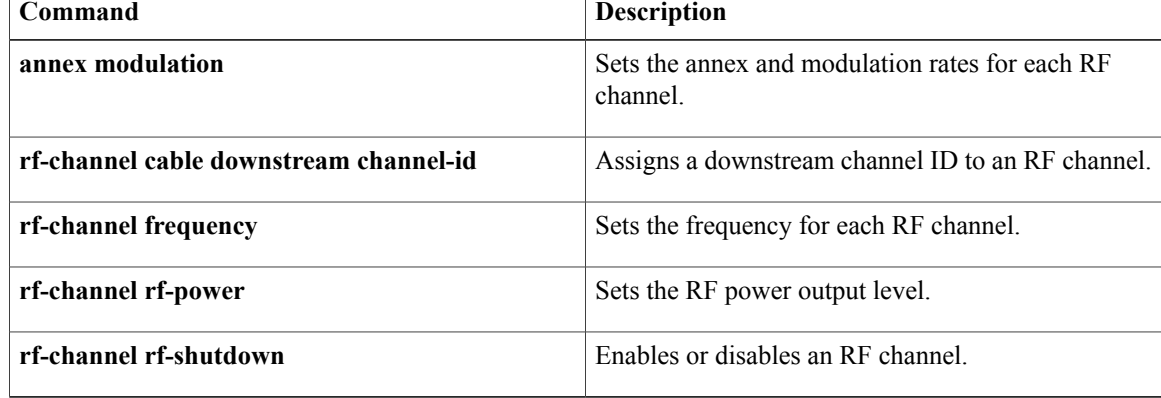

# **controller modular-cable**

To enter controller configuration mode to configure the wideband modular interface controller, use the **controller modular-cable** command in global configuration mode.

### **Cisco IOS Releases 12.3(23)BC and 12.2(33)SCA**

**controller modular-cable** *slot/subslot/bay*

### **Cisco IOS Release 12.2(33)SCB and later releases**

**controller modular-cable** *slot/bay/port*| *slot/subslot/controller*

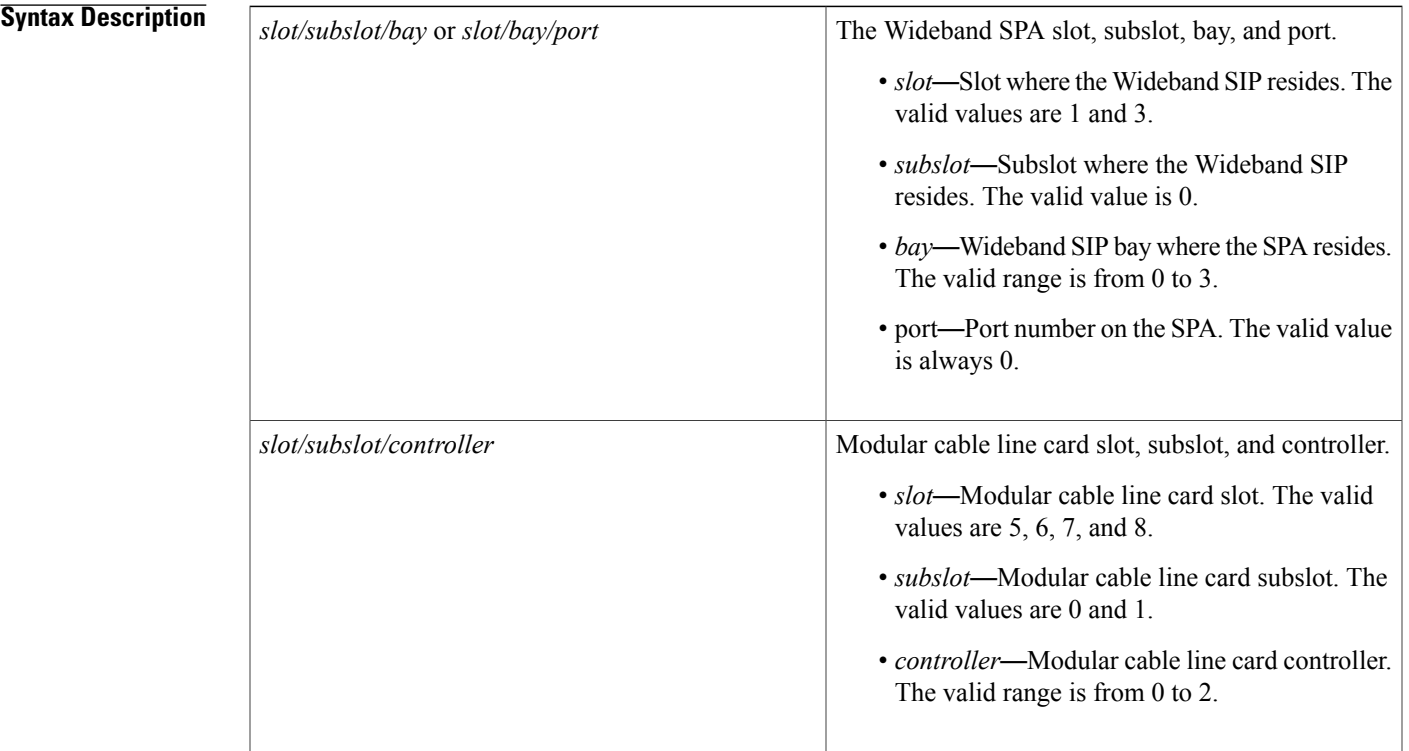

**Command Default** The command mode is unchanged.

**Command Modes** Global configuration (config)

Г

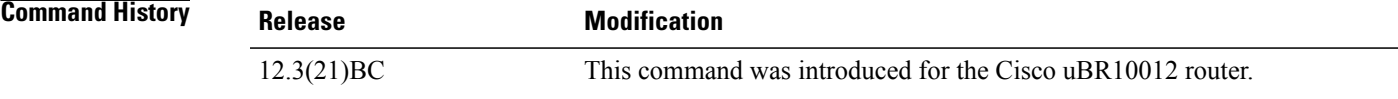

 $\overline{\phantom{a}}$ 

I

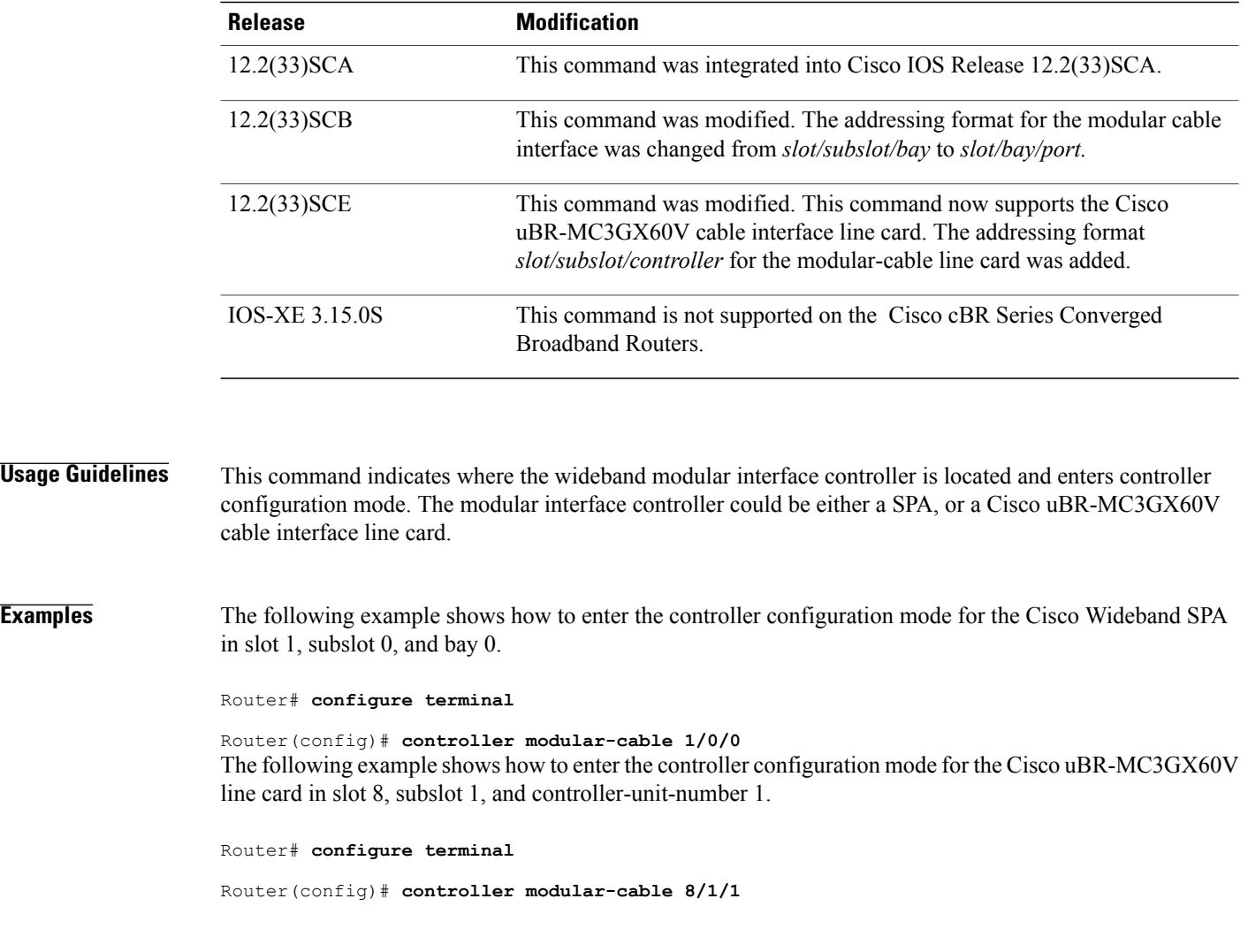

## **Related Commands**

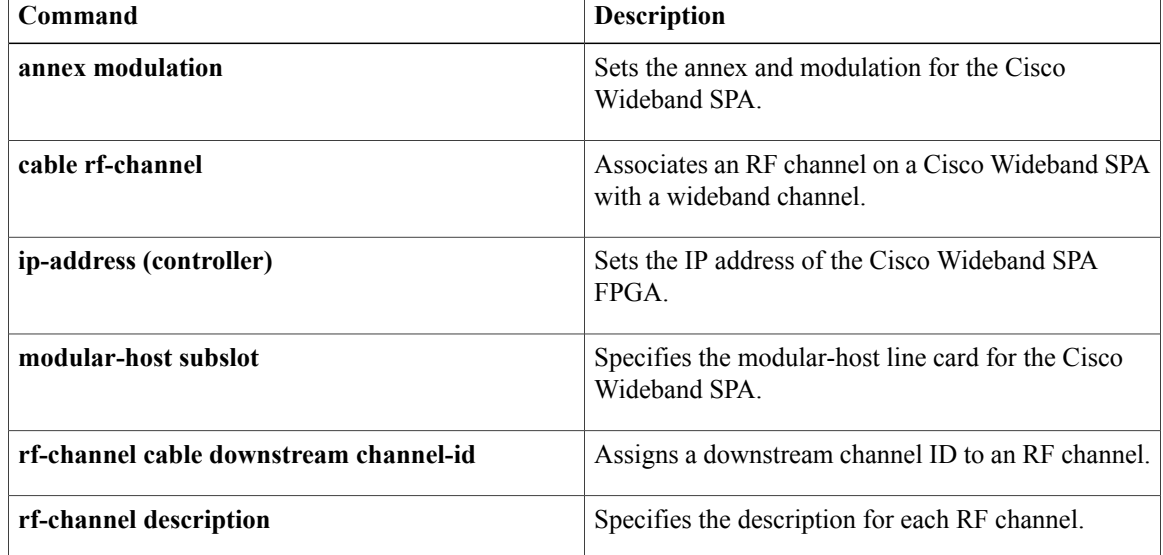

 $\mathbf I$ 

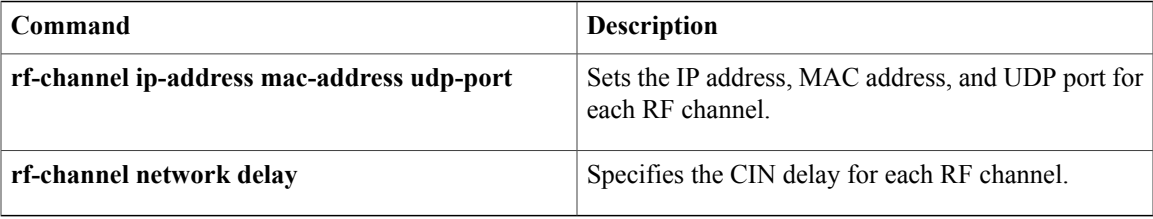

# **controller upstream-cable**

To configure upstream-cable controller, use the **controller upstream-cable** command in global configuration mode. To restore the default value, use the **no** form of this command.

**contoller upstream-cable** *slot/subslot/controller port number*

**no contoller upstream-cable** *slot/subslot/controller port number*

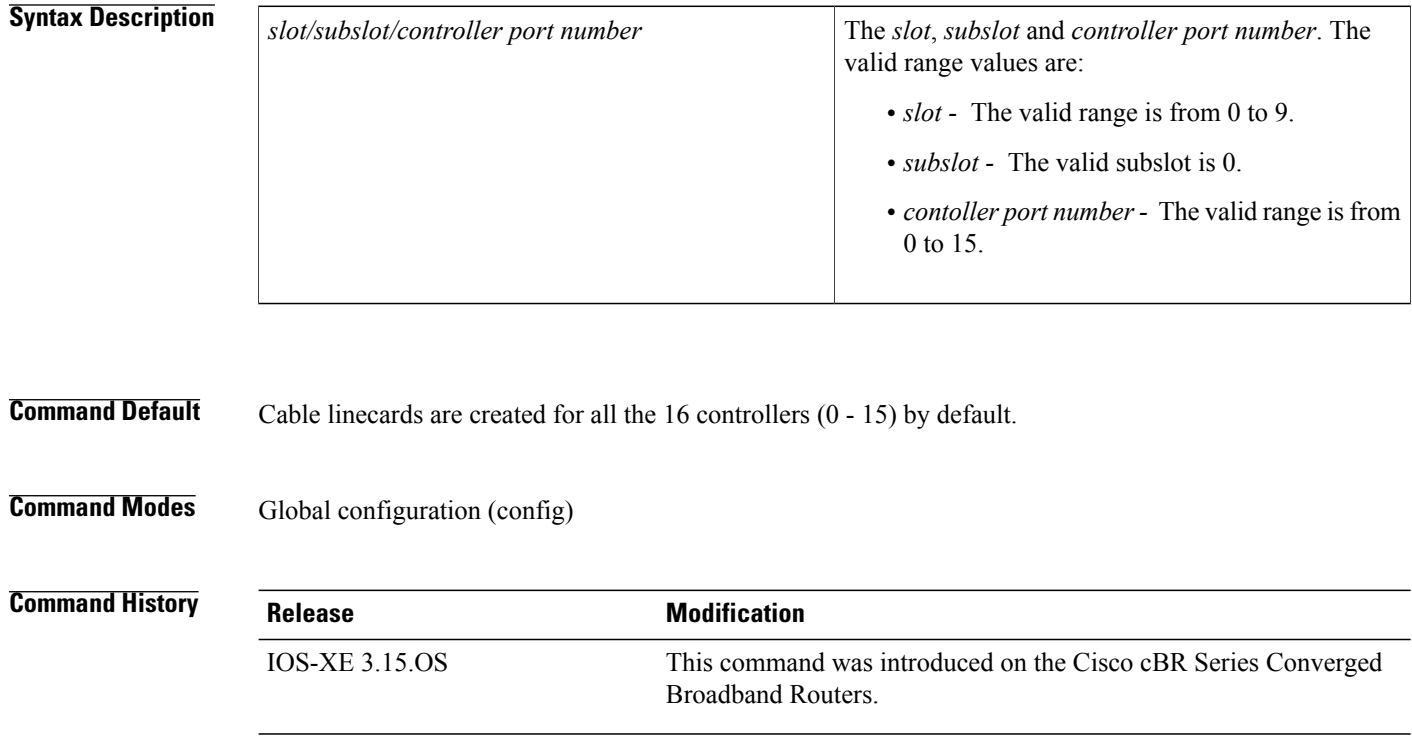

**Usage Guidelines** Use the **controller upstream-cable** command to configure upstream-cable controller in global configuration mode.

**Examples** The following example shows how to configure upstream cable controller using **contoller upstream-cable** command:

```
Router# configure terminal
Router(config)# controller Upstream-Cable 3/0/0
Router(config-controller)#
```
### **Related Commands**

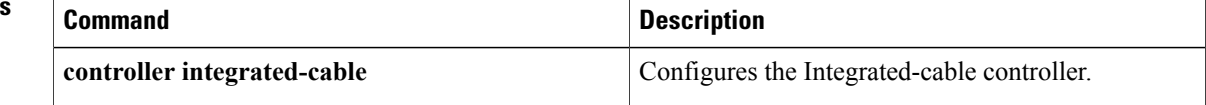

 $\mathbf I$ 

I

# **cops ip dscp**

To specify the Common Open Policy Service (COPS) Differentiated Services Code Point (DSCP) markings for COPS messages that are transmitted by the Cisco router, use the **cops ip dscp** command in global configuration mode. To remove this configuration, use the **no** form of this command.

**cops ip dscp** [**0-63| default| af11-af43| cs1-cs7**]

**nocops ip dscp** [**0-63| default| af11-af43| cs1-cs7**]

**Syntax Description** The values for this command specify the markings with which COPS messages are transmitted. The following values are supported for the Cisco CMTS router.

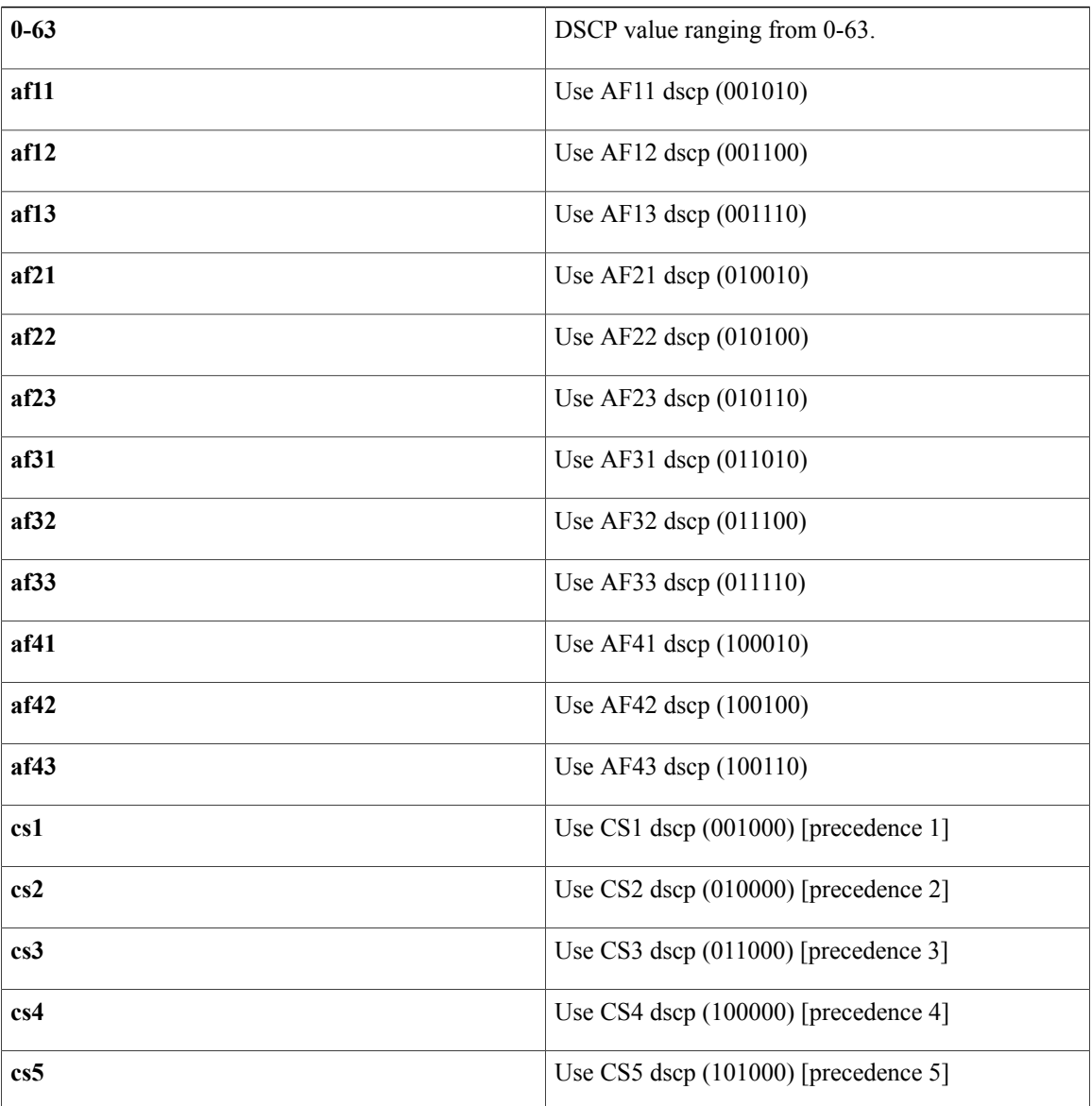

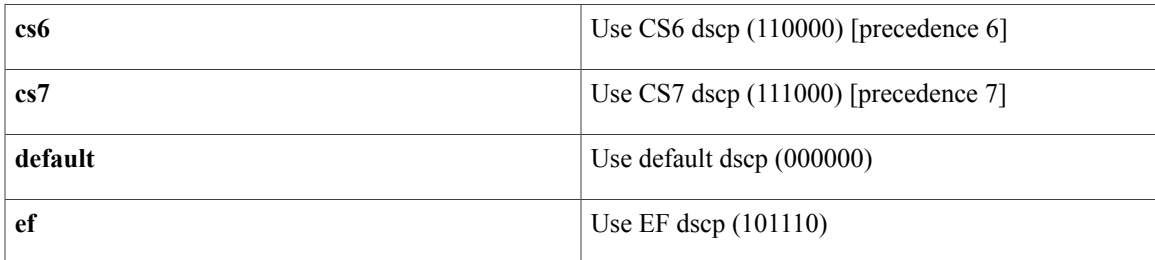

### **Command Default**

- This command is disabled by default.
- For messages transmitted by the Cisco router, the default DSCP value is 0.
- For incoming connections to the Cisco router, by default, the COPS engine takes the DSCP value used by the COPS server that initiates the TCP connection.

## **Command Modes** Global configuration (config)

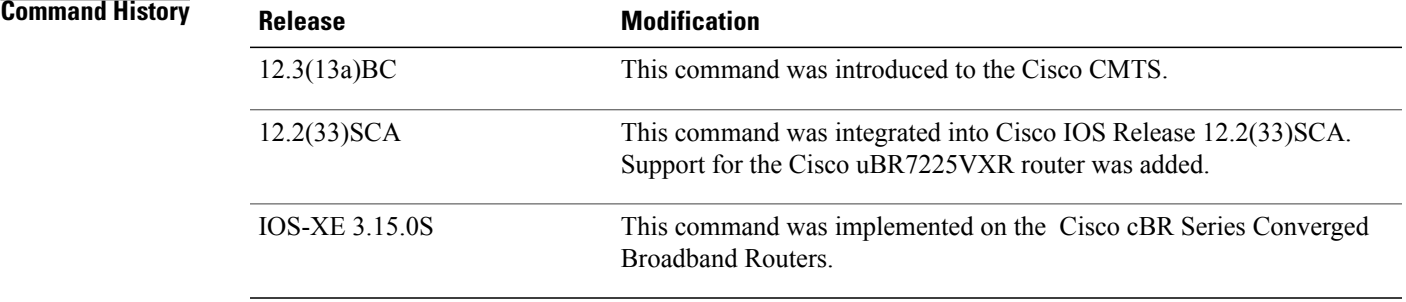

**Usage Guidelines** This feature allows you to change the Differentiated Services Code Point (DSCP) marking for COPS messages that are transmitted or received by the Cisco router. Cisco IOS Release 12.3(13a)BC supports this function with the **cops ip dscp** command. The **cops ip dscp** command changes the default IP parameters for connections between the Cisco router and COPS servers in the cable network.

> DSCP values are used in Quality of Service (QoS) configurations on a Cisco router to summarize the relationship between DSCP and IP precedence. This command allows COPS to remark the packets for either incoming or outbound connections.

> The default setting is 0 for outbound connections. On default incoming connections, the COPS engine takes the DSCP value from the COPS server initiating the TCP connection.

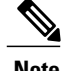

**Note** This feature affects all TCP connections with all COPS servers.

• The **cops ip dscp** command allows the Cisco router to re-mark the COPS packets for either incoming or outbound connections.

- This command affects all TCP connections with all COPS servers.
- This command does not affect existing connections to COPS servers. Once you issue this command, this function is supported only for new connections after that point in time.
- For messages transmitted by the Cisco router, the default DSCP value is 0.
- For incoming connections to the Cisco router, the COPS engine takes the DSCP value used by the COPS server that initiates the TCP connection, by default.

For additional information about this feature and related commands, refer to the "COPS Engine Operation on the Cisco CMTS Routers" feature document on Cisco.com.

**Examples** The following basic example illustrates the use of this command:

The following example illustrates the cops ip dscp command with supported command variations:

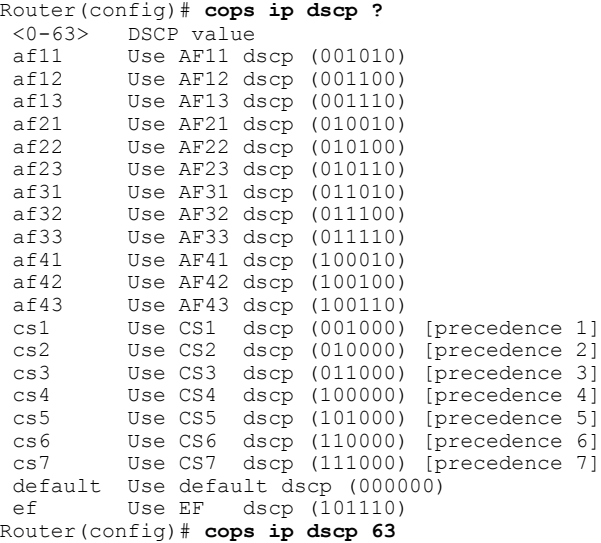

The following example specifies the COPS server and enables COPS for RSVP on the server. Both of these functions are accomplished by using the **ip rsvp policy cops** command on the Cisco uBR10012 router. By implication, the default settings for all remaining COPS for RSVP commands are accepted.

```
Router# configure terminal
Enter configuration commands, one per line. End with CNTL/Z.
Router(config)# ip rsvp policy cops servers 161.44.130.168 161.44.129.6
Router(config)# exit
```
The following examples display three views of the COPS for RSVP configuration on the router, which can be used to verify the COPS for RSVP configuration.

The following example displays the policy server address, state, keepalives, and policy client information:

```
Router# show cops servers
COPS SERVER: Address: 161.44.135.172. Port: 3288. State: 0. Keepalive: 120 sec
Number of clients: 1. Number of sessions: 1.
    COPS CLIENT: Client type: 1. State: 0.
```
The following example displaysthe policy server address, the ACL ID, and the client/server connection status:

Router# **show ip rsvp policy cops** COPS/RSVP entry. ACLs: 40 60

PDPs: 161.44.135.172 Current state: Connected Currently connected to PDP 161.44.135.172, port 0 The following example displays the ACL ID numbers and the status for each ACL ID:

Router# **show ip rsvp policy** Local policy: Currently unsupported COPS: ACLs: 40 60 . State: CONNECTED. ACLs: 40 160 . State: CONNECTING.

### **Related Commands**

Г

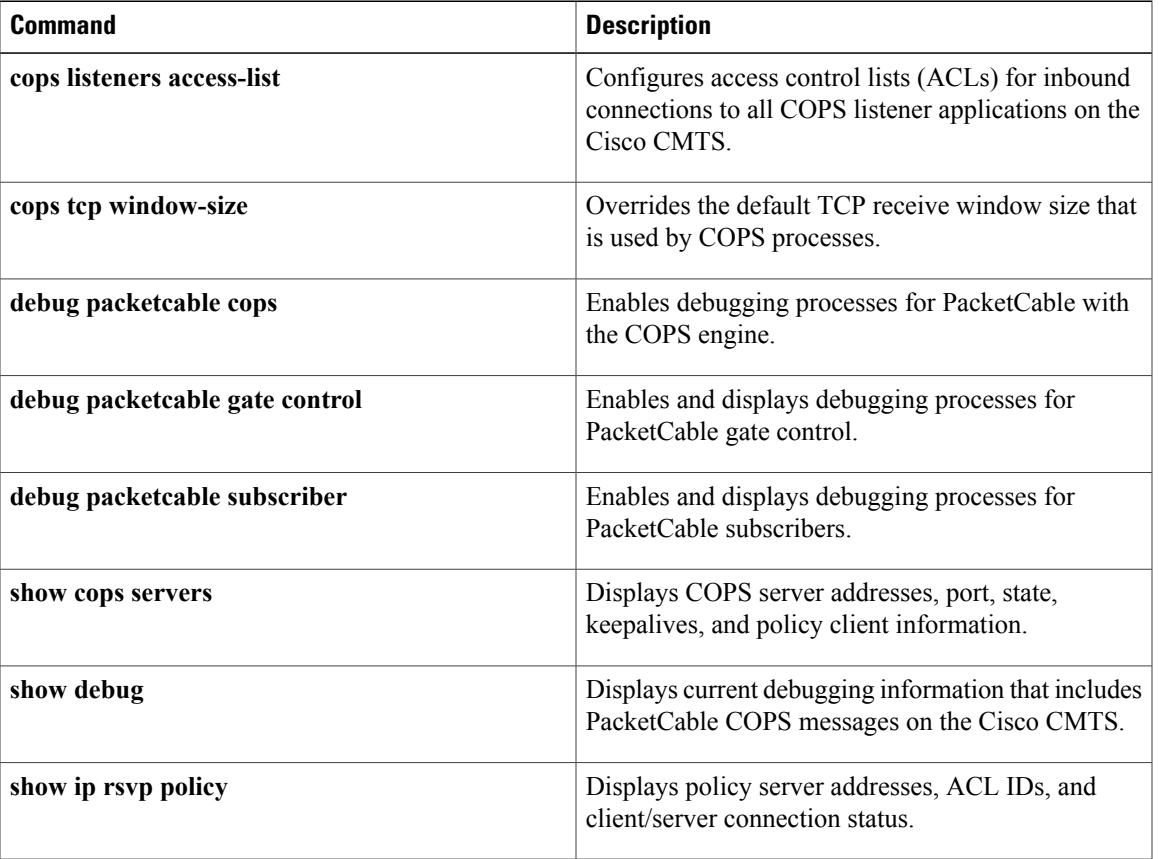

# **cops listeners access-list**

To configure access control lists (ACLs) for inbound connections to all Common Open Policy Service (COPS) listener applications on the Cisco CMTS router, user the **cops listeners access-list** command in global configuration mode. To remove this setting from the Cisco CMTS router, us the **no** form of this command.

**cops listeners access-list** {*acl-num*| *acl-name*}

**no cops listeners access-list** {*acl-num*| *acl-name*}

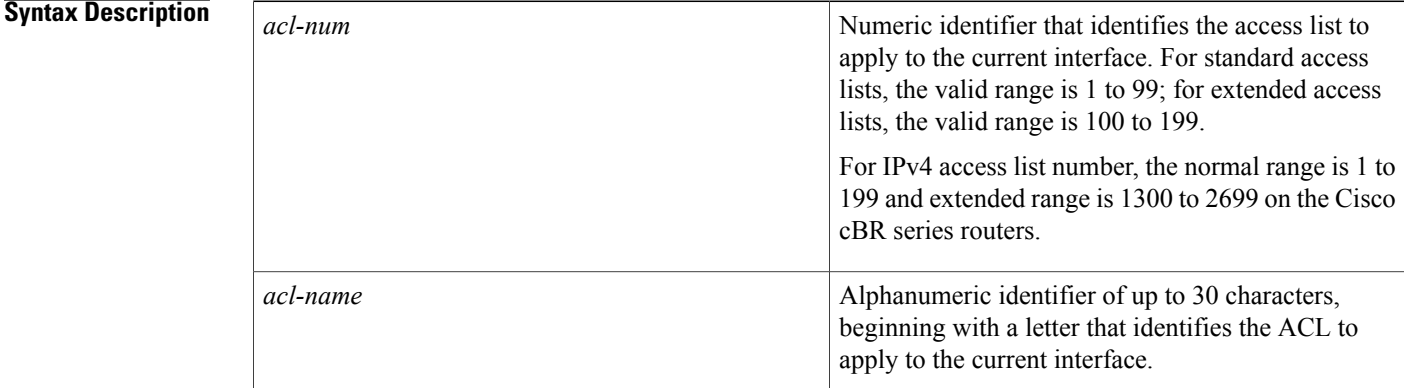

**Command Default** Access lists are not configured by default on the Cisco CMTS router.

**Command Modes** Global configuration (config)

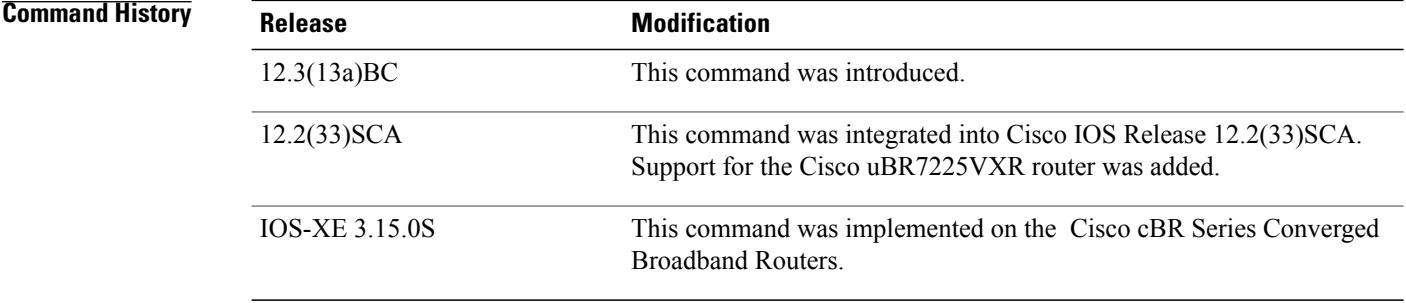

**Usage Guidelines** When using ACLs with cable monitor and the Cisco uBR10012 router, combine multiple ACLs into one ACL, and then configure cable monitor with the consolidated ACL. For more information about cable monitor on the Cisco uBR10012 router, refer to the "Cable Monitor and Intercept Features for the Cisco CMTS" documentation on Cisco.com.

 $\mathbf{I}$ 

**Examples** The following example illustrates a short access list configuration for the COPS listener feature:

Router# **cops listeners access-list 40**

### **Related Commands**

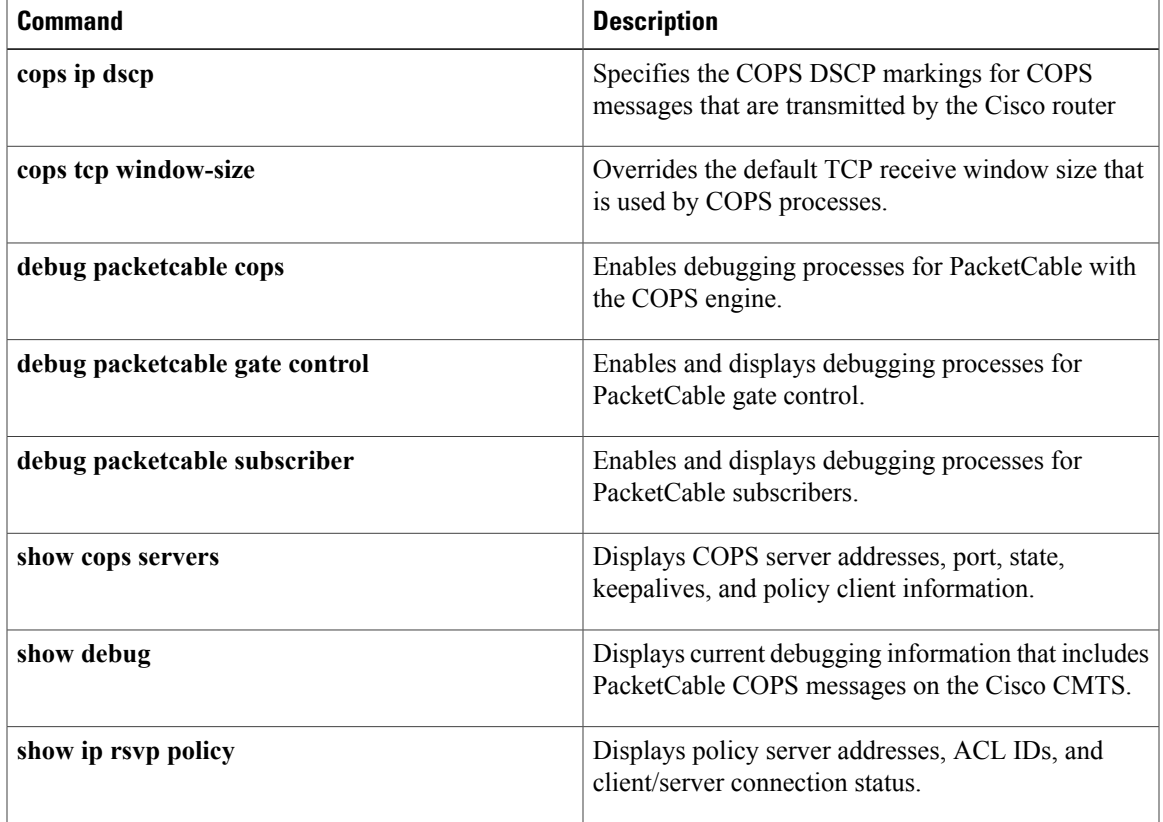

# **cops tcp window-size**

To override the default TCP receive window size on the Cisco CMTS router, use the **cops tcp window-size** command in global configuration mode. This setting allows you to prevent the COPS server from sending too much data at one time. To return the TCP window size to a default setting of 4K, use the **no** form of this command.

**cops tcp window-size** *bytes*

**no cops tcp window-size**

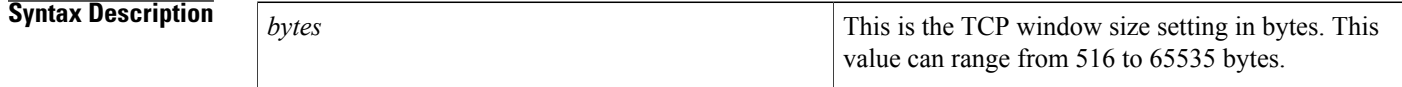

**Command Default** The default COPS TCP window size is 4000 bytes.

## **Command Modes** Global configuration (config)

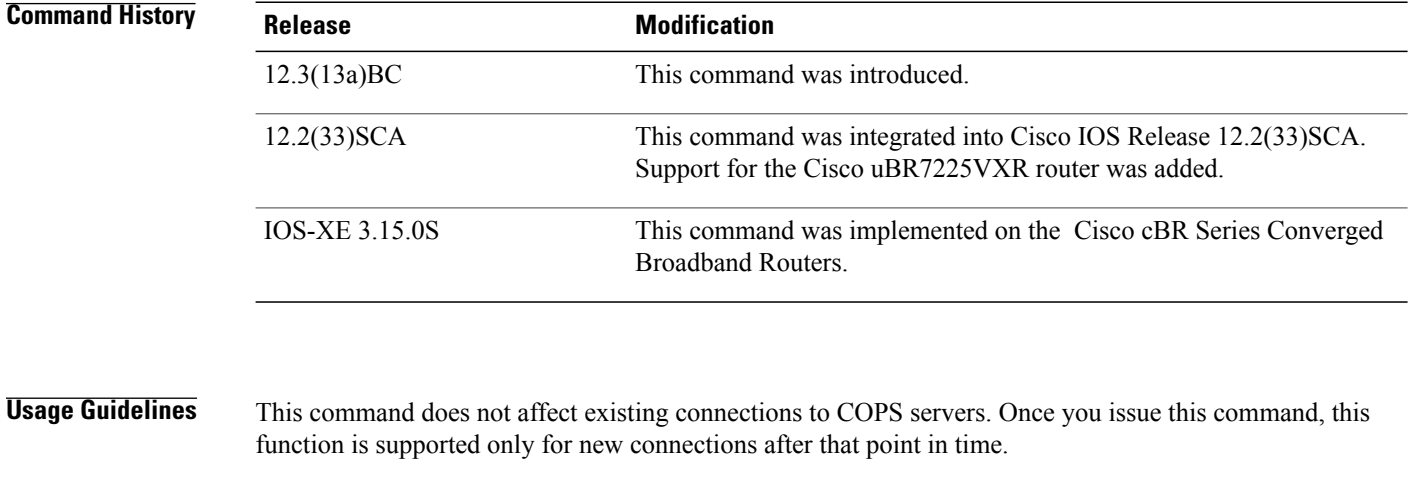

**Examples** The following example configures the TCP window size to be 64000 bytes.

Router(config)# **cops tcp window-size 64000**

## **Related Commands**

 $\mathbf{I}$ 

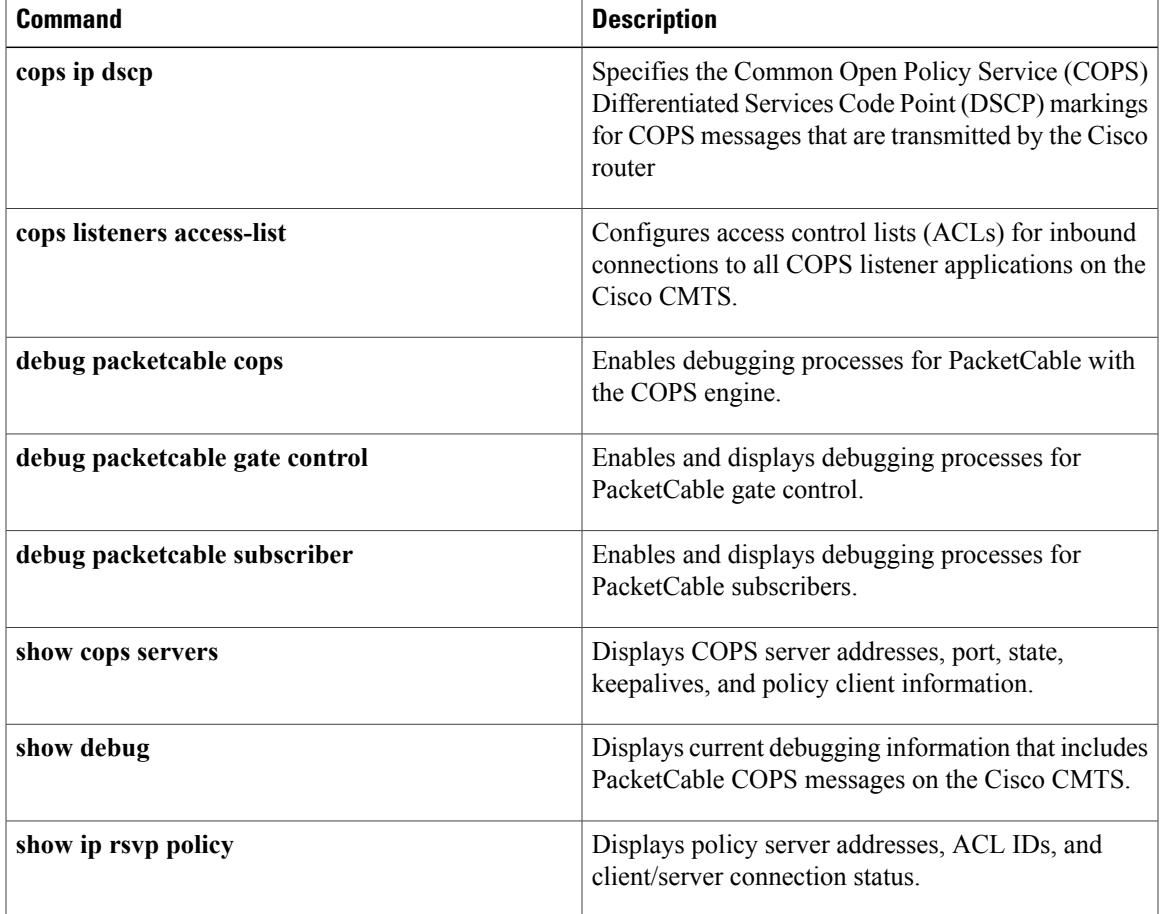

 $\overline{\phantom{a}}$ 

 $\mathbf I$ 

### **cpd**

# **cpd**

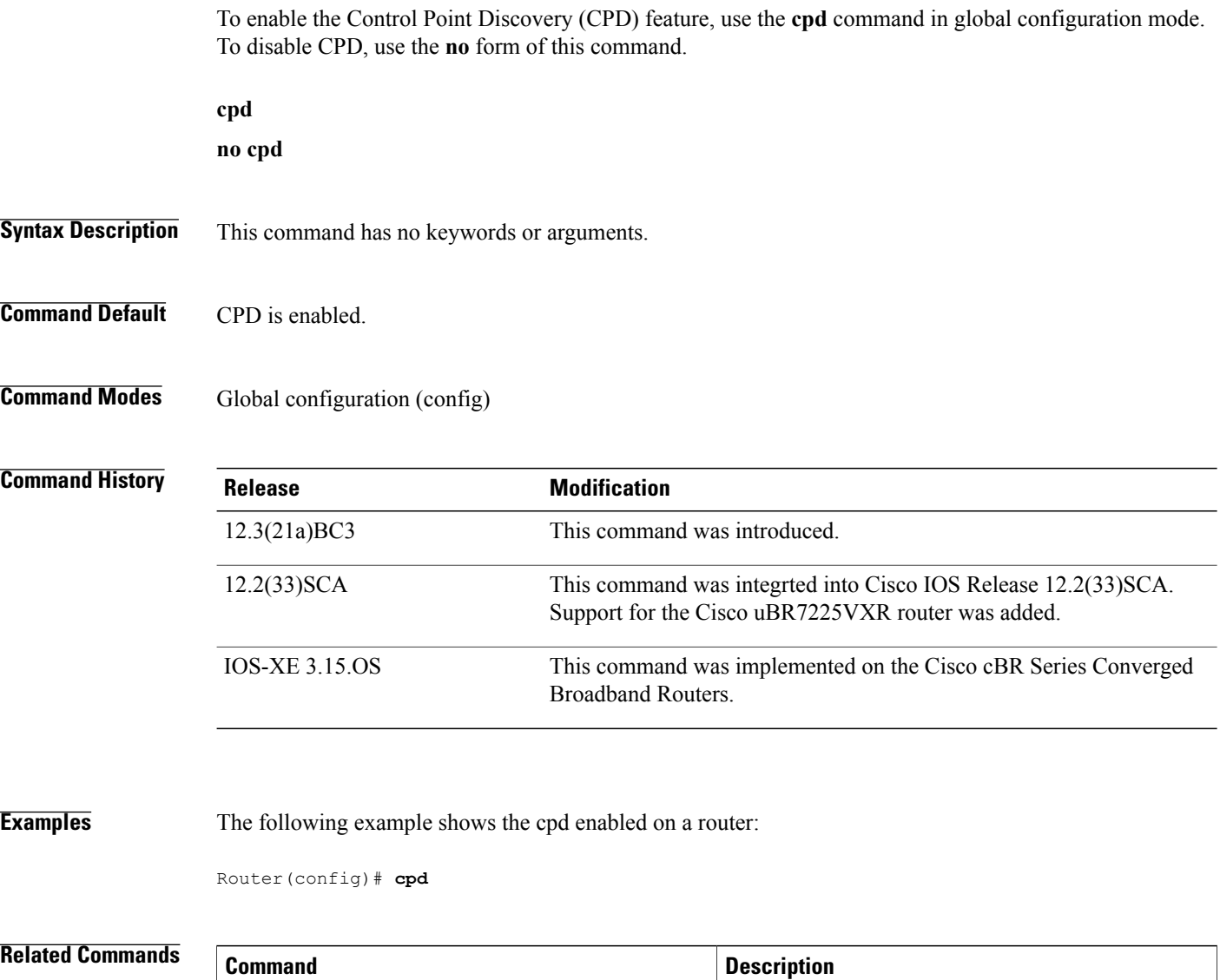

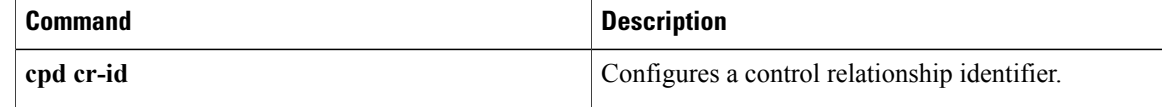
# **cpd cr-id**

To configure a Control relationship identifier (CR ID), the the **cpd cr-id** command in global configuration mode. To disable the CR ID, use the **no** form of this command.

**cpd cr-id** *cr id number*

**no cpd cr-id**

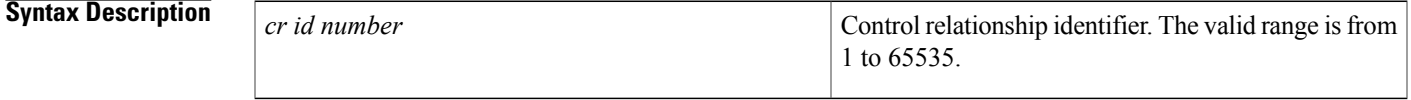

**Command Default** The CR ID is configured as 1.

**Command Modes** Global configuration (config)

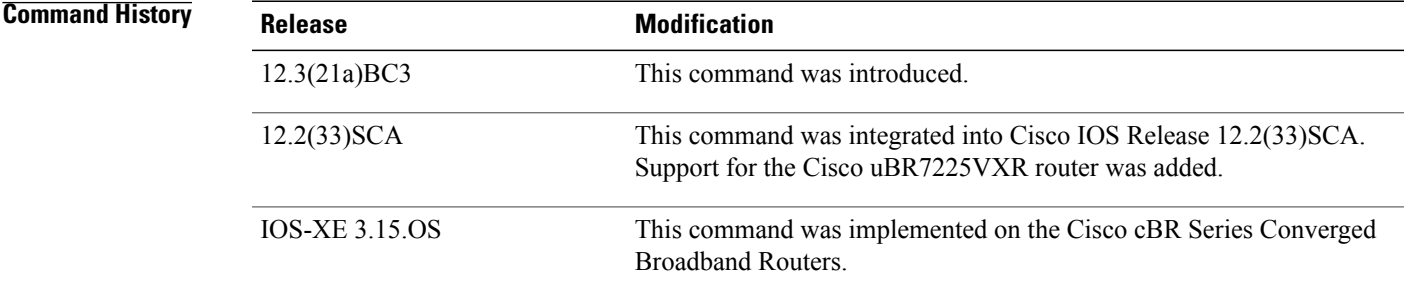

Г

**Examples** The following example shows the control relationship identifier configured as 236:

Router(config)# **cpd cr-id 236**

### **Related Commands**

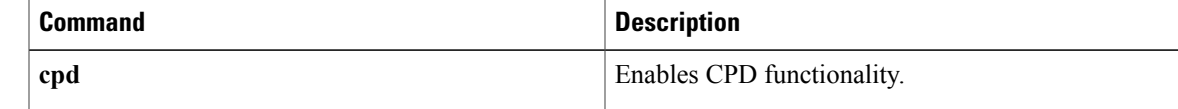

## **cpe max**

To create a DOCSIS configuration file that specifies the maximum number of CPE devices that can use the CM to connect to the cable network, use the **cpe max** command in cable config-file configuration mode. To remove the CPE specification, use the **no** form of this command.

**cpe max** *cpe-num*

**no cpe max**

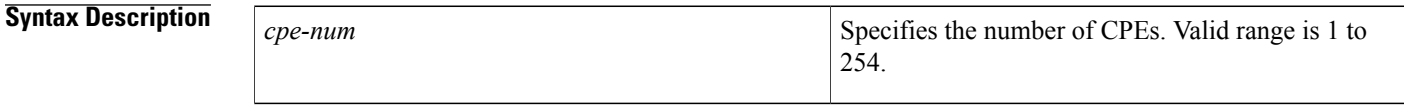

**Command Default** A maximum of one CPE device can use the CM to connect to the cable network.

## **Command Modes** Cable config-file configuration (config-file)

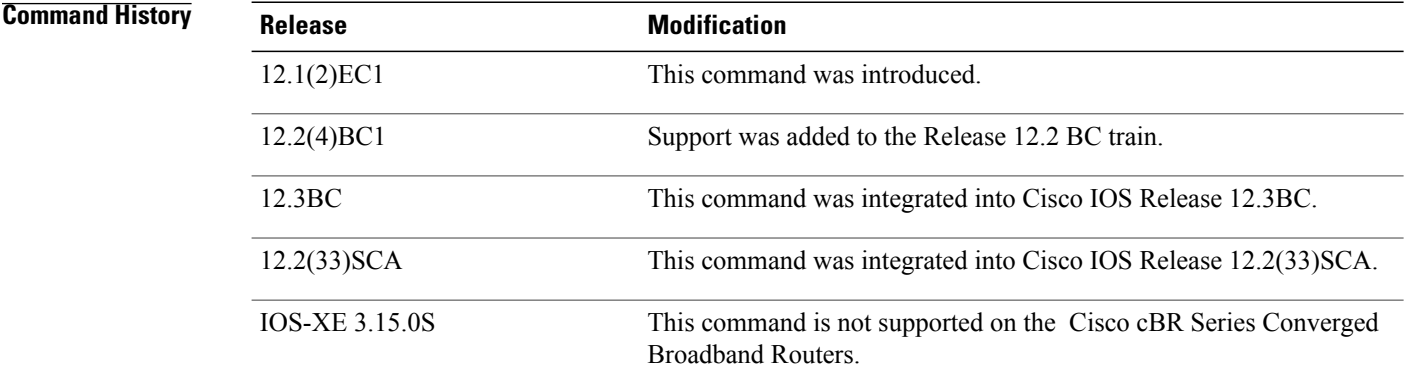

**Usage Guidelines** The CM enforces the limitation imposed by the **cpe max** command, but the CMTS might enforce its own lower number of CPE devices. On Cisco CMTS routers, a *cpe-num* value of 0 enables an unlimited number of hosts, but on some CMs, this value provides only 0 hosts. **Examples** The following example shows how to set the maximum CPE value for the configuration file: Router(config)# **cable config-file channeloverride.cm**

Router(config-file)# **cpe max 3** Router(config-file)# **exit**

## **Related Commands**

 $\mathbf I$ 

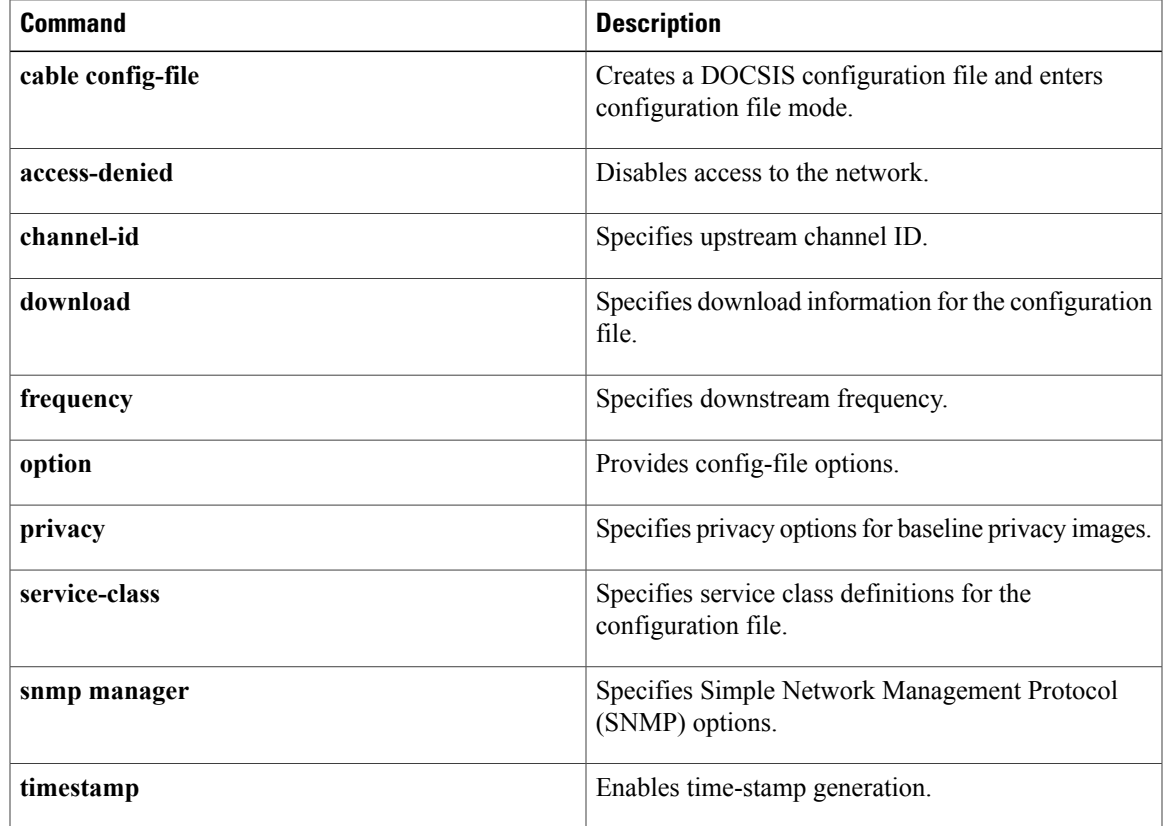

 $\mathbf l$ 

 $\mathbf I$